**tubular motor**

# neomat

**Instrukcje i uwagi dla instalatora Istruzioni ed avvertenze per l'installatore Instructions and warnings for the fitter Instructions et recommandations pour l'installateur Anweisungen und Hinweise für den Installateur Instrucciones y advertencias para el instalador**

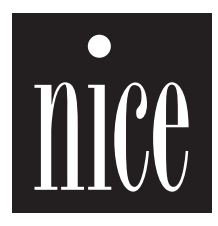

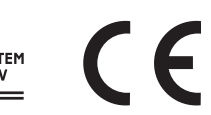

COMPANY<br>
WITH QUALITY SYSTEM<br>
CERTIFIED BY DNV<br> **CERTIFIED 9001** 

NEOMAT is produced by Motus S.p.a. (TV) I. ERGO, PLANO, VOLO are produced by Nice S.p.a. (TV) I. Motus S.p.a. is an affiliate of the Nice S.p.a. group

## **Warnings:**

The "NEOMAT" series motors have been designed for the automation of awnings; any other use is considered improper and is prohibited.

These motors are intended for residential use. Maximum continuous operating time is 4 minutes with a 20% cycle. When selecting the type of motor based on the application, you should consider the nominal torque and the operating time shown on the rating plate. The minimum diameter of the tube in which the motor can be installed is 40 mm for NEOMAT ST, 52 mm for NEOMAT MT and 70 mm for NEOMAT LT. The motor must be installed by qualified personnel in compliance with current safety regulations.

# **1) Product description**

The NEOMAT ST Ø35mm, NEOMAT MT Ø45mm (fig.2) and NEO-MAT LTØ58mm tubular motors feature an electronic control unit with incorporated radio receiver, operating at a frequency of 433.92 MHz, with rolling code technology, to guarantee high levels of security. Up to 14 "ERGO" and "PLANO" series radio controls (fig.3) or radio-sensors can be memorised for each motor.

The control unit incorporated in the motor is also equipped with a high precision electronic limit switch system capable of continuously monitoring the position of the awning. The range of movement, i.e. the closed/open positions (plus any intermediate positions) can be programmed and memorised; after each command, the movement stops automatically when these positions are reached.

The electronic limit switch can compensate for any stretching of the fabric ("CAT" function), guaranteeing the perfect closure of the shutter box and preventing any slack in the fabric when the awning is open. The NEOMAT motors can be programmed for "RDC" torque

Minimum installation height is 2.5 m from the ground or floor. Easy access must in any case be ensured. The horizontal clearance between the fully open awning and any stationary object must be at least 0.4 m. In the case of units for outdoor use the PVC power cable must be installed inside a protection duct. The tubular motor must not be subjected to crushing, impacts, falls or contact with any kind of liquid. Do not perforate or drive screws into any part of the tubular motor (fig. 1). For maintenance and repairs contact a qualified technician (fig. 1).

reduction, a function that decreases motor torque by approximately 50% just before the awning closes completely to prevent excessive stretching of the fabric. NEOMAT also features an "RDT" draw release function that reduces the stretch of the fabric momentarily after the closing operation has been completed, to prevent prolonged stretching.

The CAT, RDC and RDT functions have been especially studied to simulate the careful and meticulous behaviour of a person who opens and closes the awning manually.

The range of movement and a few additional functions can be programmed through the radio controls. A beep will sound to guide the various phases. The motors can also be controlled through an external button (with step-by-step function) or a Bus ("TTBUS"). Optional wind, sun and rain sensors activate the system automatically whenever the weather conditions demand it.

# **2) Installation**

Proceed as follows to prepare the motor (fig. 5):

- 1. Position the idle ring nut (E) on the motor (A) until it fits into the corresponding idle ring (F).
- 2. Mount the draw ring nut (D) on the motor shaft.
- On NEOMAT ST the ring nut snaps on automatically.
- 3. On NEOMAT MT, fasten the draw ring nut with the snap ring.

Fit the assembled motor into the awning's winding tube until it touches the end of the idle ring nut (E). Fasten the tube to the draw ring nut (D) using the M4x10 screw in order to prevent the motor

# **A:** NEOMAT tubular motor

Figure 4

- **B:** Fastening clips or split pins
- **C:** Support and spacer
- **D:** Draw ring nut
- **E:** Idle ring nut
- **F:** Idle ring

from slipping or sliding axially (fig. 6). Finally, secure the motor head to the special support (C) with the spacer (if any), using the clips or split pin (B).

## **2.1) Electrical connections**

**WARNING: For motor connections, an omnipolar disconnecting device with a 3-mm minimum distance between contacts must be provided for disconnection from the mains power supply (disconnecting switch or plug and socket, etc.). !**

**WARNING: carefully follow all the connection instructions. If you have any doubts do not make experiments but consult the relevant technical specifications sheets which are also available on the web site "www.niceforyou.com". !**

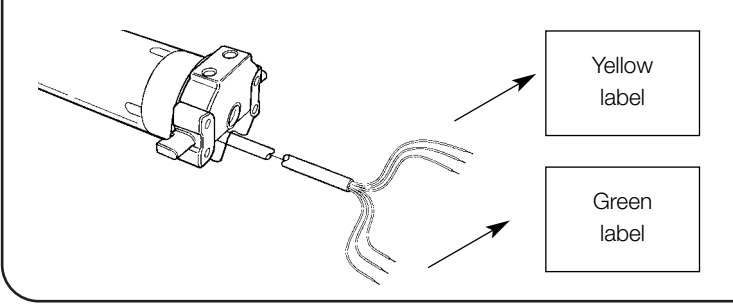

#### **An incorrect connection may be dangerous and cause damage to the system.**

The cable used for the electrical connections of the NEOMAT MT motor has 6 wires:

- Supply line from the power mains: Phase, Neutral and Earth.
- Extra low voltage control signals (SELV): Step-by-step or "TTBUS" Bus and weather sensors.

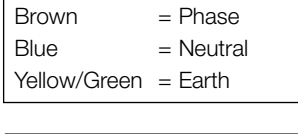

 $Black = Common (0V)$  $White = Step-by-Step + "TTBUS"$ Orange = Weather sensors

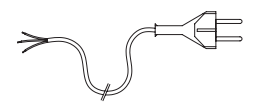

# **2.1.1) "Step-by-Step" Input:**

To control the automation in manual mode it is possible to connect a simple button (between the Common wire and the Step-by-Step input). The operating mode follows this sequence: up-stop-downstop. If the button is held down for more than 3 seconds (but less than 10), an UP movement is always activated (the one corresponding to key ▲ on the radio controls).

If the button is held down for more than 10 seconds, a DOWN movement is always activated (corresponding to key ▼).

This feature can be useful in order to "synchronise" multiple motors to the same operation regardless of their current status.

using only 2 conductors (Common and "TTBUS" wires). For further information see the operating instructions for the remote controls via

# **2.1.2) "TTBUS" input:**

The "TTBUS" has been designed to control the control units of motors for awnings and rolling shutters. This Bus enables separate control of up to 100 control units by connecting them in parallel

# **2.1.3) Weather sensors:**

In the "Weather Sensor" input (between the Common wire and the Weather sensor input) you can connect a simple wind sensor (anemometer) or a special wind-sun-rain sensor. Up to 5 control units can be connected in parallel to a single sensor. Be careful to observe the polarity of the signals (on all the motors, the black wire must be connected with the black, the orange with the orange).

**2.2) Connector and power supply cable** (this section refers only to the NEOMAT MT version and concerns customer service personnel only).

"TTBUS".

**WARNING: if the power cord is damaged it must be replaced with an identical type supplied by the manufacturer or ! an authorised customer service centre.**

If it is necessary to disconnect the motor from the power supply cable proceed as shown in the figures below:

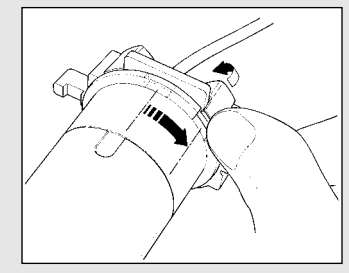

Rotate the ring nut until the notch Repeat the operation for the othmatches one of the latch-on teeth, er tooth. then release.

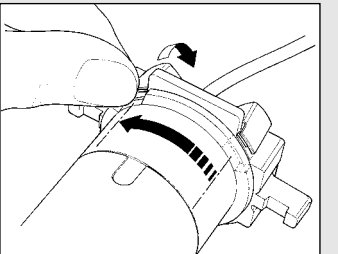

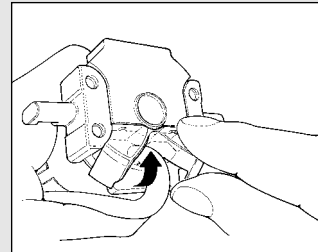

Bend the cable towards the inside Pull out the connector. and remove the protection by rotating it gently towards the outside.

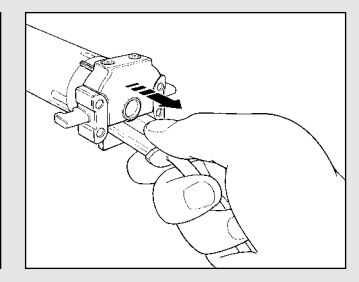

# **3) Adjustments**

The NEOMAT series tubular motors are equipped with an electronic limit switch system. The electronic control unit interrupts the movement when the awning reaches the programmed open or closed positions. These positions must be programmed into the memory after the motor has been installed and the awning has been fully mounted.

The motor can still be controlled even if these two positions, "0" (awning closed) and "1" (awning open), have not yet been memorised; however, the movement in this case must be controlled manually. It is also possible to program an intermediate position (Pos. "I") for partial opening of the awning. The "I" position and the activation of the torque reduction function (RDC) can also be programmed at a later time.

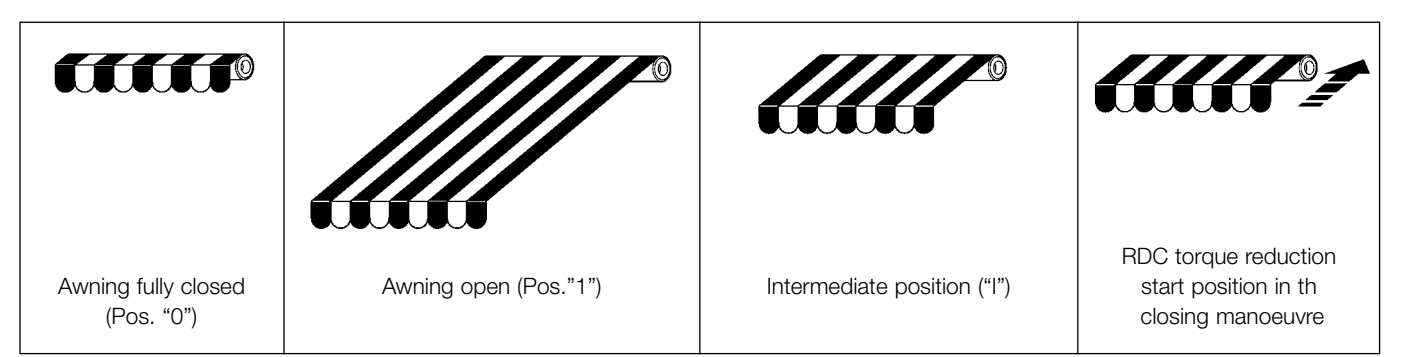

# **4) Programming**

Programming is divided into three stages:

- 1. Memorising the transmitters
- 2. Programming the "0" and "1" positions
- 3. Optional programming

**WARNING: All the transmitter memorisation and para-! meter programming sequences are timed, i.e. they must be carried out within set time limits.**

- **• For radio controls designed to handle multiple "units", before proceeding with the memorisation you need to select the unit to which the motor should be associated.**
- **• All the motors within the range of the transmitter can be programmed by radio; therefore, only the motor involved in the operation should be kept switched on.**

# **4.1) Memorising the transmitters**

Each radio control is recognised by the receiver incorporated in the NEOMAT control unit through an individual "code" that is unlike any other. The control unit must therefore be programmed to recognise each separate radio control through a "memorisation" process.

When the memory does not contain any code, you can proceed to program the first radio control by operating as follows:

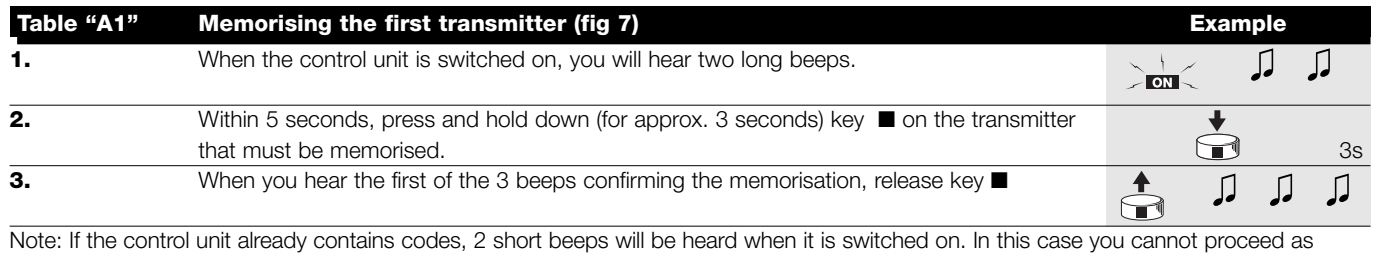

described above but must use the other memorisation method (Table "A2")

When one or more transmitters have already been memorised, additional ones can be enabled by proceeding as follows:

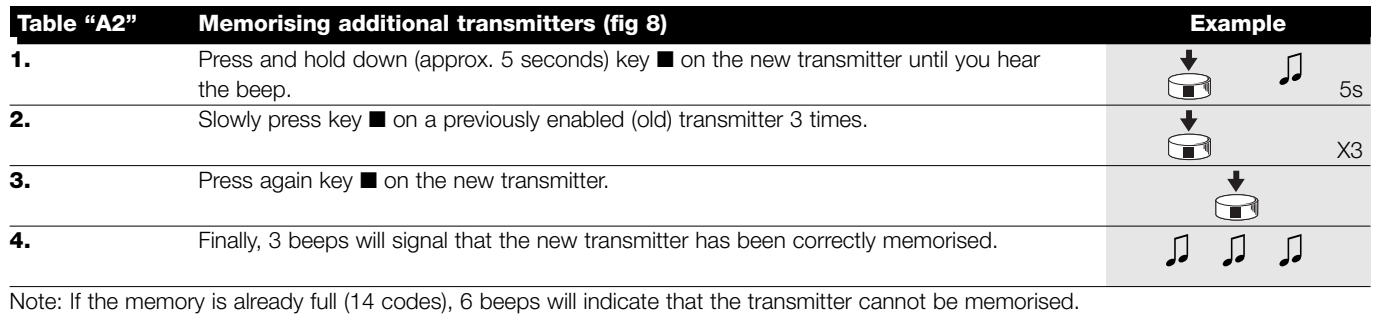

# **4.2) Programming the "0" and "1" positions**

To program the positions you need to use a previously memorised remote control. Unless the "0" and "1" positions have been memorised in the control unit, the movements require manual control. Initially the direction of the motor is not defined, but when step 1 in table "A3" has been executed, the direction of the motor will be automatically assigned to the remote control keys.

To program positions 0 and 1 proceed as follows:

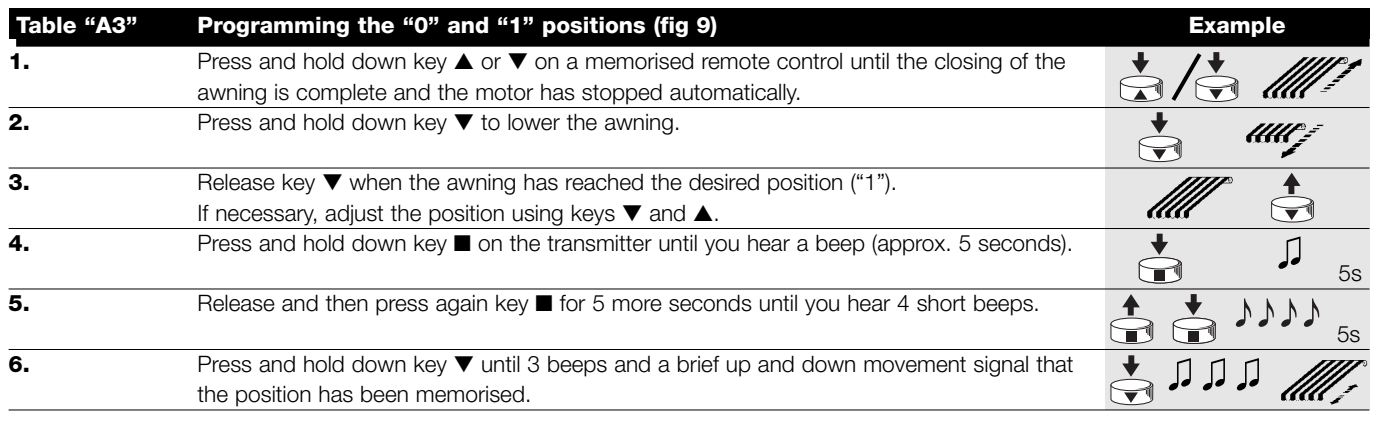

# **4.3) Optional programming**

Optional programming operations can only be performed after the "0" and "1" positions have been programmed

#### **4.3.1) Memorising the intermediate position "I"**

If an intermediate position "I" has been memorised, the awning can be moved to the programmed position by simultaneously pressing keys ▼ and ▲ on the transmitter.

To memorise the intermediate position proceed as follows:

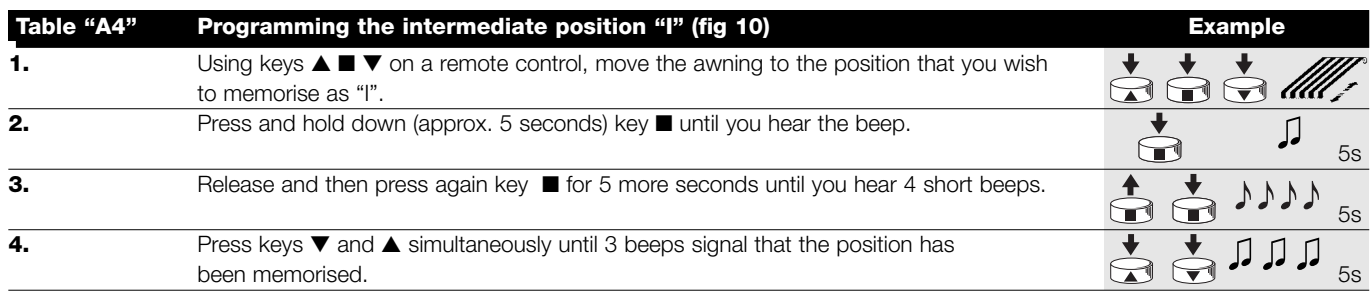

#### **4.3.2) Programming RDC torque reduction during the closing operation**

Torque reduction is a programmable function that decreases motor torque by approximately 50% just before the awning closes completely, to prevent excessive stretching of the fabric.

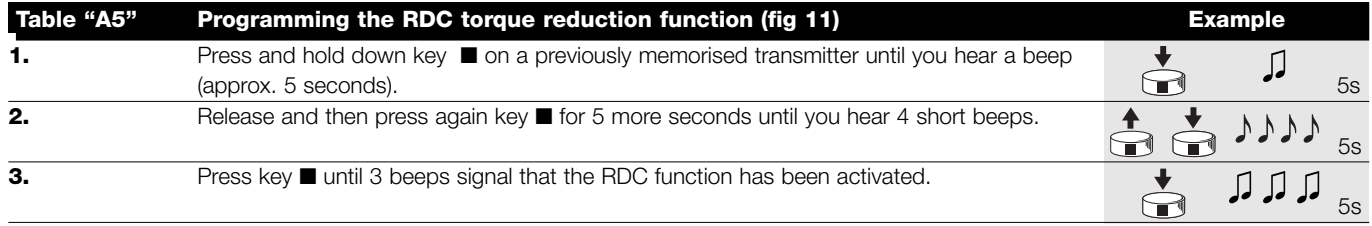

#### **4.3.3) Erasing the positions or the RDC function**

To modify the previously memorised positions, first you need to erase them, then you must reprogram the new positions.

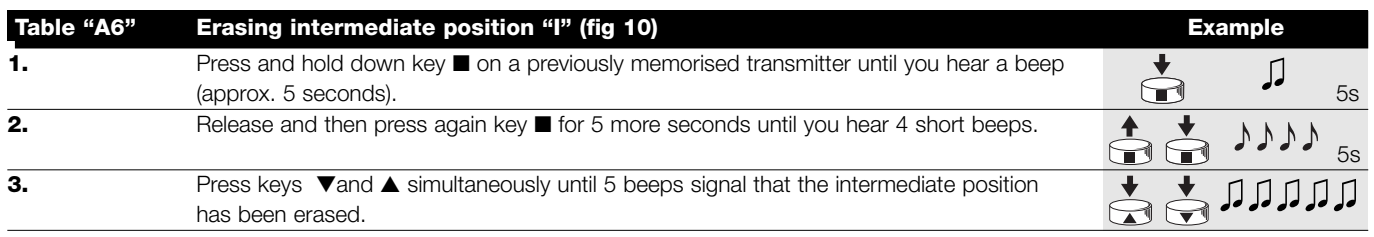

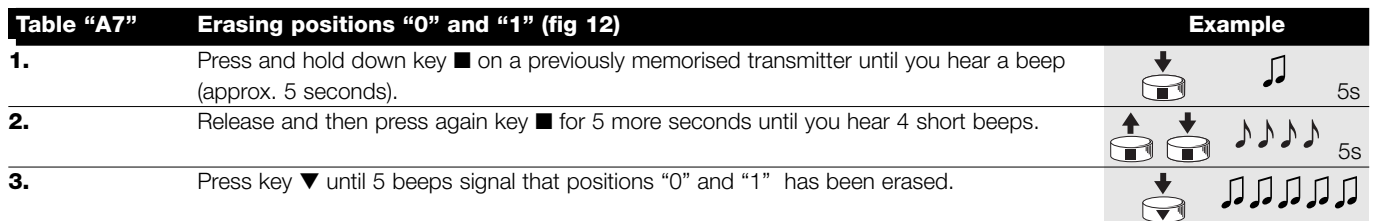

#### **WARNING: After positions "0" and "1" have been erased, the awning will only move by manual control, therefore a !new position must be memorised.**

Note: if you have programmed an intermediate position "I" and the RDC function, these will not be erased. If you wish to erase all (including the transmitter codes) see table "A9."

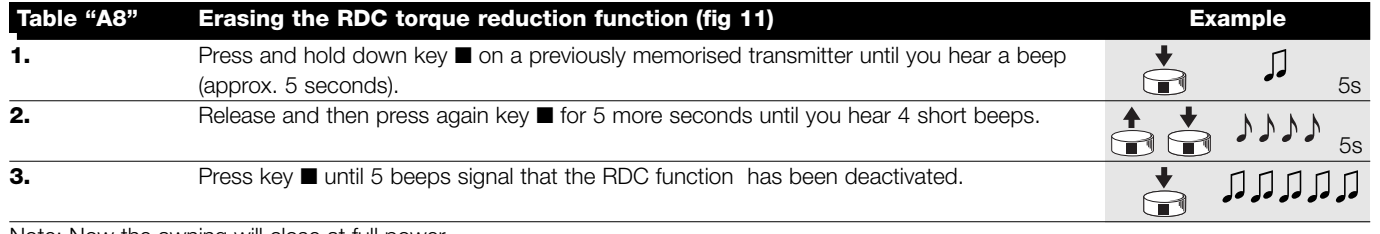

Note: Now the awning will close at full power

**GB**

If you need to erase all the data contained in the memory of the NEOMAT control unit, carry out the following procedure. The memory can be erased:

• with a non-memorised transmitter starting from point A. • with a previously memorised transmitter starting the procedure

## from point N. 1.

The following can be erased:

- only the transmitter codes, finishing at point N. 4
- all the data (transmitter codes, positions, wind levels, TTBUS address, etc.), completing the procedure.

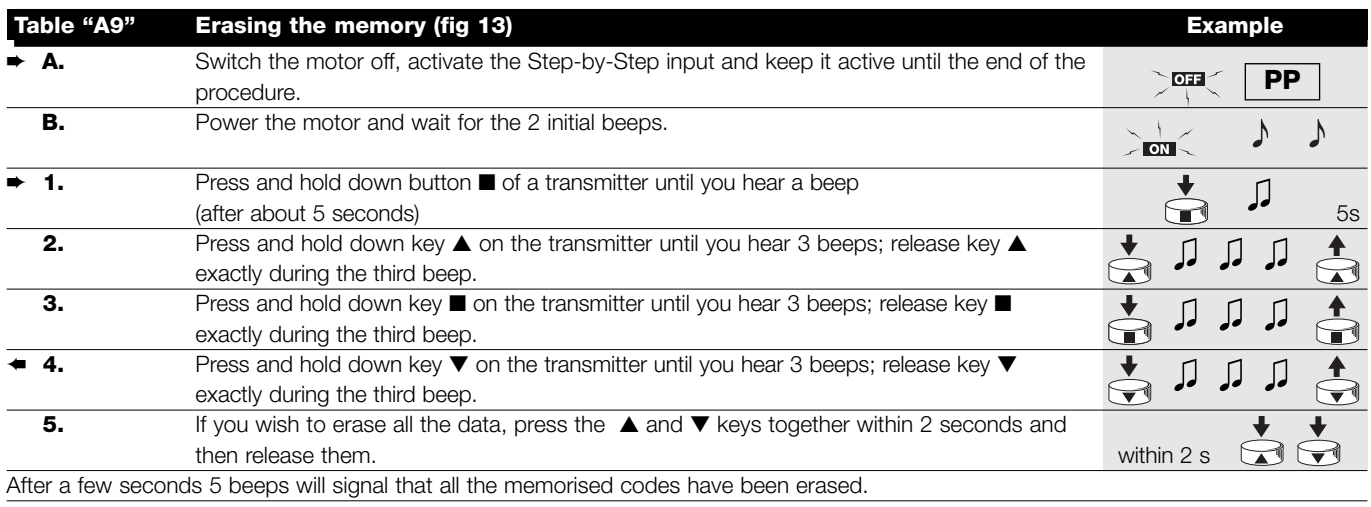

# **4.3.4) Programming the weather sensors**

If a wind sensor is connected to the "sensors" input, you can select the desired cut-in level from 3 possible levels (1= 15 Km/h, 2= 30 Km/h and 3= 45 Km/h if the "VOLO" sensor is used). The factory setting is N. 2. When this level is exceeded for over 3 seconds, a command corresponding to key ▲ is activated and all other movements are disabled until the wind speed returns below the programmed value for at least one minute. To modify the programmed level:

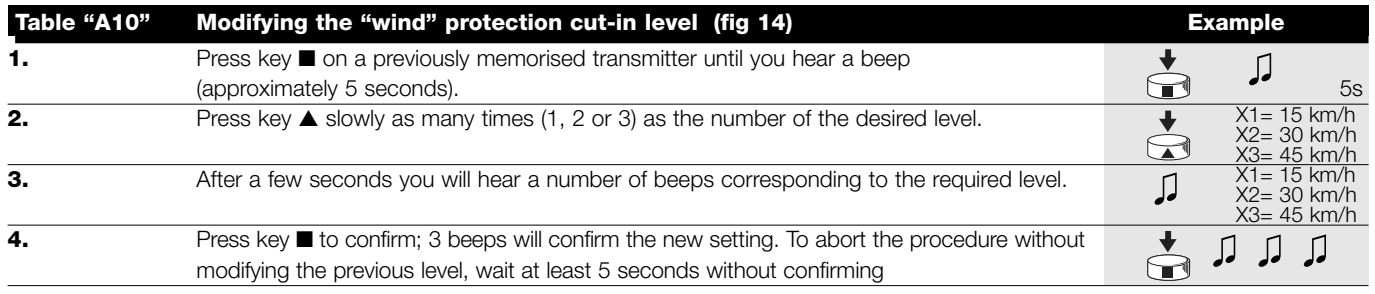

# **4.3.5) Programming the positions without a transmitter**

Though it is not as easy, it is still possible to program the travel limits and RDC function without using the remote control but only the stepby-step input. The first programming step depends on whether or not you wish to enable the "Torque Reduction" function, therefore follow the appropriate procedure.

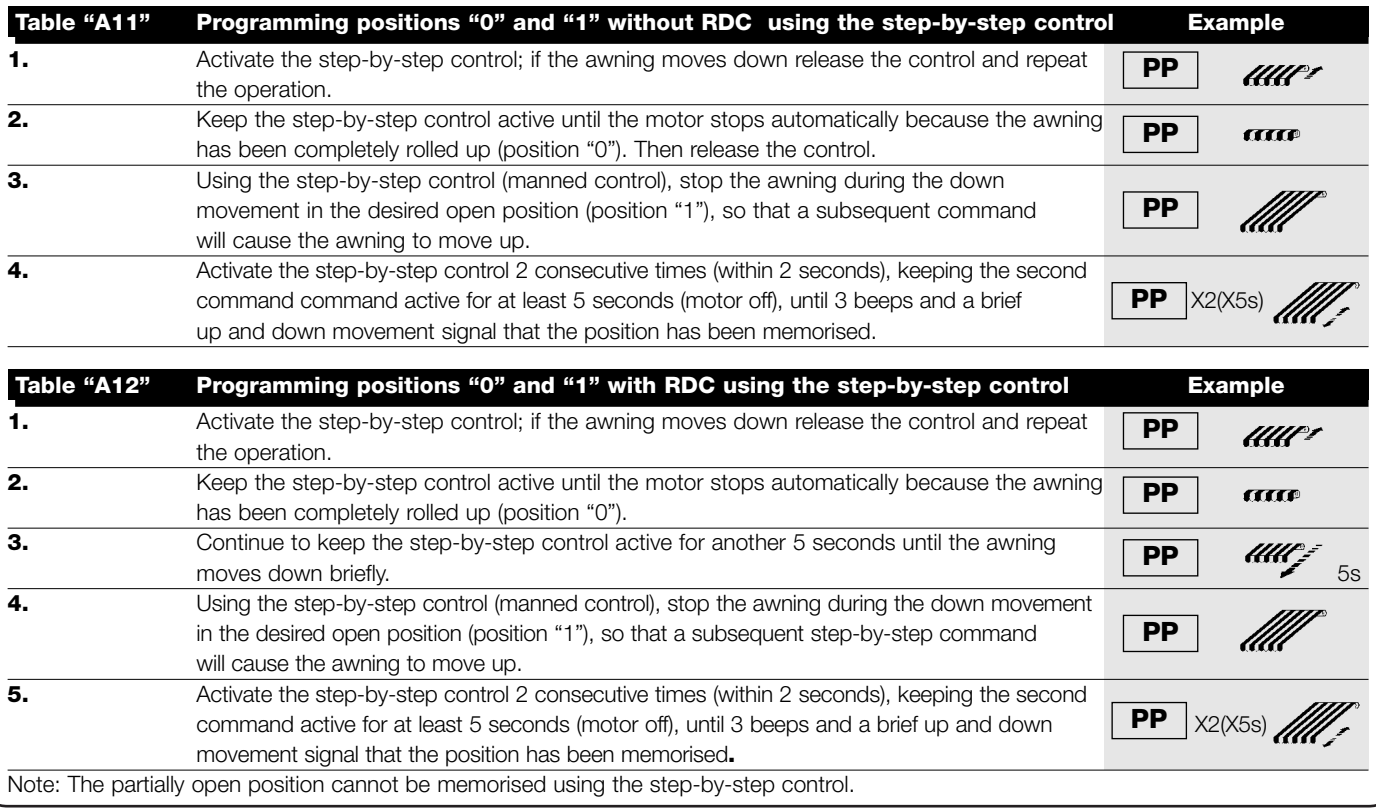

If you wish to modify the positions or the RDC function you need to erase all the programmed settings and repeat the procedure from the beginning.

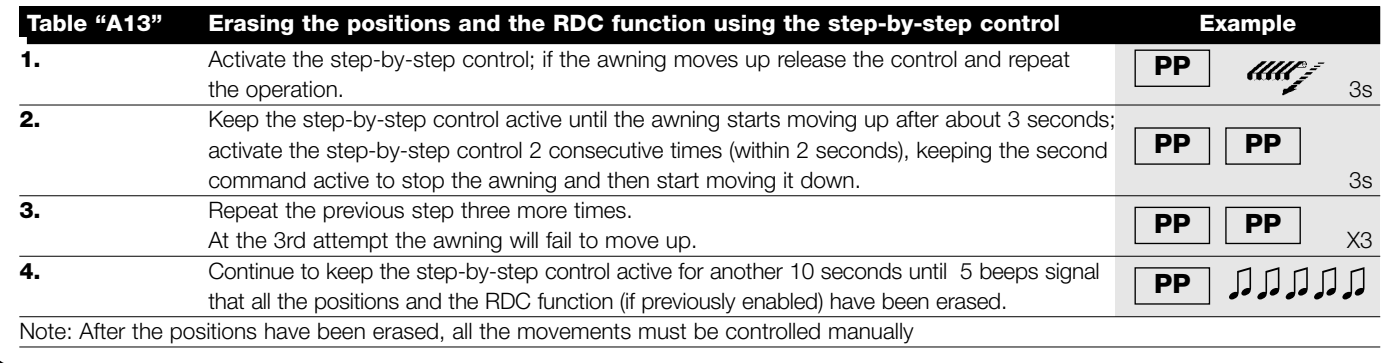

## **5) 6) What to do if...** a small troubleshooting guide!

**When the motor is switched on, the 2 beeps do not sound and the Step-by-Step input does not control any movement.** Make sure the motor is powered with the correct voltage; if the power input is correct there is probably a serious fault and the motor needs replacing.

#### **After a radio command, 6 beeps are heard and the manoeuvre does not start**

The radio control unit is unsynchronised, repeat the transmitter memorisation process.

#### **After a command, 10 Beeps sound and then the manoeuvre begins**

The auto-diagnosis of the memorised parameters has detected a fault (incorrect positions, TTBUS address, wind and sun levels, direction of movement). Check and repeat programming if necessary.

#### **After a command the motor does not turn.**

- The thermal protection might have triggered; in this case just wait for the motor to cool down
- If a wind sensor has been connected, the set threshold might have been exceeded.
- You might try to switch the motor off and back on again; if the 2 beeps do not sound, there is probably a serious fault and the motor needs replacing.

#### **During the UP phase, before reaching the set position (pos. "0", pos. "I"), the motor stops and then makes 3 attempts to start up again.**

This does not necessarily mean trouble: in case of overload during the UP phase the motor is switched off for 1 second and then attempts to complete the manoeuvre. Check to see if any obstacles are obstructing movement.

#### **During the DOWN phase, before reaching the set position (pos. "1", pos. "I"), the motor stops.**

This does not necessarily mean trouble: in case of overload the motor is switched off. Check to see if any obstacles are obstructing movement.

#### **The motor turns only if the control is manned.**

If positions "0" and "1" have not been programmed the motor rolls the awning up or down only through manual control. Program positions "0" and "1".

#### **Positions "0" and "1" have been programmed, but the awning moves down only if the control is manned.**

The auto-diagnosis of the memorised parameters has detected an abnormality in the motor position. Give the command to raise the awning and wait for it to reach position "0".

# **6) Technical characteristics**

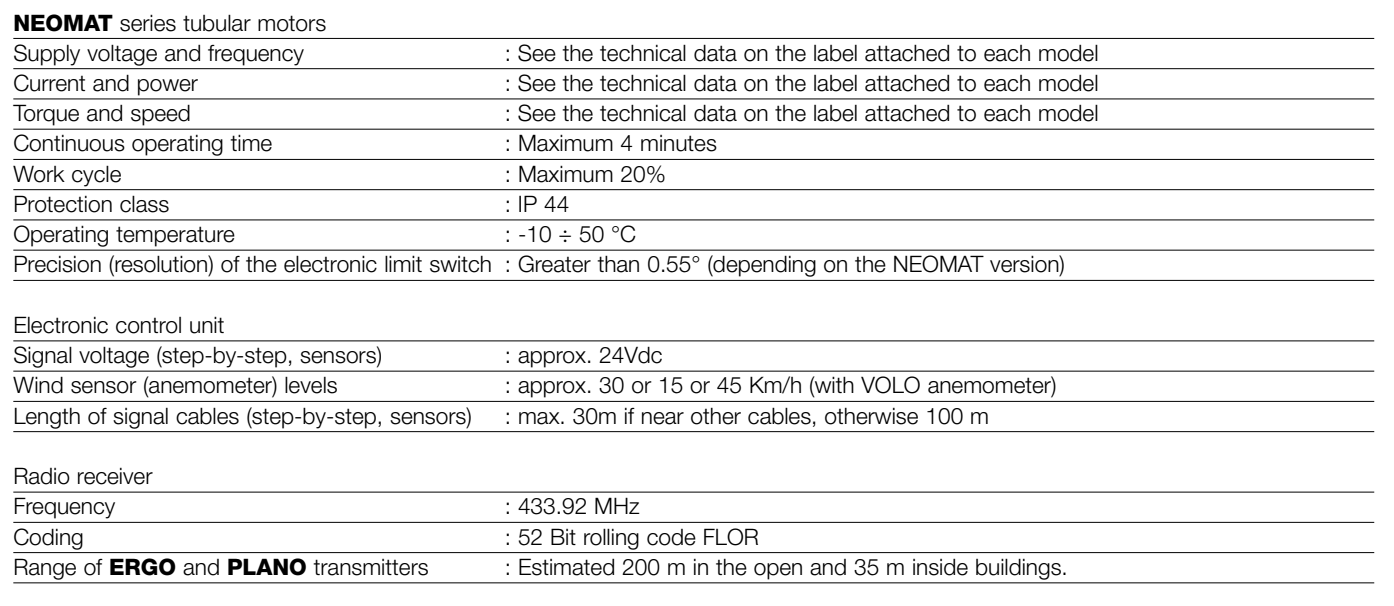

**Nice S.p.a. reserves the right to modify its products at any time without notice.**

NEOMAT è prodotto da Motus S.p.a. (TV) I. ERGO, PLANO, VOLO sono prodotti da Nice S.p.a.(TV) I. Motus s.r.l. è una società del gruppo Nice S.p.a.

## **Avvertenze:**

I motori serie "NEOMAT" sono stati realizzati per automatizzare il movimento di tende da sole; ogni altro uso è improprio e vietato. I motori sono progettati per uso residenziale; è previsto un tempo di lavoro continuo massimo di 4 minuti con un ciclo del 20%. Nella scelta del tipo di motore in funzione dell'applicazione, si dovrà considerare la coppia nominale ed il tempo di funzionamento riportati sui dati targa. Il diametro minimo del tubo in cui il motore può essere installato è 40mm per NEOMAT ST, 52mm per NOEMAT MT e 70mm per NEOMAT LT. L'installazione deve essere eseguita da personale tecnico nel pieno rispetto delle norme di sicurezza.

# **1) Descrizione del prodotto**

I motori tubolari NEOMAT ST Ø35mm, NEOMAT MT Ø45mm (fig.2) e NEOMAT LTØ58mm contengono una centrale elettronica con ricevitore radio incorporato che opera alla frequenza di 433.92 MHz con tecnologia rolling code, per garantire elevati livelli di sicurezza. Per ogni motore è possibile memorizzare fino a 14 radiocomandi della serie "ERGO" e "PLANO" (fig.3) o radio-sensori.

La centrale incorporata nel motore dispone anche di un sistema di finecorsa elettronico ad elevata precisione che è in grado di rilevare costantemente la posizione della tenda. Attraverso una operazione di programmazione vengono memorizzati i limiti del movimento, cioè tenda chiusa e tenda aperta (più eventuali posizioni intermedie); dopo ogni comando il movimento si fermerà automaticamente al raggiungimento di queste posizioni. Il finecorsa elettronico è in grado di compensare eventuali allungamenti del telo (funzione "CAT") garantendo la chiusura perfetta del cassonetto ed evitando allentamenti del telo quand'è aperto. I motori NEOMAT possono essere

L'altezza di installazione minima è 2,5 m da terra o dal pavimento, garantendo comunque un facile accesso; la distanza in orizzontale tra la tenda completamente aperta e qualsiasi oggetto permanente deve essere garantita ad almeno 0,4m. Negli apparecchi ad uso esterno, il cavo di alimentazione in PVC deve essere installato dentro un condotto di protezione. Non sottoporre il motore tubolare a schiacciamenti, urti, cadute o contatto con liquidi di qualunque natura; non forare né applicare viti per tutta la lunghezza del tubolare (fig. 1). Rivolgersi a personale tecnico competente per manutenzioni e riparazioni.

programmati per attivare la riduzione di coppia (funzione "RDC") che diminuisce del 50% circa la coppia del motore poco prima che la tenda sia completamente chiusa per evitare di tirare eccessivamente il telo. NEOMAT prevede inoltre la funzione "RDT" di rilascio della trazione che allenta brevemente la tensione sul telo dopo aver terminato la manovra di chiusura, in modo che il telo non rimanga troppo teso per lunghi periodi. Le funzioni CAT, RDC ed RDT sono state studiate per simulare il comportamento attento e diligente di una persona che muove manualmente la tenda.

La programmazione dei limiti di movimento e di alcune funzioni aggiuntive è eseguibile dai radiocomandi, un "Bip" acustico ne guiderà le varie fasi. E' possibile comandare i motori anche con un pulsante esterno (con funzione passo-passo) oppure via Bus "TTBUS". Sensori opzionali di vento, sole e pioggia attivano automaticamente il sistema quando le condizioni climatiche lo richiedono.

# **2) Installazione**

Preparare il motore con la seguente sequenza di operazioni (fig. 5):

- 1. Infilare la ghiera a folle (E) sul motore (A) fino ad inserirsi nel corrispondente anello a folle (F).
- 2. Inserire la ghiera di trascinamento (D) sull'albero del motore. Su NEOMAT ST il fissaggio della ghiera è automatico a scatto.
- 3. Su NEOMAT MT, fissare la ghiera di trascinamento con il seeger a pressione.

Introdurre il motore così assemblato nel tubo di avvolgimento della tenda fino a toccare l'estremità della ghiera a folle (E). Fissare il tubo alla ghiera di trascinamento (D) mediante vite M4x10 in modo da evi-

# **2.1) Collegamenti elettrici**

**ATTENZIONE: nei collegamenti del motore è necessa-! rio prevedere un dispositivo onnipolare di sconnessione dalla rete elettrica con distanza tra i contatti di almeno 3 mm (sezionatore oppure spina e presa ecc.).**

**ATTENZIONE: rispettare scrupolosamente i collegamenti previsti; in caso di dubbio non tentare invano ma consultare le apposite schede tecniche di approfondimento disponibili anche sul sito "www.niceforyou.com". !**

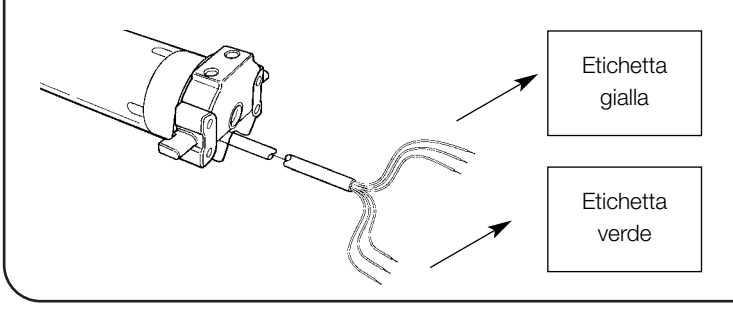

#### Figura 4

- **A:** Motore tubolare NEOMAT
- **B:** Fermagli o copiglie per fissaggio
- **C:** Supporto e distanziale
- **D:** Ghiera di trascinamento
- **E:** Ghiera a folle
- **F:** Anello a folle

tare possibili slittamenti e spostamenti assiali del motore (fig. 6). Infine bloccare la testa del motore all'apposito supporto (C), con l'eventuale distanziale mediante i fermagli o la copiglia (B).

#### **Un collegamento errato può provocare guasti o situazioni di pericolo.**

Il cavo per i collegamenti elettrici del motore NEOMAT MT dispone di 6 conduttori di collegamento:

- Linea di alimentazione dalla rete elettrica: Fase, Neutro e Terra.
- Segnali di comando in bassissima tensione (SELV): Passo-Passo o Bus "TTBUS" e sensori climatici.

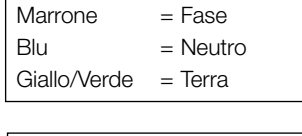

 $Nero = Comune (0V)$ Bianco = Passo-P. + "TTBUS" Arancio = Sensori climatici

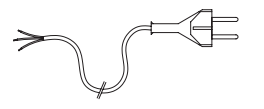

## **2.1.1) Ingresso "Passo-Passo":**

Per comandare l'automazione in modo manuale è possibile collegare un semplice pulsante (tra Comune e l'ingresso Passo-Passo). Il modo di funzionamento segue la sequenza: salita-stop-discesastop. Se il tasto viene mantenuto premuto per più di 3 secondi (ma meno di 10 ) si attiva sempre una manovra di salita (quella corrispondente al tasto ▲ dei radiocomandi).

Se il tasto rimane premuto oltre i 10 secondi si attiva sempre una manovra di discesa (corrispondente al tasto ▼ ).

Questa particolarità può essere utile per "sincronizzare" più motori verso la stessa manovra indipendentemente dallo stato in cui si trovavano.

## **2.1.2) Ingresso "TTBUS":**

Il "TTBUS" è un Bus sviluppato per poter controllare le centrali di comando dei motori per tende e tapparelle. Il Bus prevede la possibilità di controllare singolarmente fino a 100 centrali collegandole semplicemente in parallelo con soli 2 conduttori (Comune e "TTBUS"). Ulteriori informazioni sono contenute nelle istruzioni nei telecomandi via "TTBUS".

# **2.1.3) Sensori climatici:**

Nell'ingresso "Sensori climatici" (tra Comune e l'ingresso Sensori climatici) si può collegare un semplice sensore di vento (anemometro) oppure uno speciale sensore di vento-sole-pioggia.

Ad uno stesso sensore si possono collegare fino a 5 centrali in parallelo rispettando la polarità dei segnali (su tutti i motori, il conduttore nero va collegato con il nero e l'arancio con l'arancio).

**2.2) Connettore e cavo di alimentazione** (questo capitolo è relativo solo alla versione NEOMAT MT ed è rivolto solo al personale tecnico dell'assistenza).

**ATTENZIONE: se il cavo di alimentazione fosse danneggiato dovrà essere sostituito da uno identico disponibile pres-! so il costruttore o il suo servizio di assistenza.**

Qualora sia necessario scollegare il motore dal cavo di alimentazione; agire come indicato nelle figure seguenti:

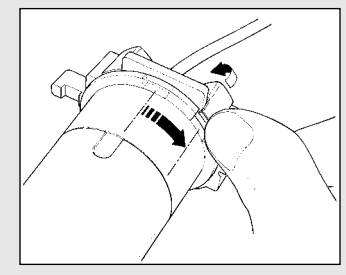

Ruotare la ghiera fino a far coinci-Ripetere l'operazione per l'altro dere lo smusso con uno dei denti dente. di aggancio, quindi sganciare.

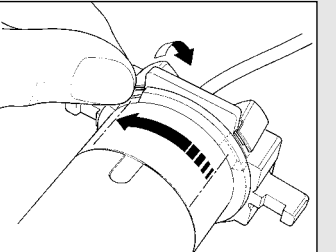

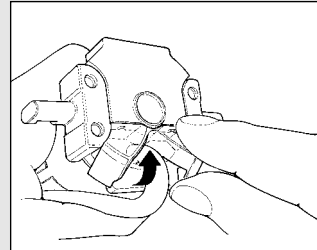

Piegare il cavo verso l'interno e Sfilare il connettore tirandolo. togliere la protezione ruotandola delicatamente verso l'esterno.

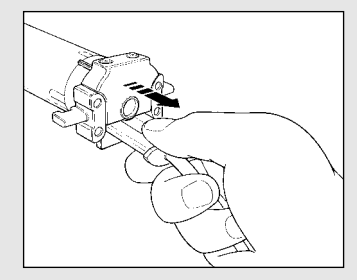

# **3) Regolazioni**

I motori tubolari serie NEOMAT dispongono di un sistema di fine corsa elettronico, la centrale elettronica interrompe il movimento quando la tenda raggiunge le posizioni di chiusura e di apertura programmate. Queste posizioni vanno memorizzate con una opportuna programmazione che deve essere fatta direttamente con motore installato e tenda completamente montata.

Se le posizioni "0" (tenda chiusa) e "1" (tenda aperta) non sono ancora state memorizzate è possibile comandare ugualmente il motore ma il movimento avverrà a uomo presente. È possibile programmare anche una posizione intermedia (Pos. "I") per una apertura parziale della tenda. La posizione "I" e l'attivazione della riduzione di coppia (RDC) possono essere programmate anche in un secondo tempo.

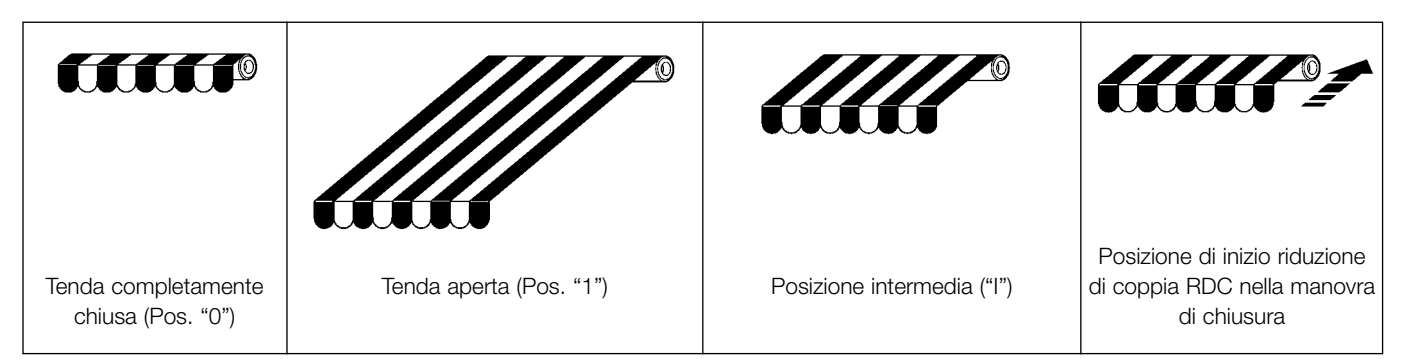

# **4) Programmazione**

- La programmazione è divisa in 3 parti:
- 1. Memorizzazione dei trasmettitori
- 2. Programmazione delle posizioni "0" e "1"
- 3. Programmazioni opzionali

**ATTENZIONE: Tutte le sequenze di memorizzazione dei ! trasmettitori e delle programmazioni dei parametri sono a tempo, cioè devono essere eseguite entro i limiti di tempo previsti.**

- **• Con radiocomandi che prevedono più "gruppi", prima di procedere alla memorizzazione occorre scegliere il gruppo al quale associare il motore.**
- **• La programmazione via radio può avvenire in tutti i motori che si trovano nel raggio della portata del trasmettitore; è quindi opportuno tenere alimentato solo quello interessato all'operazione.**

# **4.1) Memorizzazione dei trasmettitori**

Ogni radiocomando viene riconosciuto dalla ricevente incorporata nella centrale di NEOMAT attraverso un "codice" diverso da ogni altro. E' necessaria quindi una fase di "memorizzazione" attraverso la quale si predispone la centrale a riconoscere ogni singolo radiocomando.

Quando la memoria non contiene nessun codice si può precedere all'inserimento del primo radiocomando con la seguente modalità:

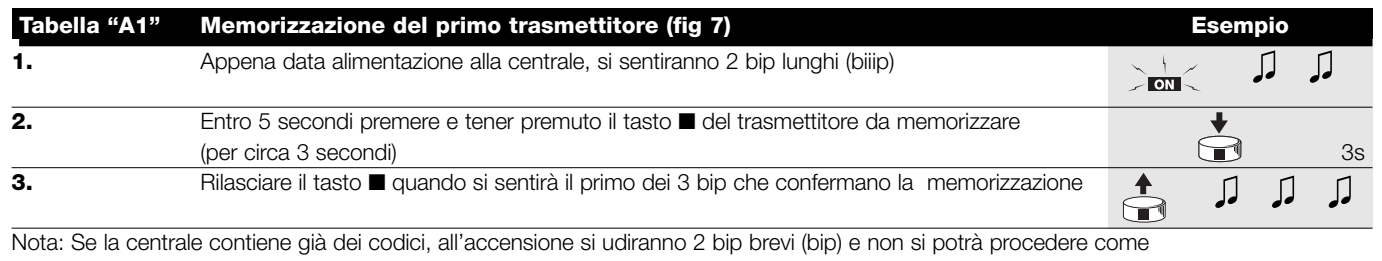

descritto sopra ma occorre usare l'altra modalità di memorizzazione (Tabella "A2")

Quando uno o più trasmettitori sono già stati memorizzati, è possibile abilitarne altri in questo modo:

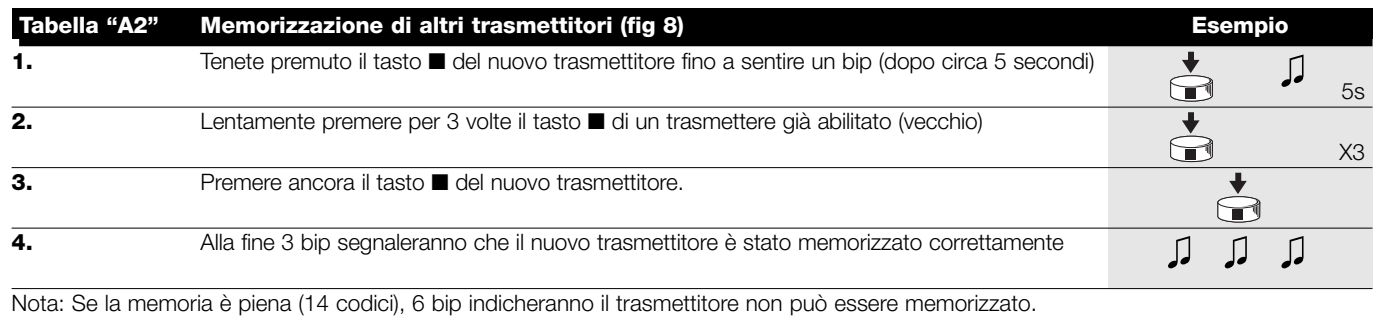

# **4.2) Programmazione delle posizioni "0" e "1"**

Per programmare le posizioni bisogna utilizzare un telecomando già memorizzato. Fino a quando nella centrale non vengono memorizzate le posizioni "0" e "1" valide, i movimenti sono a uomo presente. Inizialmente la direzione del motore non è definita, ma al completamento del punto 1 della tabella "A3" la direzione del motore viene automaticamente assegnata ai tasti dei telecomandi.

Per la programmazione delle posizioni 0 e 1 seguire questa procedura:

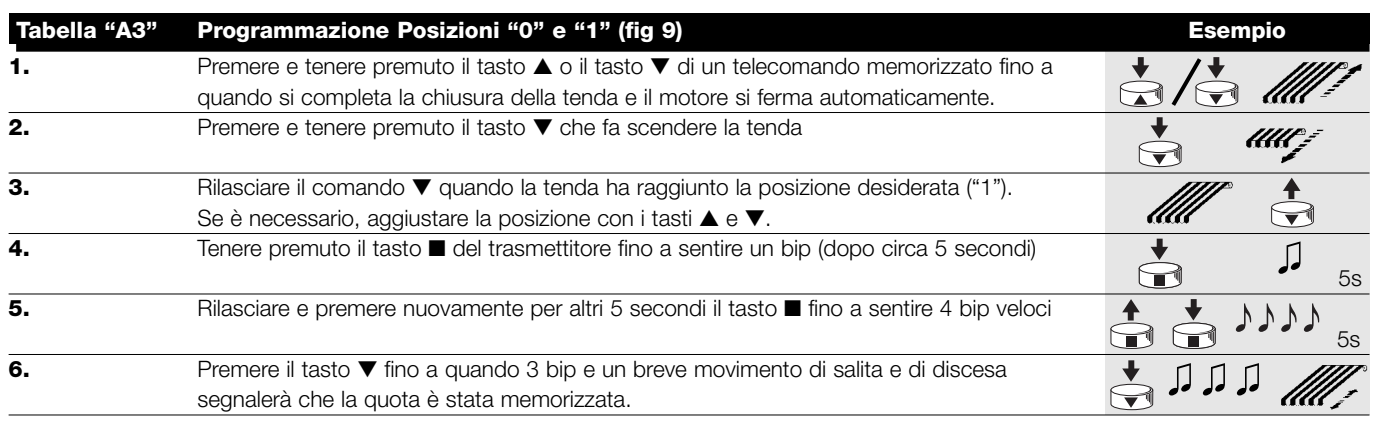

## **4.3) Programmazioni opzionali**

Le programmazioni opzionali sono possibili solo dopo aver concluso le programmazioni delle posizioni "0" e "1"

#### **4.3.1) Memorizzazione della posizione intermedia "I"**

Se è memorizzata una posizione intermedia "I" è possibile muovere la tenda nella posizione programmata premendo contemporaneamente i 2 tasti ▼ ▲ del trasmettitore.

Per memorizzare la posizione intermedia seguire questa procedura:

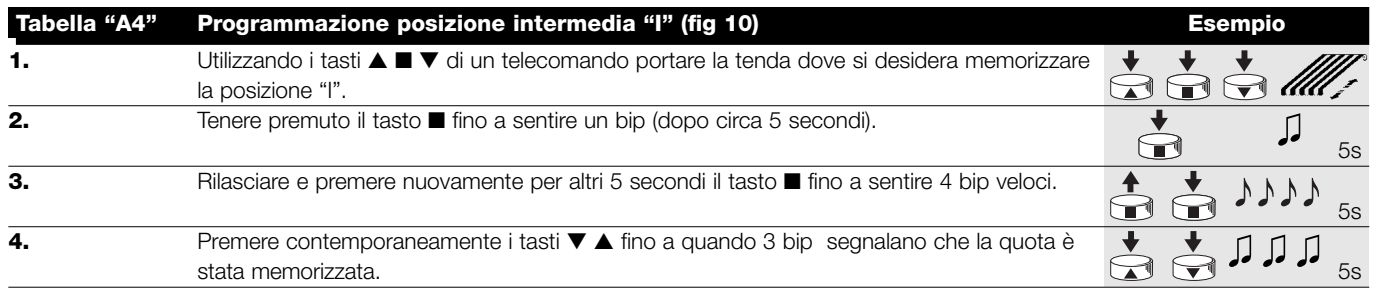

#### **4.3.2) Programmazione della Riduzione di coppia in chiusura (RDC)**

La riduzione di coppia è una funzione programmabile che riduce la coppia di trazione di circa 50% poco prima della completa chiusura della tenda contro il cassonetto in modo da evitare la trazione eccessiva del telo.

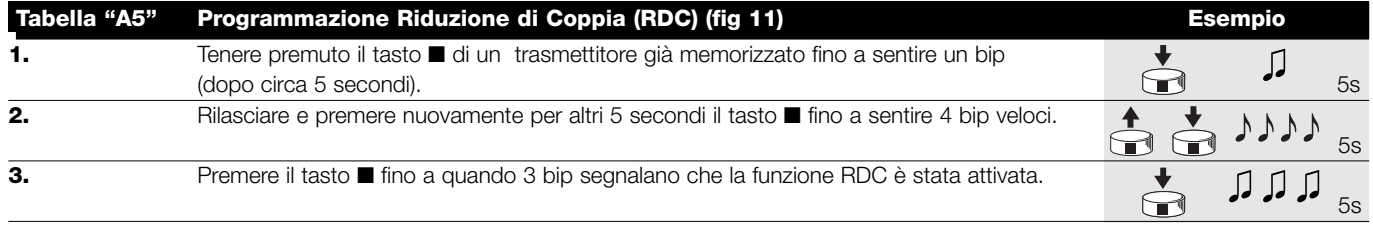

#### **4.3.3) Cancellazione delle posizioni o della funzione RDC**

Per modificare le posizioni precedentemente memorizzate è necessario prima cancellarle e successivamente riprogrammare le nuove posizioni.

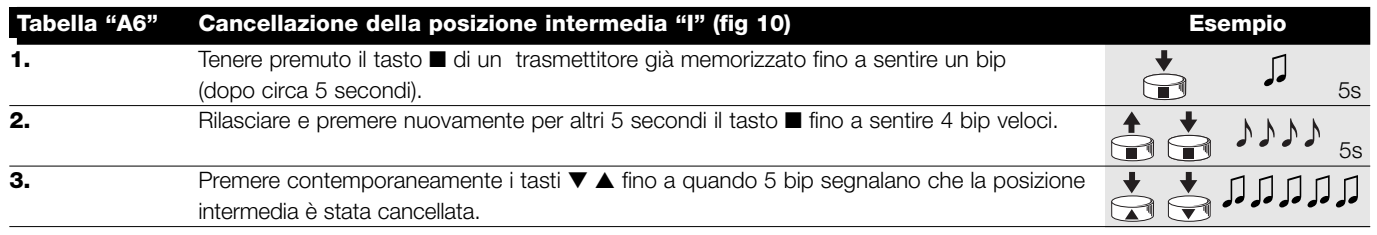

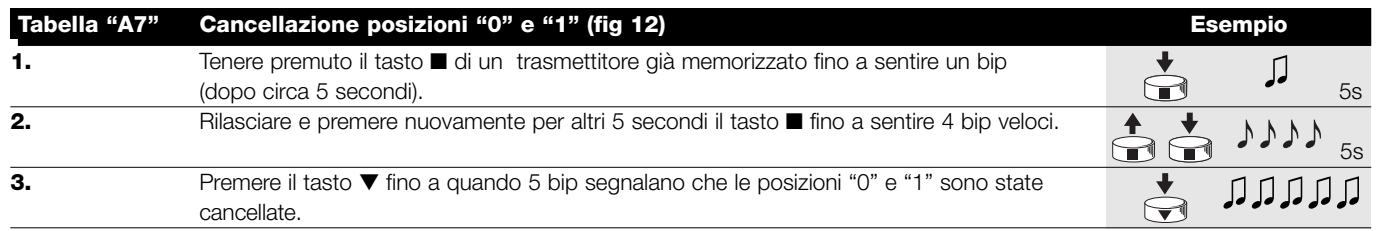

## **ATTENZIONE: Dopo aver cancellato le posizioni "0" e "1" la tenda si muoverà a uomo presente ed è necessario !memorizzare una nuova posizione.**

Nota: non vengono cancellate la posizione intermedia "I" e la funzione RDC eventualmente programmate. Se si desidera cancellare tutto (compresi i codici dei trasmettitori) fare riferimento alla tabella "A9".

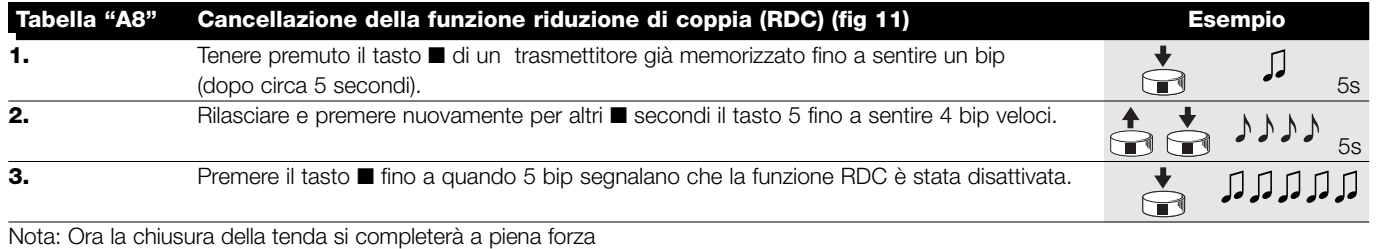

**I**

Se dovesse rendersi necessario cancellare tutti dati contenuti nella memoria della centrale di NEOMAT, si può eseguire questa procedura. La cancellazione della memoria è possibile:

Si possono cancellare:

- solo i codici dei trasmettitori, terminando nel punto N°4
- tutti i dati (codici dei trasmettitori, posizioni, livello del vento, indirizzo TTBUS, ecc.) completando la procedura.
- con un trasmettitore non memorizzato iniziando dal punto A. • con uno già memorizzato iniziando la procedura dal punto N°1

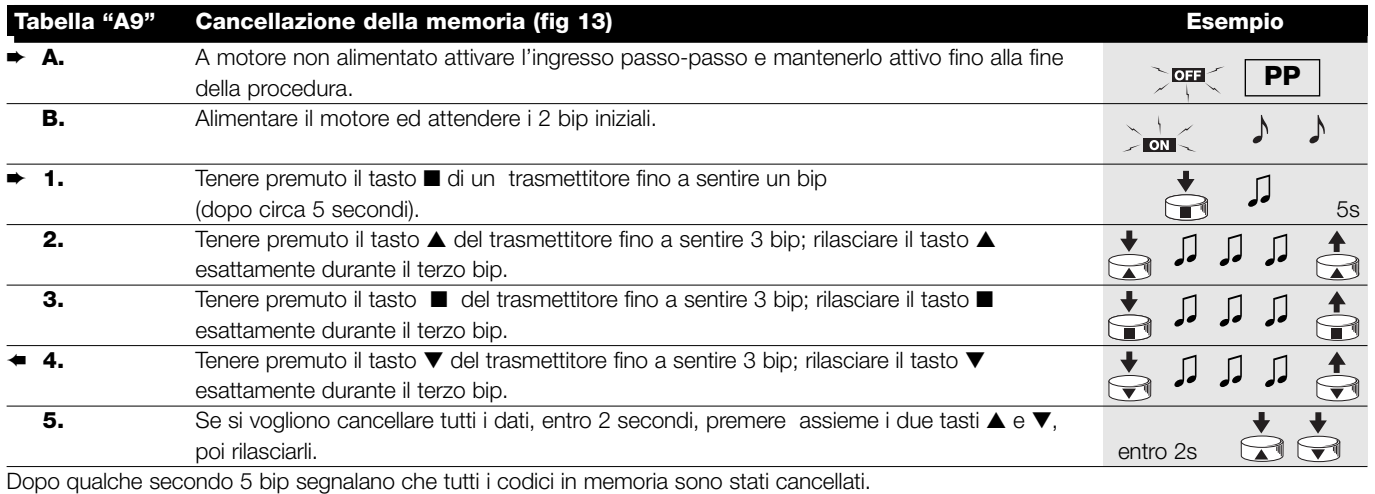

#### **4.3.4) Programmazione sensori climatici**

Se all'ingresso "sensori" viene collegato un sensore di vento è possibile selezionare il livello di intervento tra 3 livelli possibili (1°= 15Km/h, 2°= 30Km/h e 3°= 45 Km/h se utilizzato sensore "VOLO"), in origine il livello impostato è il N°2. Quando il livello viene superato per oltre 3 secondi, si attiva un comando equivalente al tasto ▲ e viene bloccato qualsiasi altro movimento fino a che il vento non ritorna sotto al livello programmato per almeno un minuto. Per modificare il livello programmato:

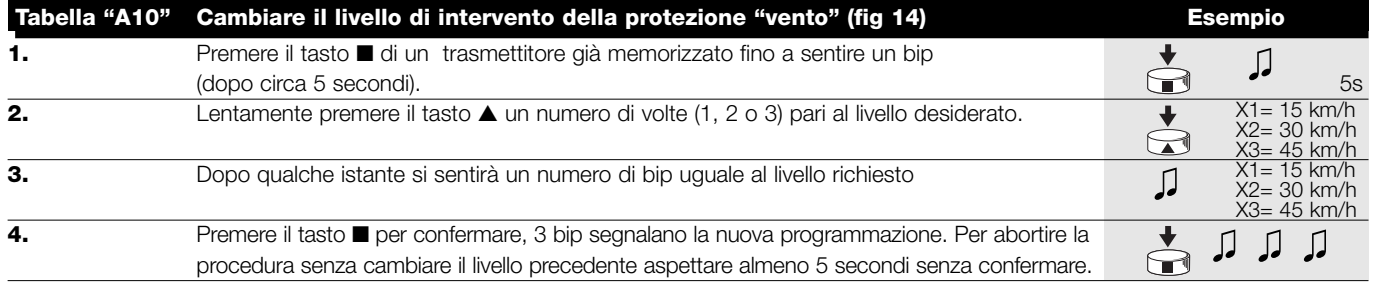

#### **4.3.5) Programmazione delle posizioni senza trasmettitore**

Anche se in maniera meno agevole, è possibile programmare i limiti di corsa e la funzione RDC senza telecomando, ma utilizzando solamente l'ingresso passo-passo. A seconda che si voglia o meno abilitare la funzione "Riduzione di Coppia" la prima fase di programmazione è diversa, seguire la procedura opportuna.

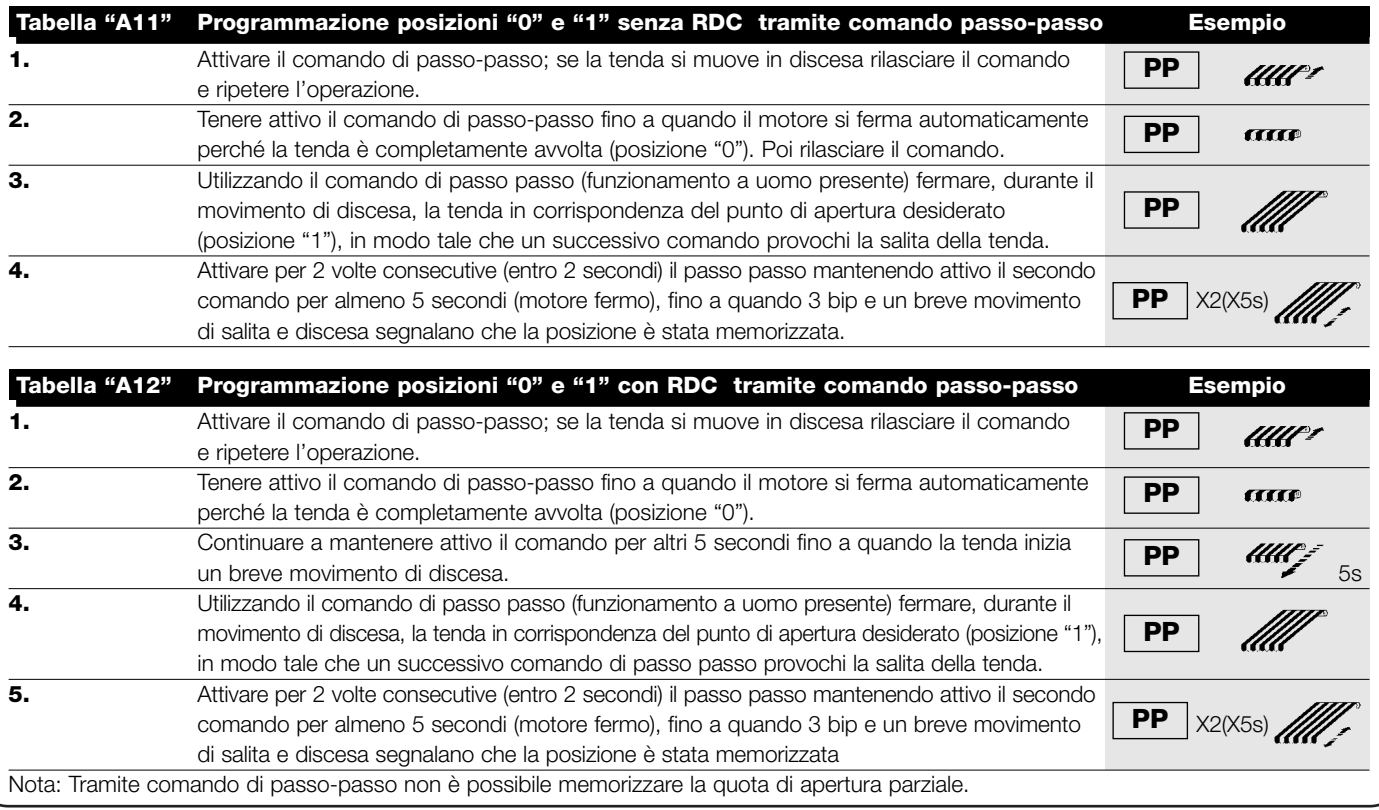

Se si vogliono modificare le posizioni o la funzione RDC è necessario cancellare tutte le impostazioni eseguite e ripetere nuovamente tutta la procedura.

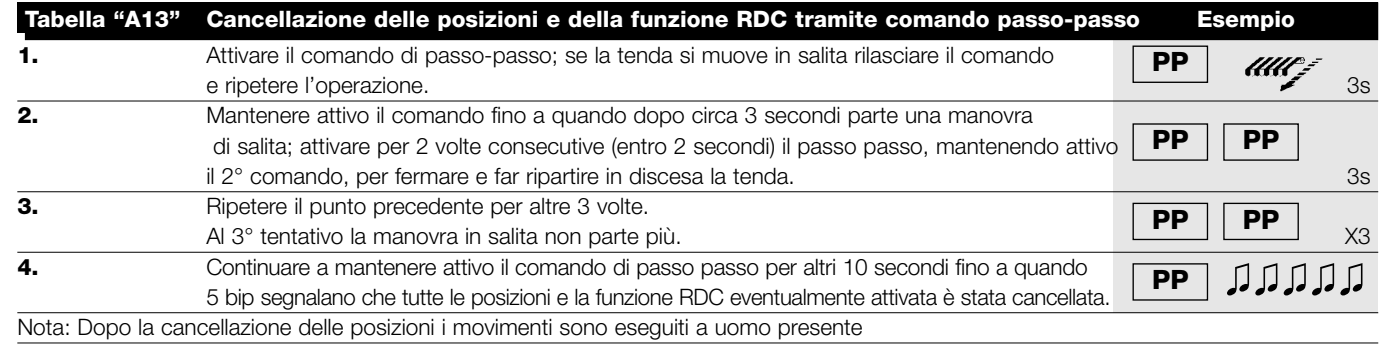

# **5) Cosa fare se...** cioè piccola guida se qualcosa non va!

#### **Dopo l'alimentazione il motore non emette i 2 Bip e l'ingresso Passo-Passo non comanda nessun movimento.**

Controllare che il motore sia alimentato alla tensione di rete prevista, se l'alimentazione è corretta è probabile vi sia un guasto grave ed il motore deve essere sostituito.

#### **Dopo un comando via radio si sentono 6 Bip e la manovra non parte.**

Il radiocomando e fuori sincronismo, bisogna ripetere la memorizzazione del trasmettitore.

#### **Dopo un comando si sentono 10 Bip poi parte la manovra.**

L'autodiagnosi dei parametri in memoria ha rilevato qualche anomalia (posizioni,indirizzo TTBUS, livello vento e sole, direzione del movimento sono errati) controllare ed eventualmente ripetere le programmazioni

#### **Dopo un comando il motore non si muove.**

- Potrebbe essere intervenuta la protezione termica, in questo caso basta aspettare che il motore si raffreddi.
- Se è collegato un sensore di vento potrebbe essere superata la soglia impostata.
- Altrimenti provare a spegnere e riaccendere il motore, se non si sentono 2 bip è probabile vi sia un guasto grave ed il motore deve essere sostituito.

#### **In salita, prima di raggiungere la posizione prevista (pos. "0", pos. "I"), il motore si ferma e poi si sente che per 3 tentativi cerca di ripartire.**

Può essere normale: in salita quando viene rilevato uno sforzo eccessivo, il motore viene spento per circa 1 secondo e poi si ritenta di portare a termine la manovra; verificare se ci sono ostacoli che impediscono il movimento.

#### **In discesa prima di raggiungere la posizione prevista (pos. "1", pos "I"), il motore si ferma.**

Può essere normale: in discesa, quando viene rilevato uno sforzo eccessivo , il motore viene spento; verificare se ci sono ostacoli che impediscono il movimento

#### **Il motore si muove solo a "uomo presente".**

Se le posizioni "0" e "1" non sono state programmate il movimento del motore in salita e in discesa avviene solo a uomo presente. Programmare le posizioni "0" e "1"

#### **La posizioni "0" e "1" sono programmate, ma in discesa si ha un movimento a uomo presente.**

L'autodiagnosi dei parametri in memoria ha rilevato una anomalia nella posizione del motore. Comandare la tenda in salita e attendere che raggiunga la posizione "0"

# **6) Caratteristiche tecniche**

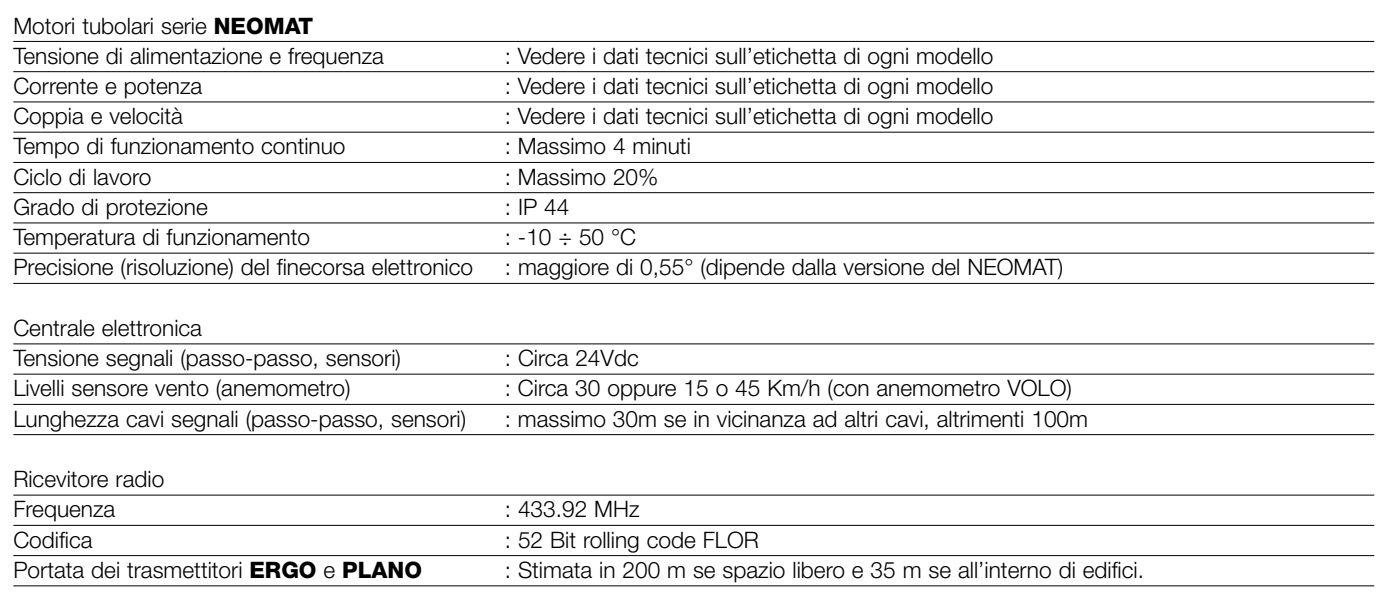

**Nice S.p.a. si riserva il diritto di apportare modifiche ai prodotti in qualsiasi momento riterrà necessario.**

**I**

NEOMAT est produit par Motus S.p.a. (TV) I. ERGO, PLANO, VOLO sont produits par Nice S.p.a. (TV) I. Motus s.r.l. est une société du groupe Nice S.p.a.

# **Avertissements:**

Les moteurs série "NEOMAT" ont été réalisés pour automatiser le mouvement de stores; toute autre utilisation est impropre et interdite. Les moteurs sont projetés pour usage résidentiel; le temps de travail continu maximum prévu est de 4 minutes avec un cycle de 20%. Dans le choix du type de moteur en fonction de l'application, il faudra considérer le couple nominal et le temps de fonctionnement indiqués sur les données de la plaque. Le diamètre minimum du tube dans lequel le moteur peut être installé est 40 mm pour NEOMAT ST, 52 mm pour NEOMAT MT et 70 mm pour NEOMAT LT. L'installation doit être effectuée par du personnel technique dans le plein respect des normes de sécurité.

# **1) Description du produit**

Les moteurs tubulaires NEOMAT ST Ø35 mm, NEOMAT MT Ø45 mm (fig. 2) et NEOMAT LT Ø58 mm contiennent une logique de commande avec récepteur radio incorporé qui fonctionne à une fréquence de 433,92 MHz avec technologie rolling code, pour garantir des niveaux de sécurité élevés. Pour chaque moteur, il est possible de mémoriser jusqu'à 14 radiocommandes de la série "ERGO" et "PLANO" (fig. 3) ou radio-capteurs. La logique incorporée dans le moteur est munie également d'un système de fin de course électronique à haute précision qui est en mesure de détecter constamment la position du store. À travers une opération de programmation, les limites du mouvement, à savoir store fermé et store ouvert (plus les éventuelles positions intermédiaires) sont mémorisées; ensuite le mouvement s'arrêtera automatiquement quand ces positions seront atteintes. Le fin de course électronique est en mesure de compenser les éventuels allongements de la toile (fonction "CAT") en garantissant la fermeture parfaite du caisson et en évitant les relâchements de la toile quand il est ouvert.

La hauteur d'installation minimum est de 2,5 m par rapport au sol ou au plancher, garantissant dans tous les cas un accès aisé; la distance à l'horizontale entre le store complètement ouvert et n'importe quel objet permanent doit être garantie d'au moins 0,4 m. Pour les appareils à utiliser à l'extérieur, le câble d'alimentation en PVC doit être installé dans un conduit de protection. Ne pas soumettre le moteur tubulaire à des écrasements, chocs, chutes ou contact avec des liquides de n'importe quelle nature; ne pas percer ni appliquer de vis sur toute la longueur du moteur tubulaire (fig. 1). S'adresser à du personnel technique compétent pour toute opération de maintenance et réparation.

Les moteurs NEOMAT peuvent être programmés pour la réduction de couple (fonction "RDC") qui diminue de 50% environ le couple du moteur, peu avant que le store soit complètement fermé, pour éviter de tirer excessivement la toile. NEOMAT prévoit en outre la fonction de relâche de la traction "RDT" qui relâche un court instant la tension sur la toile après avoir terminé la manœuvre de fermeture, de manière que la toile ne reste pas trop tendue pendant de longues périodes. Les fonctions CAT, RDC et RDT ont été étudiées pour simuler le comportement attentif et diligent d'une personne qui actionne manuellement le store. La programmation des limites de mouvement et de quelques fonctions supplémentaires peut être faite à partir des radiocommandes, un "Bip" sonore en guidera les différentes phases. Il est possible de commander les moteurs également avec un bouton externe (avec fonction Pasà-Pas) ou bien par Bus "TTBUS". Des capteurs de vent, soleil et pluie activent automatiquement le système quand les conditions climatiques le requièrent.

# **2) Installation**

Préparer le moteur avec la séquence d'opérations suivante (fig. 5):

- 1. Enfiler la bague neutre (E) sur le moteur (A) jusqu'à ce qu'elle s'encastre dans l'anneau neutre correspondant (F).
- 2. Insérer la bague d'entraînement (D) sur l'arbre du moteur. Sur NEOMAT ST la bague se fixe automatiquement par clipsage.
- 3. Sur NEOMAT MT, fixer la bague d'entraînement avec la rondelle seeger par pression.

Introduire le moteur ainsi assemblé dans le tube d'enroulement du store jusqu'à ce qu'il touche l'extrémité de la bague neutre (E). Fixer le tube à la bague d'entraînement (D) à l'aide d'une vis M4x10 de maniè-

## **2.1) Branchements électriques**

**ATTENTION: pour les branchements du moteur, il faut ! prévoir un dispositif omnipolaire de déconnexion du secteur avec distance entre les contacts d'au moins 3 mm (sectionneur ou bien fiche et prise, etc.)**

**ATTENTION: respecter scrupuleusement les connexions prévues, en cas de doute, ne pas tenter en vain mais consulter les notices techniques plus détaillées disponibles également sur le site "www.niceforyou.com". !**

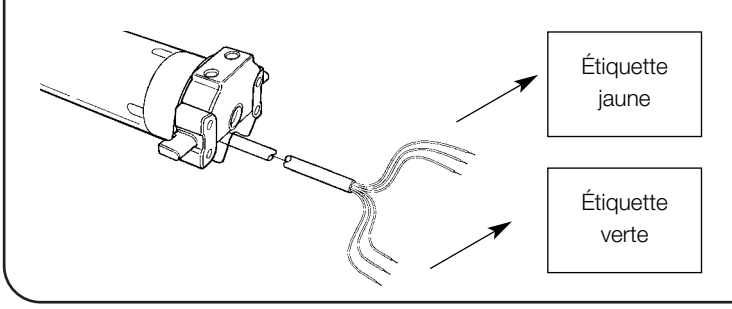

#### Figure 4

- **A:** Moteur tubulaire NEOMAT
- **B:** Clips ou goupilles de fixation
- **C:** Support et entretoise
- **D:** Bague d'entraînement
- **E:** Bague neutre
- **F:** Anneau neutre

re à éviter les éventuels glissements et déplacements axiaux du moteur (fig. 6). Bloquer enfin la tête du moteur au support (C) prévu à cet usage, avec l'éventuelle entretoise, à l'aide des clips ou de la goupille (B).

**Un branchement erroné peut provoquer des pannes ou des situations de danger.**

Le câble pour les connexions électriques du moteur NEOMAT dispose de 6 conducteurs:

- Ligne d'alimentation du secteur électrique: Phase, Neutre et Terre.
- Signaux de commande à très basse tension (SELV): Pas-à-Pas ou Bus "TTBUS" et capteurs climatiques.

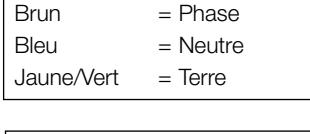

Noir  $=$  Commun (0V) Blanc = Pas-à-Pas. + "TTBUS" Orange = Capteurs climatiques

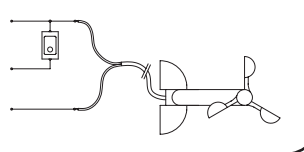

# **2.1.1) Entrée "Pas-à-Pas":**

Pour commander l'automatisme en mode manuel, il est possible de connecter un simple bouton (entre Commun et l'entrée Pas-à-Pas). Le mode de fonctionnement suit la séquence: montée-arrêtdescente-arrêt.

Si la touche est maintenue enfoncée pendant plus de 3 secondes (mais moins de 10), on a toujours l'activation d'une manœuvre de

# **2.1.2) Entrée "TTBUS":**

Le "TTBUS" est un Bus développé pour pouvoir contrôler les logiques de commande pour stores et volets roulants. Le Bus prévoit la possibilité de contrôler de manière indépendante jusqu'à 100

montée (celle qui correspond à la touche ▲ des radiocommandes). Si la touche reste enfoncée plus de 10 secondes on a toujours l'activation d'une manœuvre de descente (correspondant à la touche ▼). Cette particularité peut être utile pour "synchroniser" plusieurs moteurs vers la même manœuvre, indépendamment de l'état dans lequel ils se trouvent.

unités en les connectant simplement en parallèle avec seulement 2 conducteurs (Commun et "TTBUS"). D'autres informations sont disponibles dans les instructions pour les émetteurs par "TTBUS".

# **2.1.3) Capteurs climatiques:**

Dans l'entrée "Capteurs climatiques" (entre Commun et l'entrée Capteurs climatiques) on peut connecter un simple capteur de vent (anémomètre) ou bien un capteur spécial de vent-soleil-pluie.

Il est possible de connecter à un même capteur jusqu'à 5 logiques de commande en parallèle en respectant la polarité des signaux (sur tous les moteurs, le conducteur noir doit être connecté avec le noir et l'orange avec l'orange).

**2.2) Connecteur et câble d'alimentation** (ce chapitre est relatif seulement à la version NEOMAT MT et s'adresse exclusivement au personnel technique du service après-vente).

**ATTENTION: si le câble d'alimentation est endommagé, il devra être remplacé par un câble identique disponible chez ! le constructeur ou son service après-vente.**

S'il faut déconnecter le moteur du câble d'alimentation, agir comme l'indiquent les figures ci-dessous:

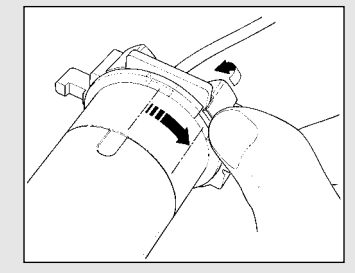

l'encoche coïncide avec l'une dent. des dents d'accrochage, puis décrocher.

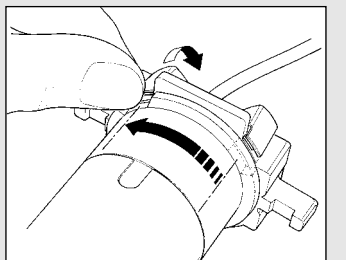

Tourner la bague jusqu'à ce que Répéter l'opération avec l'autre

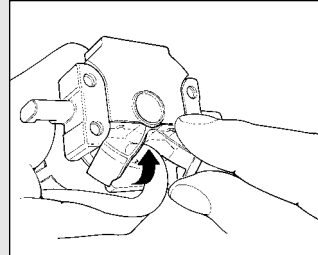

enlever la protection en la tournant délicatement vers l'extérieur.

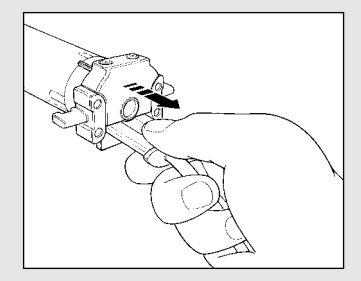

Plier le câble vers l'intérieur et Extraire le connecteur en le tirant.

# **3) Réglages**

Les moteurs tubulaires série NEOMAT disposent d'un système de fin de course électronique, la logique électronique interrompt le mouvement quand le store atteint les positions de fermeture et d'ouverture programmées. Ces positions sont mémorisées à travers une programmation ad hoc qui doit être faite directement avec le moteur installé et le store complètement monté.

Si les positions "0" (store fermé) et "1" (store ouvert) n'ont pas encore été mémorisées, il est possible de commander également le moteur mais le mouvement s'effectuera à "homme présent". Il est possible de programmer également une position intermédiaire (Pos. "I") pour une ouverture partielle du store. La position "I" et l'activation de la réduction de couple (RDC) peuvent être programmées également dans un second temps.

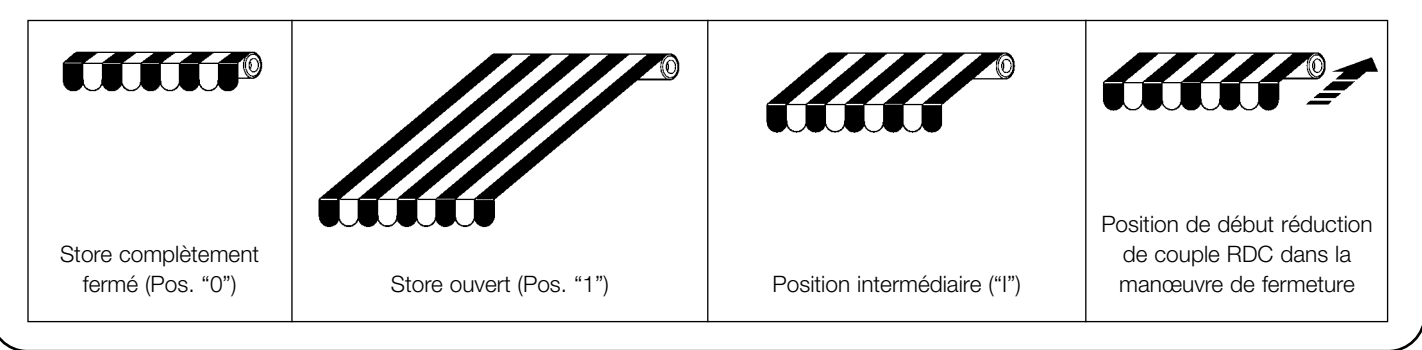

# **4) Programmation**

- La programmation est divisée en 3 parties:
- 1. Mémorisation des émetteurs
- 2. Programmation des positions "0" et "1"
- 3. Programmations en option

**ATTENTION: Toutes les séquences de mémorisation ! des émetteurs et des programmations des paramètres sont temporisées, c'est-à-dire qu'elles doivent être effectuées dans les limites de temps prévues.**

- **Avec des radiocommandes qui prévoient plusieurs "groupes", avant de procéder à la mémorisation, il faut choisir le groupe auquel associer le moteur.**
- **• La programmation par radio peut avoir lieu dans tous les moteurs qui se trouvent dans le rayon de la portée de l'émetteur ; il est donc opportun de n'alimenter que celui qui est concerné par l'opération.**

# **4.1) Mémorisation des émetteurs**

Chaque radiocommande est reconnue par le récepteur incorporé dans la logique de commande de NEOMAT à travers un "code" distinct. Il faut donc procéder à la "mémorisation", phase à travers laquelle on prépare la logique de commande à reconnaître chaque radiocommande.

Quand la mémoire ne contient aucun code, on peut procéder à l'enregistrement du premier émetteur de la manière suivante:

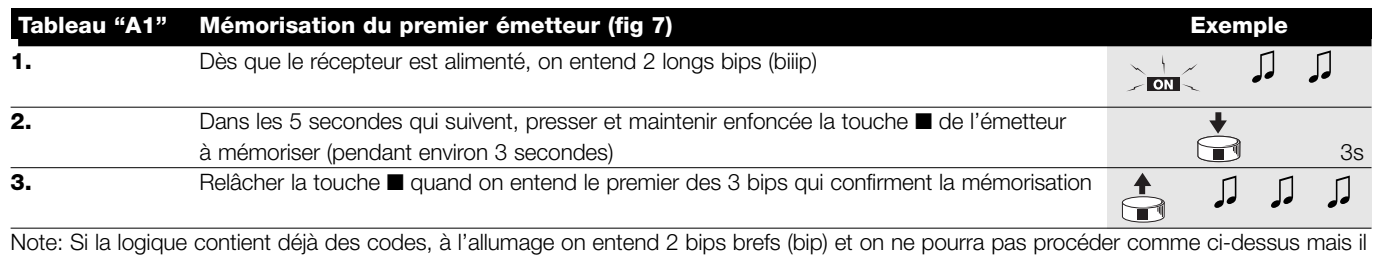

faudra utiliser l'autre mode de mémorisation (Tableau "A2").

Quand un ou plusieurs émetteurs ont déjà été mémorisés, il est possible d'en activer d'autres en procédant de la façon suivante:

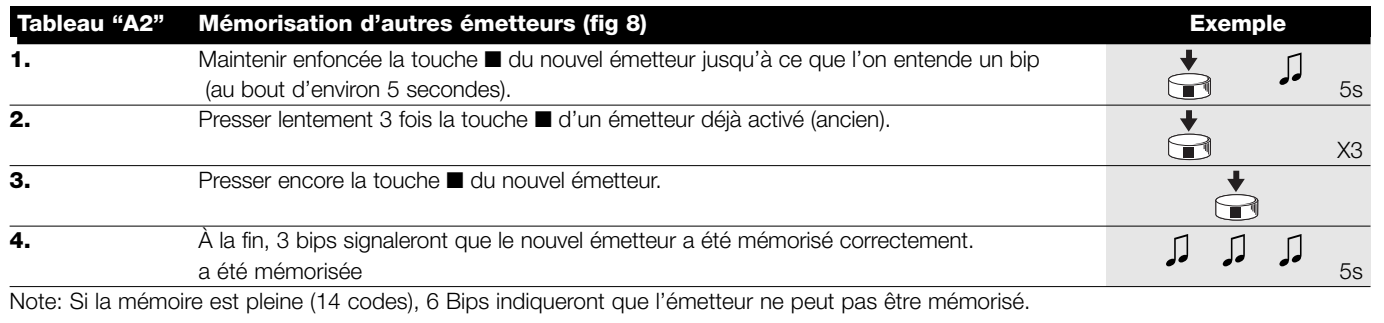

# **4.2) Programmation des positions "0" et "1"**

Pour programmer les positions, il faut utiliser un émetteur déjà mémorisé. Tant que les positions "0" et "1" valables n'ont pas été mémorisées dans la logique de commande, les mouvements sont à homme présent. Initialement, la direction du moteur n'est pas définie mais quand l'opération du point 1 du tableau "A3" a été effectuée, la direction du moteur est attribuée automatiquement aux touches des émetteurs.

Pour la programmation des positions 0 et 1 suivre cette procédure:

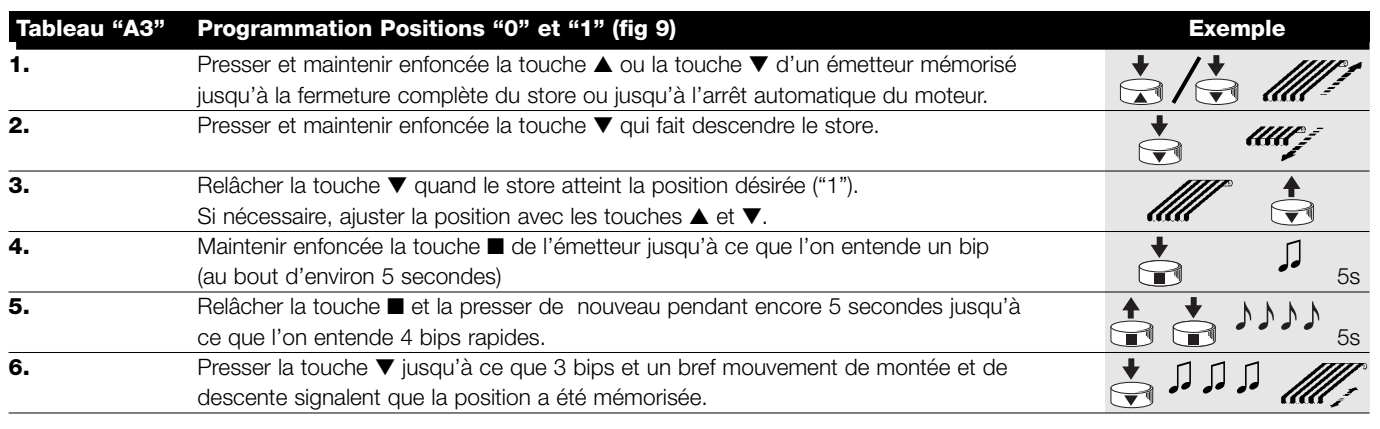

## **4.3) Programmations en option**

Les programmations en option ne sont possibles qu'après avoir conclu les programmations des positions "0" et "1".

#### **4.3.1) Mémorisation de la position intermédiaire "I"**

Si une position intermédiaire "l" a été mémorisée, il est possible de régler le store dans la position programmée en pressant simultanément les 2 touches  $\Psi$  ▲ de l'émetteur.

Pour mémoriser la position intermédiaire suivre cette procédure:

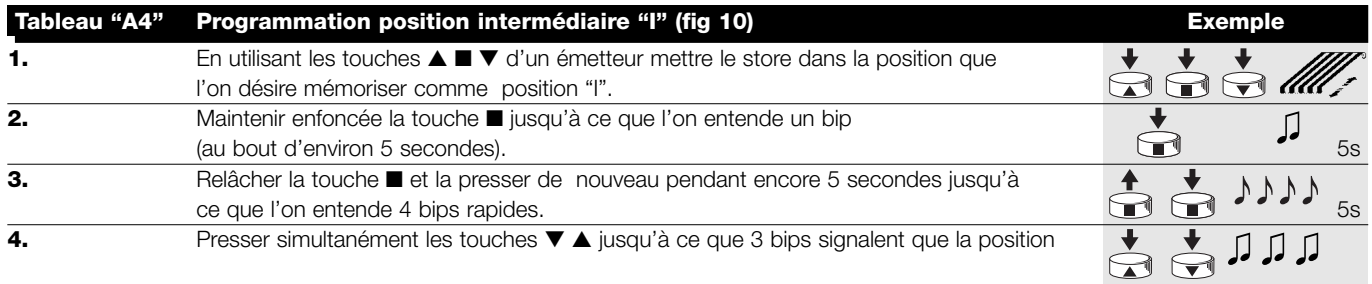

#### **4.3.2) Programmation de la Réduction de couple en fermeture (RDC)**

La réduction de couple est une fonction programmable qui réduit le couple de traction d'environ 50% peu avant la fermeture complète du store contre le caisson de manière à éviter la traction excessive de la toile.

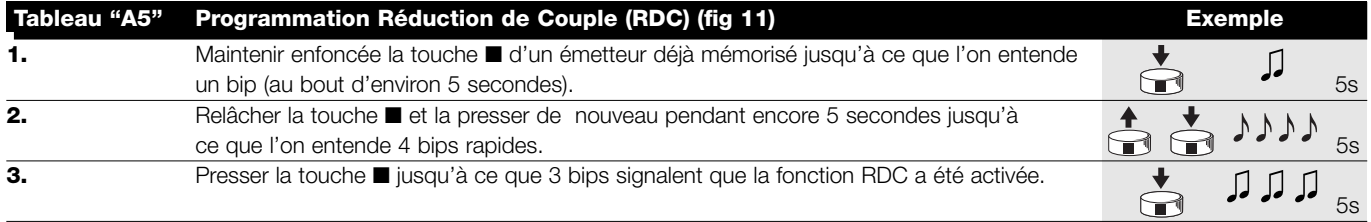

#### **4.3.3) Effacement des positions ou de la fonction RDC**

Pour modifier les positions précédemment mémorisées, il faut d'abord les effacer puis reprogrammer les nouvelles positions.

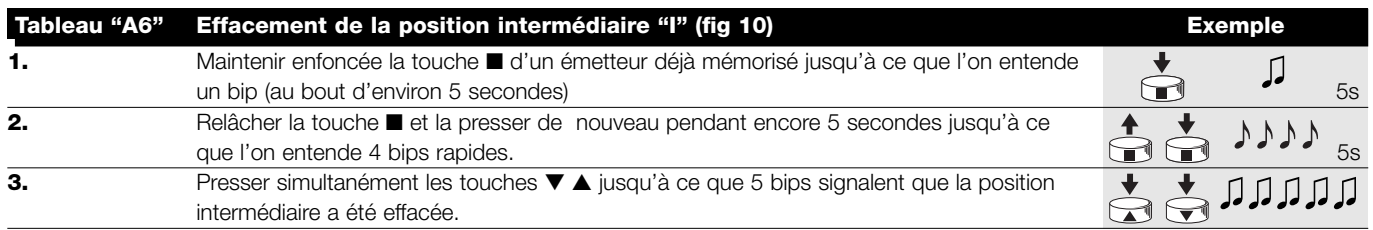

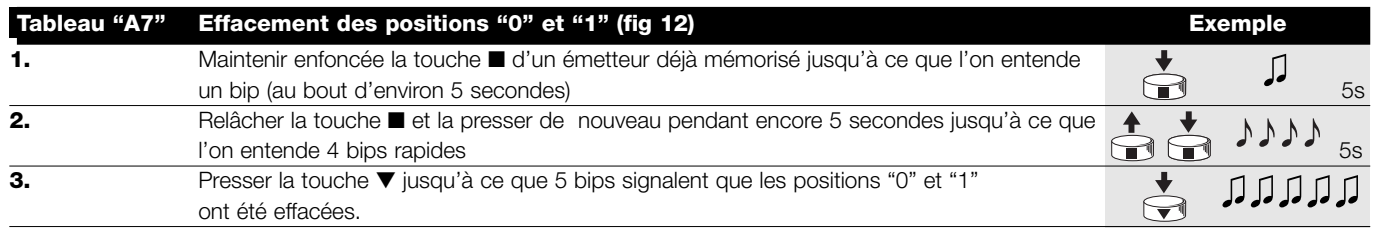

## **ATTENTION: Après avoir effacé les positions "0" et "1" le store sera manœuvré à homme présent et il faut mémori-!ser une nouvelle position.**

Nota: la position intermédiaire "I" et la fonction RDC éventuellement programmées ne sont pas effacées. Si l'on souhaite tout effacer (y compris les codes des émetteurs) se référer au tableau "A9."

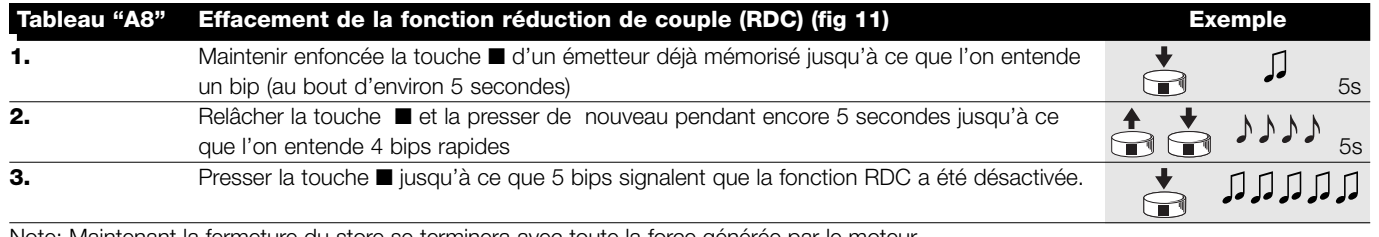

Note: Maintenant la fermeture du store se terminera avec toute la force générée par le moteur.

S'il se révèle nécessaire d'effacer toutes les données contenues dans la mémoire de la logique de commande de NEOMAT, on peut effectuer cette procédure. L'effacement de la mémoire est possible:

• avec un émetteur non mémorisé en commençant à partir du point A. • avec un émetteur déjà mémorisé en commençant la procédure à partir du point N°1. On peut effacer:

• seulement les codes des émetteurs, en s'arrêtant au point N°4 toutes les données (codes des émetteurs, positions, niveau du vent, adresse TTBUS, etc.) en complétant la procédure.

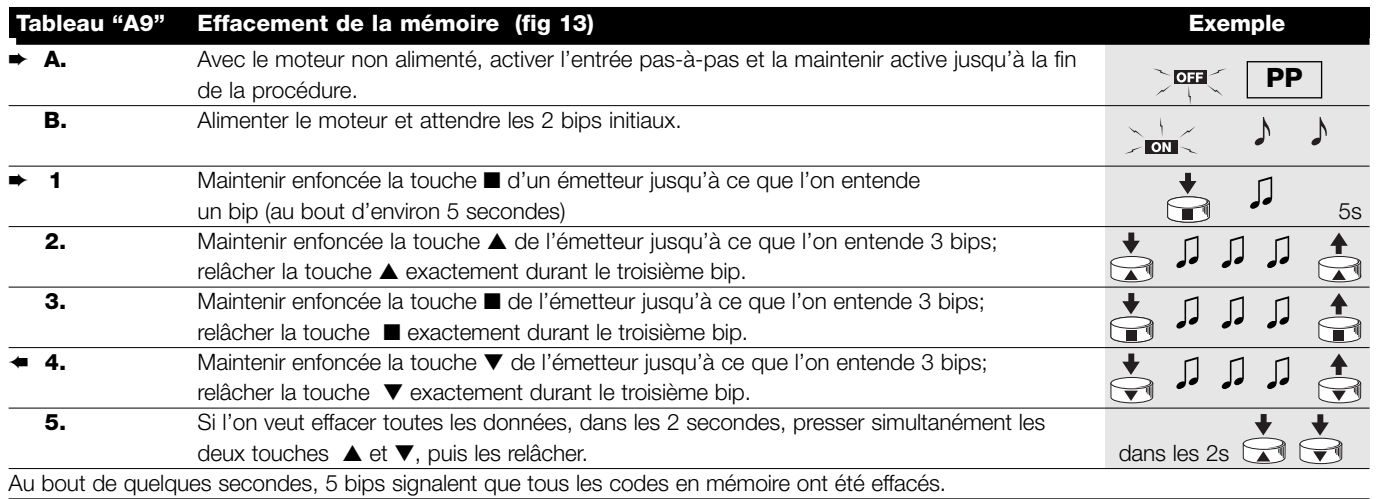

#### **4.3.4) Programmation capteurs climatiques**

Si l'on connecte un capteur de vent à l'entrée "capteurs", il est possible de sélectionner le niveau d'intervention entre 3 niveaux possibles (1er = 15Km/h, 2e = 30Km/h et 3e = 45 Km/h si l'on utilise le capteur VOLO), à l'origine le niveau programmé est le N°2. Quand le niveau est dépassé pendant plus de 3 secondes, une commande équivalente à la touche ▲ s'active et tout autre mouvement est bloqué jusqu'à ce que le vent retombe en dessous du niveau programmé pendant au moins une minute. Pour modifier le niveau programmé:

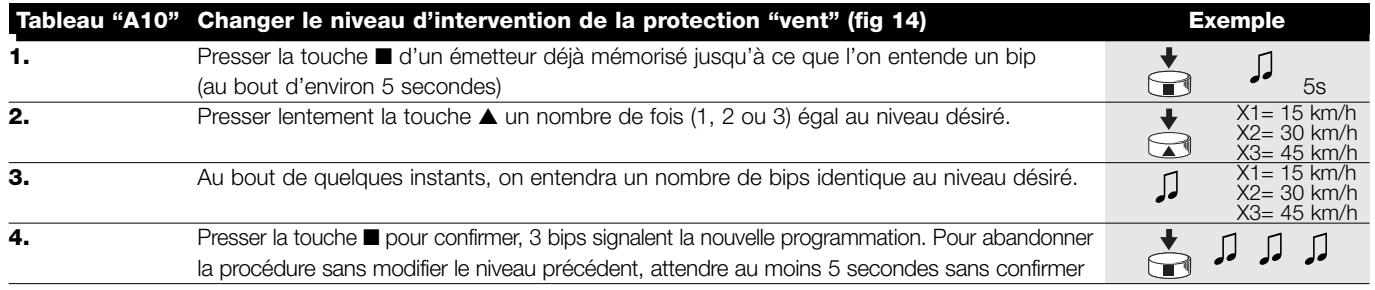

#### **4.3.5) Programmation des positions sans émetteur**

Même si la procédure est légèrement moins facile, il est possible de programmer les limites de course et la fonction RDC sans utiliser l'émetteur mais uniquement à travers l'entrée pas-à-pas. Suivant si l'on désire activer ou pas la fonction "Réduction de Couple", la première phase de la programmation est différente, suivre donc la procédure correspondante".

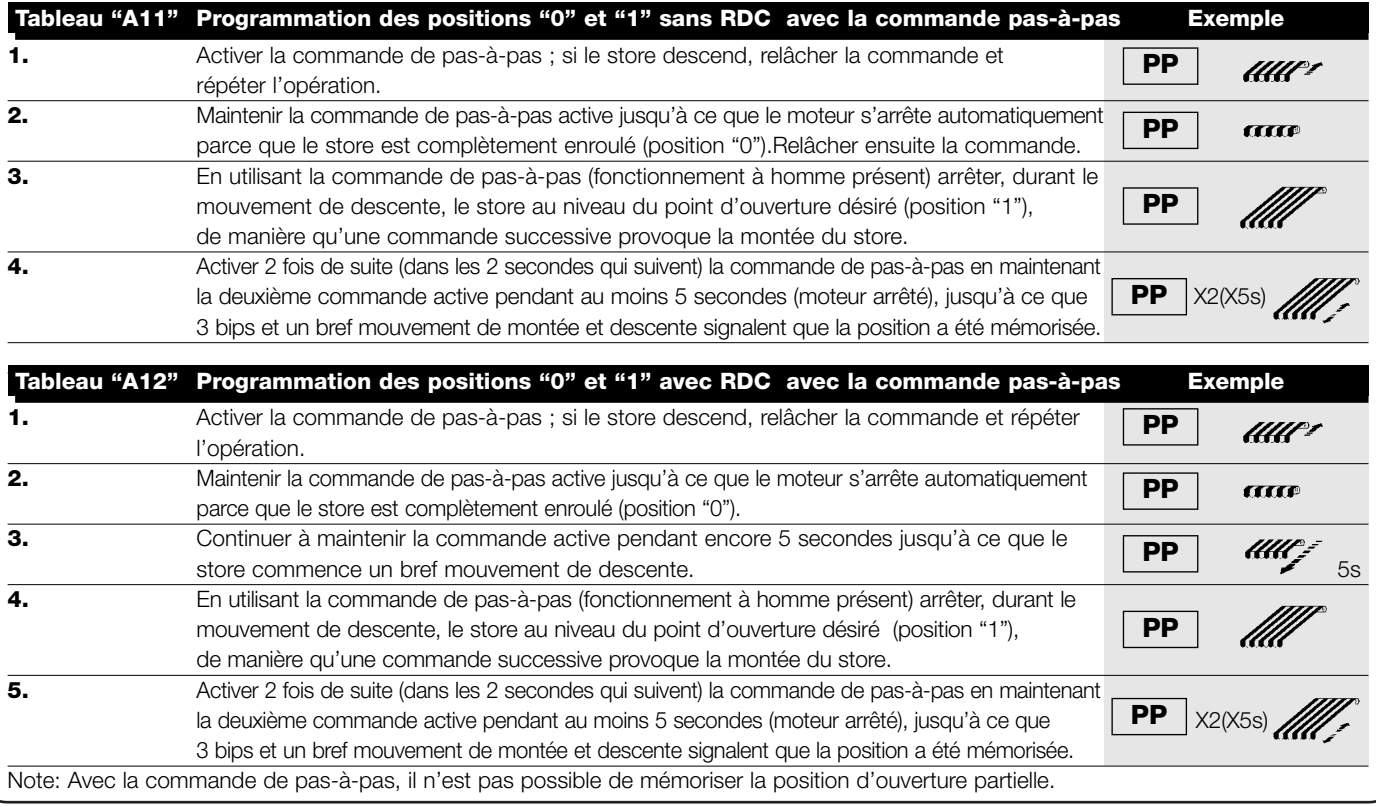

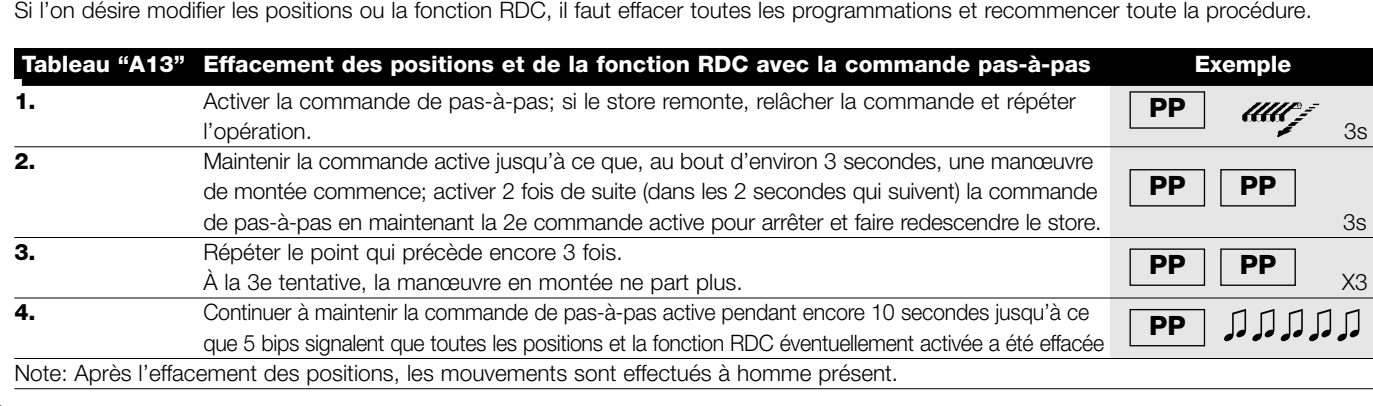

## **5) Que faire si…** petit guide en cas de problème!

#### **Après l'alimentation, le moteur n'émet pas les 2 bips et l'entrée Pas-à-Pas ne commande aucun mouvement.**

Contrôler que le moteur est alimenté à la tension de secteur prévue, si l'alimentation est correcte, il y a probablement une panne grave et le moteur doit être remplacé.

#### **Après une commande par radio, on entend 6 bips et la manœuvre ne démarre pas.**

La radiocommande n'est pas synchronisée, il faut répéter la mémorisation de l'émetteur.

#### **Après une commande, on entend 10 Bips puis la manœuvre démarre.**

L'autodiagnostic des paramètres en mémoire a détecté une anomalie quelconque (les positions, l'adresse TTBUS, le niveau vent et soleil, le sens du mouvement sont erronés) contrôler et répéter éventuellement les programmations.

#### **Après une commande, le moteur n'effectue aucun mouvement.**

- La protection thermique pourrait être intervenue, dans ce cas, il suffit d'attendre que le moteur refroidisse
- Si un capteur de vent est connecté, le niveau programmé pourrait être dépassé
- En cas contraire, essayer d'éteindre et de rallumer le moteur, si l'on n'entend pas 2 bips, il y a probablement une panne grave et le moteur doit être remplacé.

#### **En montée, avant d'atteindre la position prévue (pos. "0", pos. "I"), le moteur s'arrête puis on l'entend faire 3 tentatives de redémarrage.**

Cela peut être normal: en montée, quand un effort excessif est détecté, le moteur est éteint pendant environ 1 seconde puis tente de porter à terme la manœuvre; vérifier si un obstacle quelconque empêche le mouvement.

#### **En descente, avant d'atteindre la position prévue (pos. "1", pos "I"), le moteur s'arrête.**

Cela peut être normal: en descente, quand un effort excessif est détecté, le moteur s'éteint; vérifier si un obstacle quelconque empêche le mouvement.

#### **Le moteur effectue le mouvement seulement à "homme présent".**

Si les positions "0" et "1" n'ont pas été programmées, le mouvement du moteur en montée et en descente s'effectue seulement à homme présent. Programmer les positions "0" et "1"

#### **Les positions "0" et "1" sont programmées, mais en descente on a un mouvement à homme présent.**

L'autodiagnostic des paramètres en mémoire a détecté une anomalie dans la position du moteur. Commander la remontée du store et attendre qu'il atteigne la position "0".

# **6) Caractéristiques techniques**

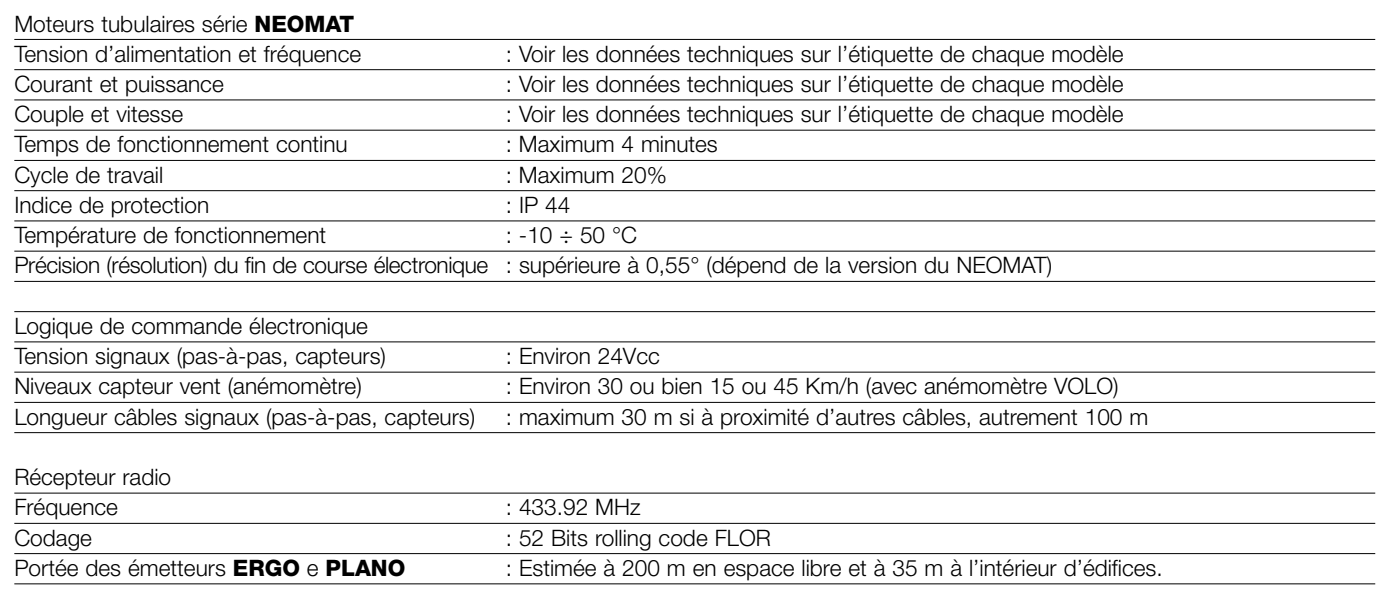

**Nice S.p.a. se réserve le droit d'apporter des modifications aux produits à tout moment si elle le jugera nécessaire.**

NEOMAT ist ein Erzeugnis der Motus S.p.a. (TV) I. ERGO, PLANO und VOLO sind Erzeugnisse der Nice S.p.a. (TV) I. Motus S.p.a. ist eine Gesellschaft der Nice S.p.a. Gruppe.

# **Wichtige Hinweise:**

Die Motoren der Serie "NEOMAT" wurden entwickelt, um die Bewegung von Markisen zu automatisieren; jeder andere Einsatz ist unsachgemäß. Die Motoren sind für den Gebrauch an Wohnbauten konstruiert, für eine maximale, durchgehende Arbeitszeit von 4 Minuten mit einem Arbeitszyklus von 20%. Bei der Wahl des von der Anwendung abhängigen Motortyps müssen der Nenndrehmoment und die Betriebszeit berücksichtigt werden, die auf dem Typenschild angegeben sind. Der Mindestdurchmesser des Rohrs, in das der Motor installiert werden kann, ist 40mm für NEOMAT ST, 52mm für NEOMAT MT und 70mm für NEOMAT LT. Die Installation muss von technischem Personal unter genauester Einhaltung der

# **1) Beschreibung des Produkts**

Die Rohrmotoren NEOMAT ST Ø35mm, NEOMAT MT Ø45mm (Abb. 2) und NEOMAT LT Ø58mm enthalten eine elektronische Steuerung mit integriertem Funkempfänger, der auf einer Frequenz von 433.92 MHz mit Rolling-Code-Technologie arbeitet, um ein hohes Niveau an Sicherheit zu gewährleisten. Für jeden Motor können bis zu 14 Funksteuerungen der Serie "ERGO" und "PLANO" (Abb. 3) oder Funksensoren gespeichert werden.

Die im Motor eingebaute Steuerung verfügt weiter über ein elektronisches Hochpräzisionsendschaltersystem, das imstande ist, die Position der Markise ständig zu vermessen. Durch einen Programmierungsvorgang werden die Grenzen der Bewegung, bzw. Markise geschlossen und geöffnet (und eventuelle Zwischenpositionen) gespeichert; nach jedem Befehl wird die Bewegung automatisch angehalten, wenn diese Positionen erreicht sind. Der elektronische Endschalter ist weiterhin imstande, eventuelle Ausdehnungen der Markise auszugleichen ("CAT" Funktion), wodurch ein einwandfreies Schließen des Kastens gewährleistet und ein Durchhängen der geöffneten Markise vermieden wird. Die Motoren NEOMAT können für die Aktivierung

Sicherheitsvorschriften ausgeführt werden. Die minimale Installationshöhe ist 2,5 m ab Erde oder ab Fußboden, was einen leichten Zugang gewährleistet; der waagerechte Abstand zwischen ganz geöffneter Markise und einem beliebigen, immer vorhandenen Gegenstand muss mindestens 0,4 m betragen. Bei Geräten für Außenanwendungen muss das PVC-Versorgungskabel in eine Schutzleitung eingebaut werden. Den Rohrmotor keinen Quetschungen, Stößen, Stürzen oder Kontakt mit beliebigen Flüssigkeiten aussetzen; das Rohr in seiner ganzen Länge weder lochen noch Schrauben an ihm anbringen (Abb. 1). Wartungs- und Reparaturarbeiten von technischem Fachpersonal ausführen lassen.

der Drehmomentreduzierung ("RDC"-Funktion) programmiert werden, die das Drehmoment des Motors kurz vor der vollständigen Schließung der Markise um ca. 50% verringert, damit der Stoff der Markise nicht zu stark gezogen wird. NEOMAT verfügt weiter über die "RDT"- Funktion, mit der die Spannung auf die Markise nach Beendigung des Schließvorgangs kurz gelockert wird, so dass der Markisenstoff nicht zu lange gespannt bleibt. Die Funktionen CAT, RDC und RDT wurden entwickelt, um das aufmerksame und vorsichtige Verhalten einer Person nachzuahmen, die eine Markise von Hand bewegt.

Die Programmierung der Bewegungsgrenzen und einiger Zusatzfunktionen kann von den Funksteuerungen aus durchgeführt werden. Ein Biepton wird die verschiedenen Phasen anleiten. Die Motoren können auch über eine externe Taste (Funktion Schrittbetrieb) oder per Bus "TTBUS" geschaltet werden. Als Optional erhältliche Sensoren für Wind, Sonne und Regen aktivieren das System auf automatische Weise, wenn es die Witterung erfordert.

# **2) Installation**

Den Motor wie folgt und unter Einhaltung der angegebenen Sequenz vorbereiten (Abb. 5):

- 1. Die Leerlaufnutmutter (E) auf den Motor (A) stecken, bis sie in ihrem Leerlaufring (F) sitzt.
- 2. Die Mitnehmnutmutter (D) auf die Motorwelle stecken. Für NEOMAT ST erfolgt die Befestigung der Nutmutter automatisch durch Einrasten.
- 3. Für NEOMAT MT muss die Mitnehmnutmutter durch Druck auf den Seegerring befestigt werden.

Den so zusammengebauten Motor in das Aufrollrohr der Markise geben, bis das Ende der Leeerlaufnutmutter (E) berührt wird. Das Rohr mit einer M4x10 Schraube an der Mitnehmnutmutter (D) befestigen, um mögliche

## **2.1) Elektrische Anschlüsse**

**ACHTUNG: in die Motoranschlüsse muss eine allpolige ! Abschaltvorrichtung vom Stromnetz mit mindestens 3 mm Abstand zwischen den Kontakten eingebaut werden (Trennschalter oder Stecker und Steckdose, usw.).** 

**ACHTUNG: Die vorgesehenen Anschlüsse genauestens durchführen, im Zweifelsfall keine Versuche machen, sondern die technischen Blätter zu Rate ziehen, die auch im WEB unter www.niceforyou.com zur Verfügung stehen. !**

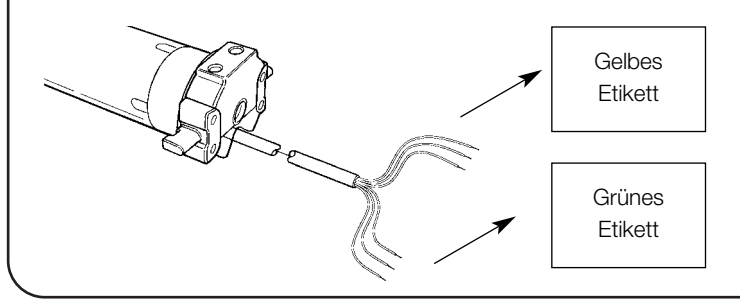

#### Abbildung 4

- **A**: Rohrmotor NEOMAT
- **B**: Klammern oder Stifte für die Befestigung
- **C**: Halterung und Distanzstück
- **D**: Mitnehmnutmutter
- **E**: Leerlaufnutmutter
- **F**: Leerlaufring

Schlüpfungen und Längsverschiebungen des Motors zu verhindern (Abb. 6). Abschließend den Motorkopf mit den Klammern oder dem Stift (B) und dem eventuellen Distanzstück an seiner Halterung (C) befestigen.

#### **Ein falscher Anschluss kann Defekte oder Gefahren verursachen.**

Das Kabel für die elektrischen Anschlüsse des Motors NEOMAT hat 6 Verbindungsleiter:

- Versorgungslinie vom Stromnetz: Phase, Nullleuter und Erde.
- Steuersignale in Niedrigstspannung (SELV): Schrittbetrieb oder "TTBUS" und Wetterwächter.

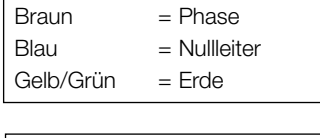

Schwarz= Gemeinsamer Leiter (0V) Weiß = Schrittbetr. + "TTBUS" Orange = Wetterwächter

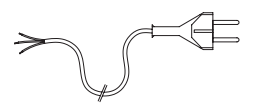

# **2.1.1) Eingang "Schrittbetrieb":**

Um die Automatisierung manuell zu steuern, kann eine einfache Taste (zwischen gemeinsamem Leiter und Eingang Schrittbetrieb) angeschlossen werden. Der Betrieb erfolgt mit dieser Sequenz: Auf- Stop – Ab – Stop.

Wird die Taste länger als 3 Sekunden (aber kürzer als 10) gedrückt gehalten, so aktiviert sich immer eine Aufwärtsbewegung (wie durch

# **2.1.2) Eingang "TTBUS":**

Der "TTBUS" ist ein Bus, der entwickelt wurde, um die Steuerungen der Motoren für Markisen und Jalousien kontrollieren zu können. Der Bus sieht die Möglichkeit vor, separat bis zu 100 Steuerungen zu kontrollieren, indem diese mit nur 2 Leitern (gemeinsamer Leiter und "TTBUS") parallelgeschaltet werden. Weitere Auskünfte sind in den Anleitungen der Fernsteuerungen per "TTBUS" enthalten.

Wird die Taste länger als 10 Sekunden gedrückt, so aktiviert sich immer eine Abwärtsbewegung (wie durch Druck auf Taste ▼). Diese Besonderheit kann nützlich sein, um mehrere Motoren, unabhängig von ihrem Betriebsstatus, auf dieselbe Bewegung zu "syn-

Druck auf die Taste ▲ der Funksteuerungen).

chronisieren".

# **2.1.3) Wetterwächter:**

Am Eingang "Wetterwächter" (zwischen gemeinsamem Leiter und Eingang Wetterwächter) kann ein einfacher Windsensor (Windwächter) oder ein spezieller Wind-Sonne-Regenwächter angeschlossen werden. An demselben Sensor können bis zu 5 parallelgeschaltete Steuerungen angeschlossen werden, wobei die Polung der Signale zu beachten ist (an allen Motoren muss der schwarze Leiter mit dem schwarzen und der orangefarbige mit dem orangefarbigen verbunden werden).

**2.2) Verbinder und Versorgungskabel** ((dieser Punkt bezieht sich nur auf die Version NEOMAT MT und ist für technisches Kundendienstpersonal bestimmt).

**ACHTUNG: falls das Versorgungskabel beschädigt sein sollte, muss es mit einem gleichen ersetzt werden, das beim ! Hersteller oder dessen Kundendienst erhältlich ist.**

Falls der Motor vom Versorgungskabel abgetrennt werden muss, ist wie in den folgenden Abbildungen gezeigt vorzugehen:

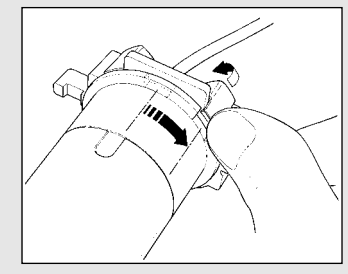

Die Nutmutter drehen, bis sich die Den Vorgang am anderen Zahn Abkantung auf einem der wiederholen. Einspannzähne befindet, dann ausspannen.

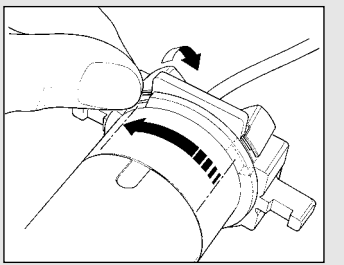

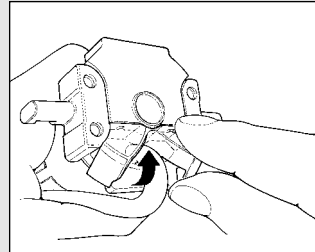

Das Kabel nach innen biegen Den Verbinder herausziehen. und den Schutz entfernen, indem er behutsam nach außen gedreht wird.

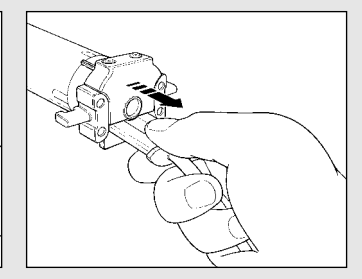

# **3) Einstellungen**

Die Rohrmotoren der Serie NEOMAT verfügen über ein elektronisches Endschaltersystem; die elektronische Steuerung unterbricht die Versorgung, wenn die Markise die programmierten Öffnungs- und Schließpositionen erreicht. Diese Grenzen werden über Programmierung gespeichert; die Programmierung muss direkt mit installiertem Motor und ganz montierter Markise gemacht werden. Der Motor kann auch gesteuert werden, wenn die Positionen "0" (Markise geschlossen) und "1" (Markise geöffnet) noch nicht programmiert worden sind, die Bewegung wird dann aber nur erfolgen, solange der Steuerbefehl gegeben wird. Es kann auch eine Zwischenposition (Pos. "I") für die Teilöffnung der Markise programmiert werden. Die Position "I" und die Aktivierung der Drehmomentreduzierung (RDC) können auch später programmiert werden.

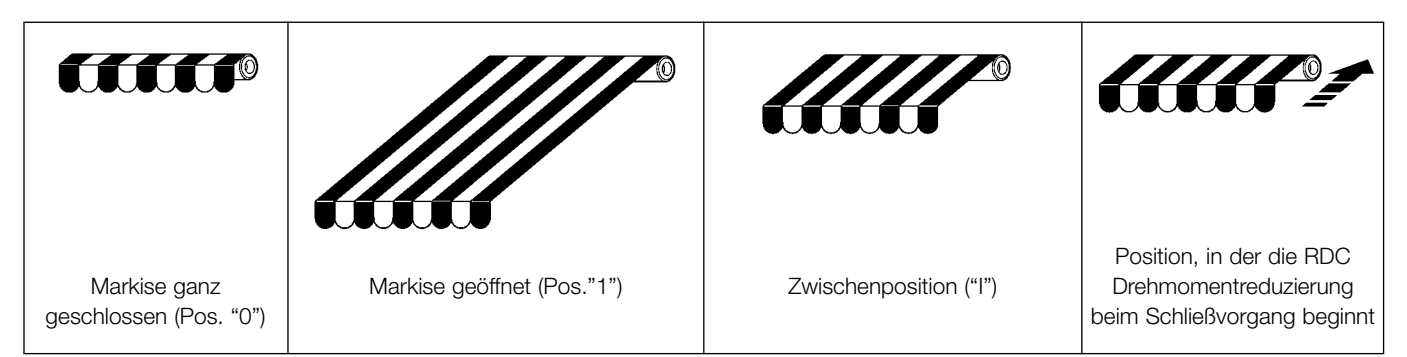

# **4) Programmierung**

- Die Programmierung ist in 3 Abschnitte unterteilt:
- 1. Speicherung der Sender
- 2. Programmierung der Positionen "0" und "1"
- 3. Programmierung von Zusatzfunktionen

**ACHTUNG: Alle Speichersequenzen der Sender und ! der Programmierungen müssen innerhalb der vorgesehenen Zeitgrenzen ausgeführt werden.**

- **• An Funksteuerungen, die mehrere "Gruppen" vorsehen, muss vor der Speicherung die Gruppe gewählt werden, mit welcher der Motor kombiniert werden soll.**
- **• Die Programmierung per Funk kann an allen Motoren erfolgen, die sich in der Reichweite des Senders befinden, daher sollte nur der betreffende Motor gespeist sein.**

# **4.1) Speicherung der Sender**

Jede Funksteuerung wird vom Empfänger, der in die NEOMAT Steuerung eingebaut ist, durch einen "Code" erkannt, der für jede Funksteuerung verschieden ist. Daher ist eine "Speicherungsphase" erforderlich, in der man die Steuerung auf die Erkennung jeder einzelnen Funksteuerung vorbereitet.

Ist kein Code im Speicher enthalten, so kann die erste Funksteuerung wie folgt eingegeben werden:

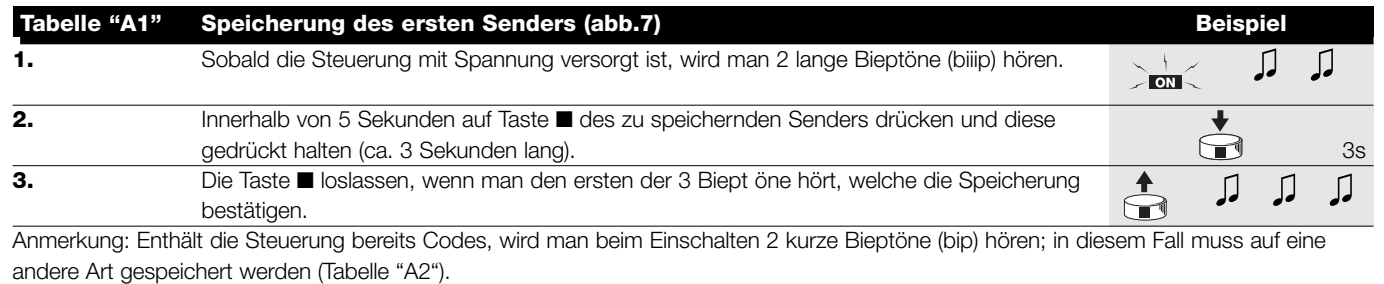

Wenn ein oder mehrere Sender bereits gespeichert sind, können andere wie folgt aktiviert werden:

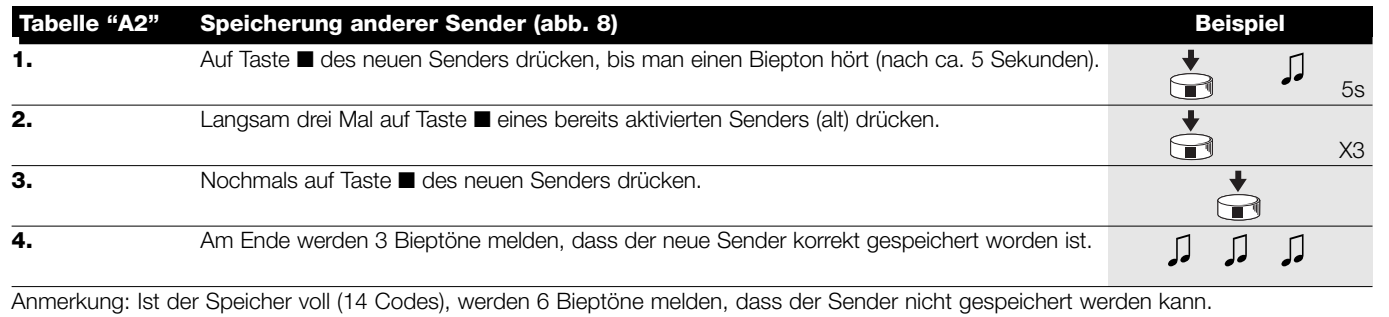

# **4.2) Programmierung der Positionen "0" und "1"**

Zur Programmierung der Positionen muss eine bereits gespeicherte Fernbedienung verwendet werden. Solange die Positionen "0" und "1"nicht gültig in der Steuerung gespeichert sind, wird die Bewegung nur erfolgen, solange der Steuerbefehl gegeben ist. Anfänglich ist der Drehsinn des Motors nicht festgelegt, aber nach der Beendigung von Punkt 1 in Tabelle "A3" wird der Motordrehsinn den Fernbedienungstasten automatisch zugeteilt.

Zur Programmierung der Positionen 0 und 1 muss folgendes Verfahren durchgeführt werden:

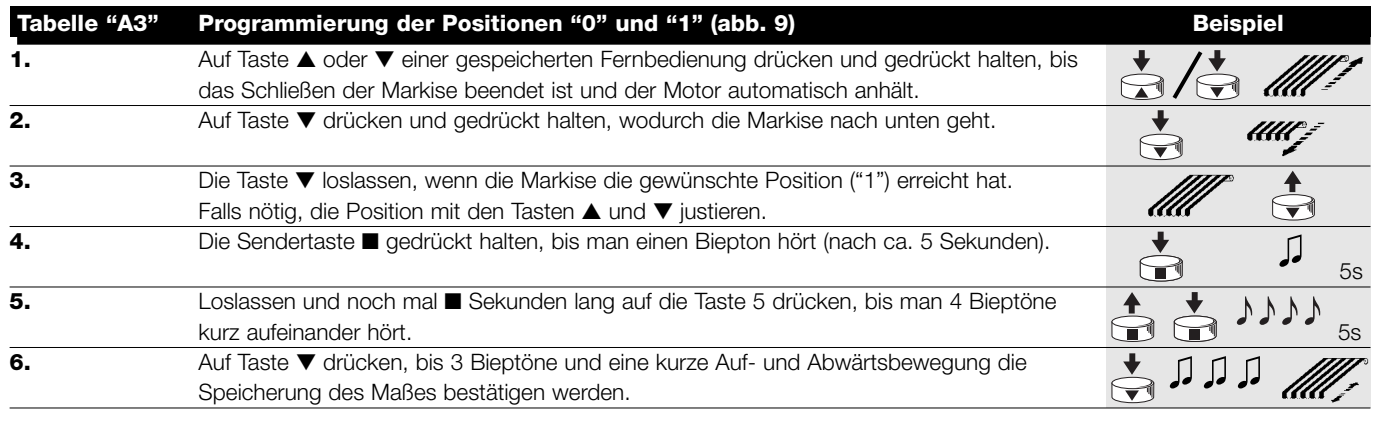

## **4.3) Programmierung von Zusatzfunktionen**

Zusatzfunktionen können erst programmiert werden, nachdem die Programmierung der Positionen "0" und "1" beendet ist.

#### **4.3.1) Speicherung der Zwischenposition "I**

Falls eine Zwischenposition "I" programmiert ist, kann die Markise durch gleichzeitigen Druck auf die 2 Sendertasten ▼ ▲ in die programmierte Position bewegt werden.

Zur Programmierung der Zwischenposition muss folgendes Verfahren durchgeführt werden:

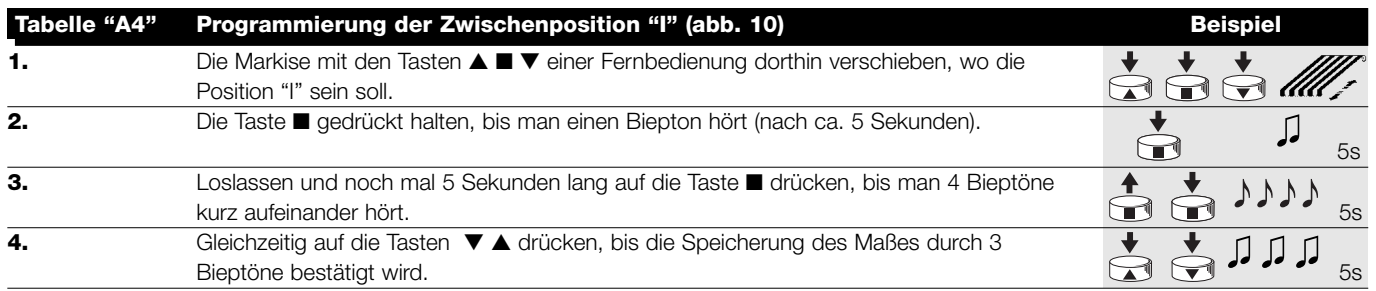

#### **4.3.2) Programmierung der Drehmomentreduzierung in Schließung (RDC)**

Die Drehmomentreduzierung ist eine programmierbare Funktion, die das Zugmoment kurz vor dem vollständigen Schließen der Markise gegen den Kasten um ca. 50% verringert, so dass ein zu starker Zug auf den Markisenstoff vermieden wird.

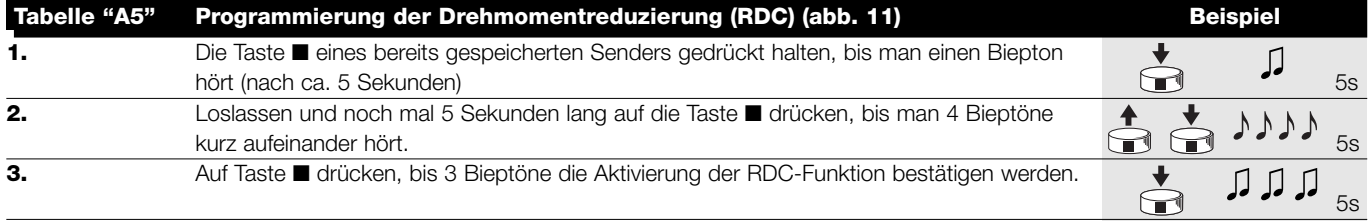

#### **4.3.3) Löschen der Positionen oder der RDC-Funktion**

Um die vorher gespeicherten Positionen ändern zu können, müssen sie zuerst gelöscht werden; erst dann können die neuen Positionen programmiert werden.

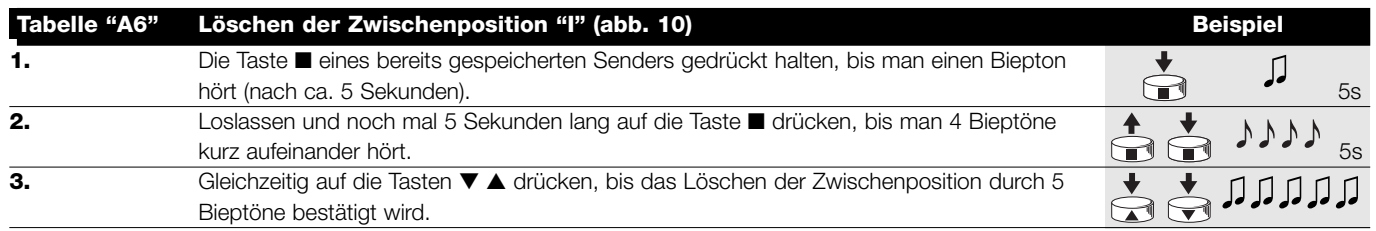

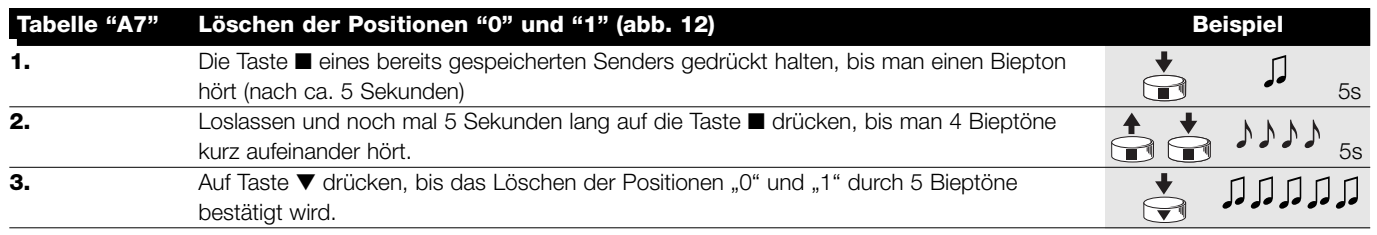

#### **ACHTUNG: Nach dem Löschen der Positionen "0" und "1" wird sich die Markise nur bewegen, solange der Steuer-!befehl gegeben wird, und neue Positionen müssen gespeichert werden.**

Anmerkung: die eventuell programmierte Zwischenposition "I" und die RDC-Funktion werden mit diesem Vorgang nicht gelöscht. Wenn man alles löschen will (auch die Sendercodes), ist auf Tabelle "A9" Bezug zu nehmen.

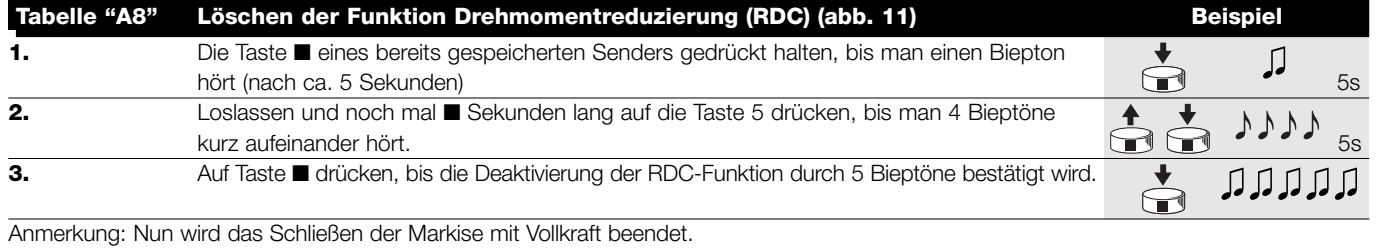

Sollte es nötig sein, alle Daten im Speicher der NEOMAT Steuerung zu löschen, kann das folgende Verfahren durchgeführt werden. Das Löschen des Speichers ist möglich:

• mit einem nicht gespeicherten Sender, wobei man bei Punkt A beginnt.

• mit einem bereits gespeicherten Sender, wobei man das Verfahren ab

Punkt Nr. 1 beginnt Gelöscht werden können:

• nur die Codes der Sender, wobei man das Verfahren an Punkt Nr. 4 beendet alle Daten (Sendercodes, Positionen, Ansprechstufe des Windwächters, TTBUS-Adresse, usw.), indem das ganze Verfahren durchgeführt wird.

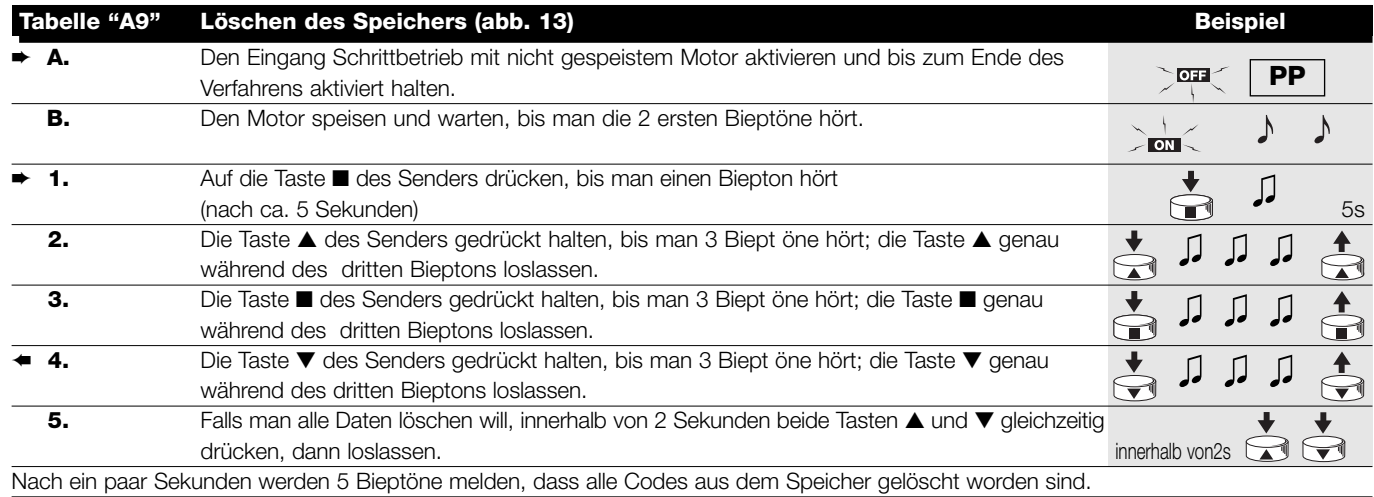

## **4.3.4) Programmierung der Wetterwächter**

Wird am Eingang "Sensoren" ein Windwächter angeschlossen, so kann man zwischen 3 möglichen Ansprechstufen wählen: 1. = 15Km/h, 2. = 30Km/h und 3. = 45 Km/h, falls der Wächter "VOLO" benutzt wird. Der Windwächter ist ursprünglich auf Stufe Nr. 2 gestellt. Wenn die Stufe länger als 3 Sekunden überschritten wird, aktiviert sich ein Befehl wie durch Taste ▲ , und jede Bewegung wird blockiert, bis der Wind mindestens eine Minute lang wieder unter die programmierte Stufe zurückgeht. Zur Änderung der programmierten Stufe:

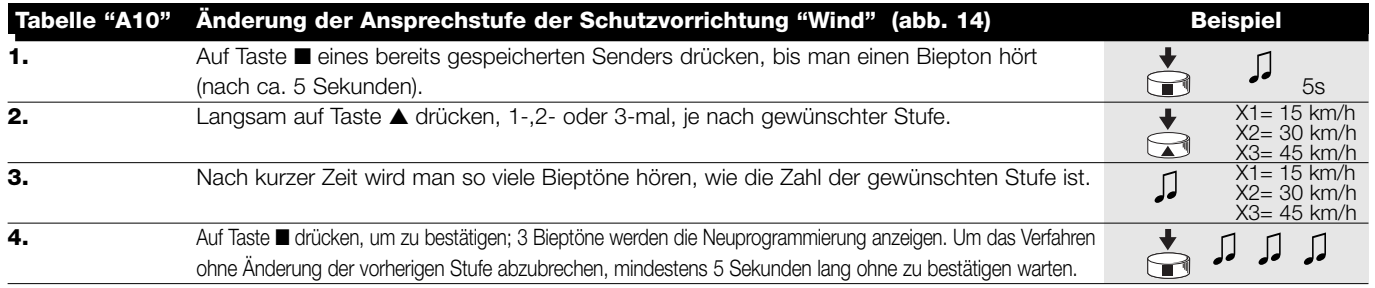

#### **4.3.5) Programmierung der Positionen ohne Sender**

Obgleich auf weniger einfache Weise, können die Laufgrenzen und die RDC-Funktion auch ohne Fernbedienung nur durch Verwendung des Eingangs Schrittbetrieb programmiert werden. Suivant si l'on désire activer ou pas la fonction "Réduction de Couple", la première phase de la programmation est différente, suivre donc la procédure correspondante".

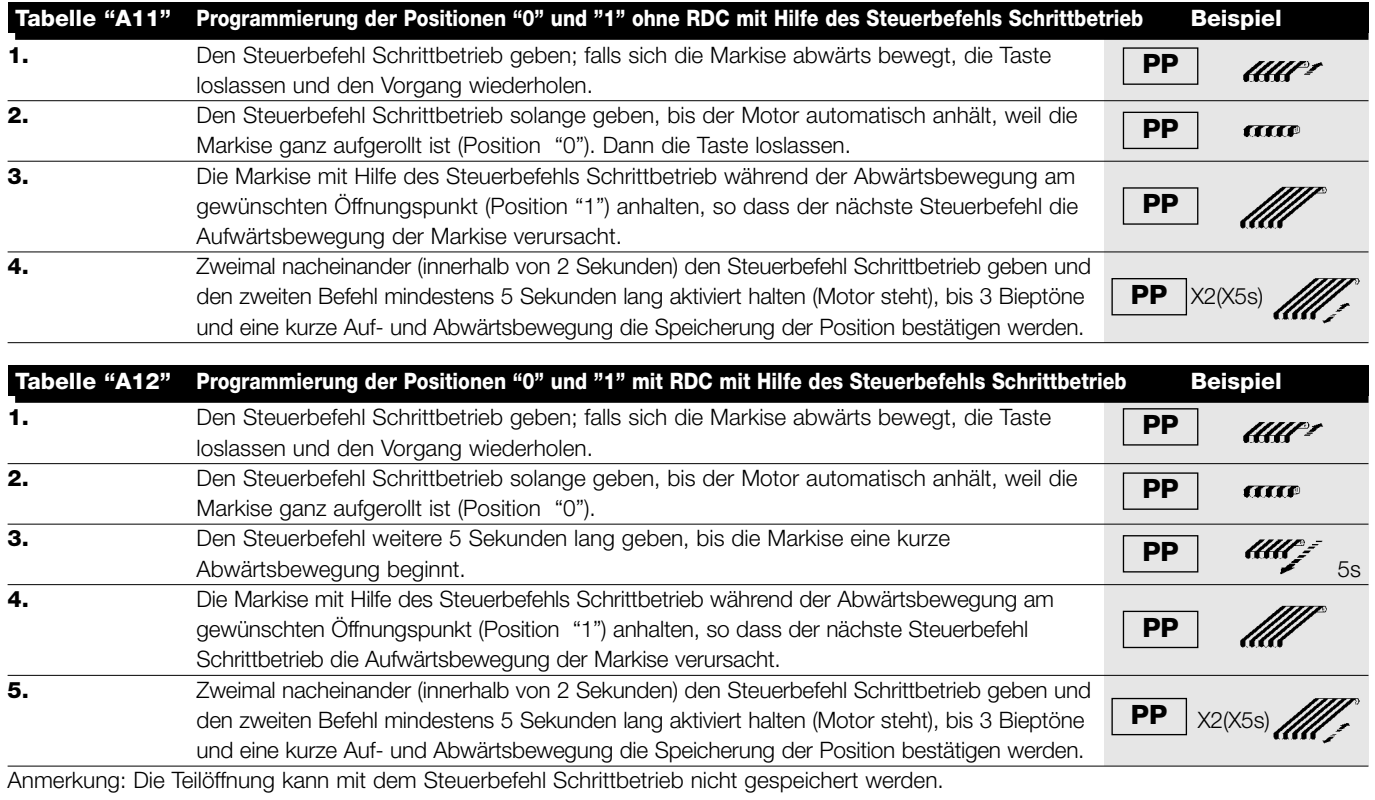

Wenn man die Positionen oder die RDC-Funktion ändern will, müssen alle durchgeführten Einstellungen gelöscht und das ganze Verfahren muss wiederholt werden.

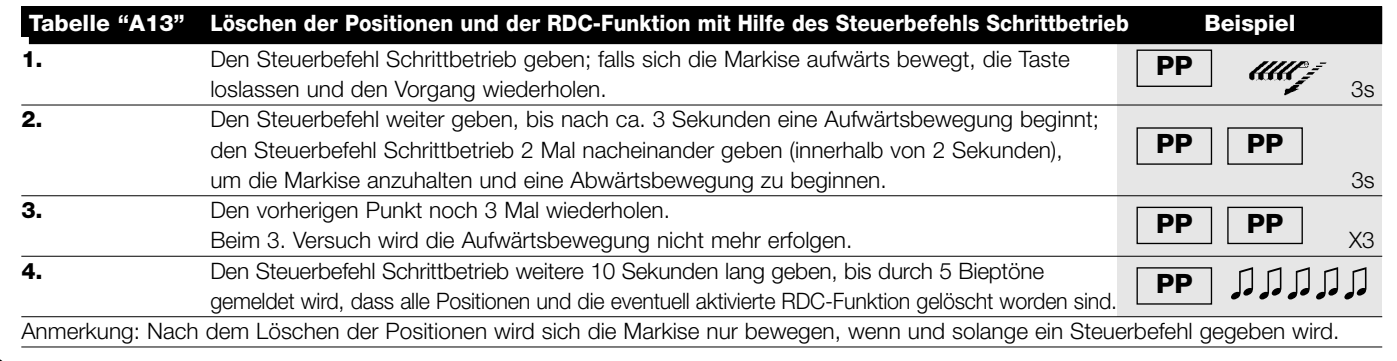

## **5) 6) Was tun, wenn…** kleiner Leitfaden, wenn etwas nicht funktioniert!

**Nach seiner Versorgung gibt der Motor die 2 Bieptöne nicht ab und der Eingang Schrittbetrieb verursacht keine Bewegung.** Kontrollieren, ob der Motor mit der vorgesehenen Netzspannung gespeist ist, falls ja, liegt wahrscheinlich ein schwerer Defekt vor und der Motor muss ausgewechselt werden.

#### **Nach einem Befehl per Funk hört man 6 Bieptöne, aber keine Bewegung erfolgt.**

Die Funksteuerung ist nicht synchronisiert, der Sender muss neu gespeichert werden.

**Nach einem Befehl hört man 10 Bieptöne, dann erfolgt die Bewegung.** Die Selbstdiagnose der gespeicherten Parameter hat eine Störung festgestellt (Positionen, TTBUS-Adresse, Stufe des Wind-/Sonnenwächters, Bewegungsrichtung sind unkorrekt). Programmierungen kontrollieren und ggf. wiederholen.

#### **Nach einem Steuerbefehl bewegt sich der Motor nicht**

- Der Wärmeschutz könnte ausgelöst sein, in diesem Fall genügt es zu warten, bis sich der Motor abgekühlt hat.
- Falls ein Windwächter angeschlossen ist, könnte die eingestellte Schwelle überschritten worden sein.
- Andernfalls den Motor ausschalten und wieder einschalten; wenn man keine 2 Bieptöne hört, liegt wahrscheinlich ein schwerer Defekt vor und der Motor muss ausgewechselt werden.

**Während der Aufwärtsbewegung, bevor die vorgesehene Position (Pos. "0 Pos. "I") erreicht wird, hält der Motor an und versucht dann 3 Mal, wieder zu starten.** Kann normal sein: wenn bei der Aufwärtsbewegung eine zu große Kraftanstrengung bemerkt wird, wird der Motor ca. 1 Sekunde lang abgeschaltet, dann wird versucht, die Bewegung zu beenden; prüfen, ob die Bewegung durch etwas behindert ist.

**Während der Abwärtsbewegung, bevor die vorgesehene Position (Pos. "1", Pos. "I") erreicht wird, hält der Motor an.** Kann normal sein: wenn bei der Abwärtsbewegung eine zu große Kraftanstrengung bemerkt wird, wird der Motor abgeschaltet; prüfen, ob die Bewegung durch etwas behindert ist.

**Der Motor bewegt sich nur infolge eines Steuerbefehls.** Wenn die Positionen "0" und "1" nicht programmiert worden sind, so erfolgt die durch den Motor verursachte Auf- und Abwärtsbewegung nur infolge eines Steuerbefehls. Die Positionen "0" und "1" programmieren.

**Die Positionen "0" und "1" sind programmiert, aber die Abwärtsbewegung erfolgt nur infolge eines Steuerbefehls**  Die Selbstdiagnose der gespeicherten Parameter hat eine Störung in der Position des Motors festgestellt. Einen Steuerbefehl für die Aufwärtsbewegung der Markise geben und warten, bis die Position "0" erreicht wird.

## **6) Technische Merkmale**

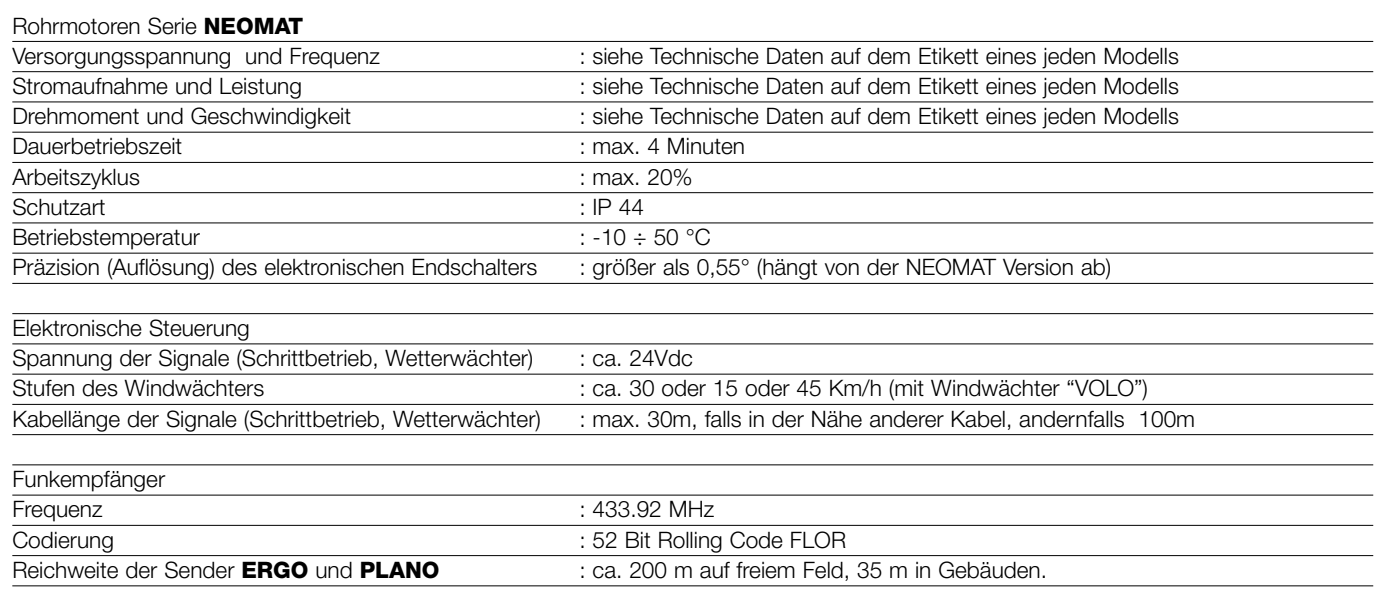

**Nice S.p.a. behält sich das Recht vor, jederzeit Änderungen am Produkt anzubringen.**

NEOMAT es un producto de Motus Motus S.p.a. (TV) I. ERGO, PLANO, VOLO son productos de Nice S.p.a.(TV) I. Motus s.r.l. es una sociedad del grupo Nice S.p.a.

## **Advertencias:**

Los motores serie "NEOMAT" han sido realizados para automatizar el movimiento de toldos, todo otro empleo se debe considerar impropio y está prohibido. Los motores han sido diseñados para uso residencial; se ha previsto un tiempo de trabajo continuo máximo de 4 minutos con un ciclo del 20%. Al elegir el tipo de motor de acuerdo con su aplicación, se deberá considerar el par nominal y el tiempo de funcionamiento indicados en la placa de características. El diámetro mínimo del tubo en que se puede instalar el motor es 40mm para NEOMAT ST, 52mm para NEOMAT MT y 70mm para NEOMAT LT. La instalación debe ser hecha por personal

# **1) Descripción del producto**

Los motores tubulares NEOMAT ST Ø35mm, NEOMAT MT Ø45mm (fig. 2) y NEOMAT LT Ø58mm tienen una central electrónica con radiorreceptor incorporado que funciona con una frecuencia de 433.92 MHz con tecnología rolling code, para garantizar niveles elevados de seguridad. Para cada motor es posible memorizar hasta 14 radiomandos de la serie "ERGO" y "PLANO" (fig. 3) ó radiosensores. La central incorporada en el motor también dispone de un sistema de fin de carrera electrónico de alta precisión, que puede detectar constantemente la posición del toldo. Con una operación de programación se memorizan los límites del movimiento, es decir toldo cerrado y toldo abierto (más las probables posiciones intermedias); después de cada mando el movimiento se detendrá automáticamente al alcanzar esas posiciones. El fin de carrera electrónico puede compensar posibles estiramientos del toldo (función "CAT") garantizando el cierre perfecto del cajón y evitando que el toldo quede flojo cuando esté abierto. Los motores NEOMAT se pueden protécnico respetando las normas de seguridad. La altura de instalación es de 2,5 m como mínimo desde el suelo, garantizando igualmente un acceso fácil; la distancia en horizontal entre el toldo completamente abierto y cualquier objeto fijo debe ser de 0,4m como mínimo. En los aparatos para uso en exteriores, el cable de alimentación de PVC se debe instalar adentro de un tubo de protección. Procure que el motor tubular no sufra aplastamientos, golpes, caídas ni tenga contacto con líquidos de ningún tipo; no perfore ni aplique tornillos a lo largo del motor tubular (fig. 1). Diríjase a personal técnico competente para el mantenimiento y reparaciones.

gramar para la reducción de par (función "RDC") que disminuye de un 50% aproximadamente el par del motor poco antes de que el toldo esté completamente cerrado para no tirar excesivamente de la lona. NEOMAT también prevé la función "RDT" que afloja un poco la tensión sobre la lona una vez concluida la maniobra de cierre, a fin de que la lona no quede muy tensa por períodos de tiempo muy prolongados. Las funciones CAT, RDC y RDT han sido estudiadas para simular el comportamiento atento y diligente de una persona que mueve el toldo manualmente.

La programación de los límites de movimiento y de algunas funciones adicionales es ejecutada por los radiomandos, un "Tono de aviso" (Bip) le guiará por las diferentes etapas. También es posible accionar los motores con un botón exterior (con función paso a paso), o bien por medio de Bus "TTBUS". Sensores opcionales de viento, sol y lluvia activan automáticamente el sistema cuando las condiciones climáticas lo requieren.

# **2) Instalación**

Prepare el motor con la siguiente secuencia de operaciones (fig. 5):

- 1. Introduzca el casquillo loco (E) en el motor (A) hasta entrar en el anillo loco (F) correspondiente.
- 2. Introduzca el casquillo de arrastre (D) en el árbol del motor. En NEOMAT ST el casquillo se fija a presión, automáticamente
- 3. En NEOMAT MT, fije a presión el casquillo de arrastre con la arandela seeger.

Introduzca el motor ensamblado de esta manera en el tubo en que se enrolla el toldo hasta tocar el extremo del casquillo loco (E). Fije el tubo al casquillo de arrastre (D) con el tornillo M4x10 para que

## **2.1) Conexiones eléctricas**

**ATENCIÓN: en las conexiones del motor hay que pre-! ver un dispositivo omnipolar de desconexión de la red eléctrica con distancia entre los contactos de 3 mm como mínimo (interruptor o enchufe y tomacorriente, etc.).**

**ATENCIÓN: respete escrupulosamente las conexiones previstas; si tuviera dudas no pruebe inútilmente, sino que consulte las fichas técnicas disponibles también en el sitio "www.niceforyou.com". !**

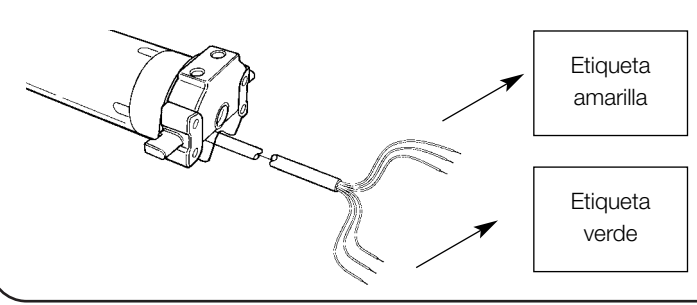

#### Figura 4

- **A:** Motor tubular NEOMAT
- **B:** Clips o pasadores hendidos para fijación
- **C:** Soporte y distanciador
- **D:** Casquillo de arrastre
- **E:** Casquillo loco
- **F:** Anillo loco

el motor no se desplace ni se deslice axialmente (fig. 6). Por último, bloquee la cabeza del motor al soporte respectivo (C), con el distanciador por medio de los clips o del pasador hendido (B).

#### **Una conexión incorrecta puede provocar averías o situaciones peligrosas.**

El cable para las conexiones eléctricas del motor NEOMAT MT dispone de 6 conductores de conexión:

- Línea de alimentación de la red eléctrica: Fase, Neutro y Tierra.
- Señales de mando de baja tensión (SELV): Paso a Paso o Bus "TTBUS" y sensores climáticos.

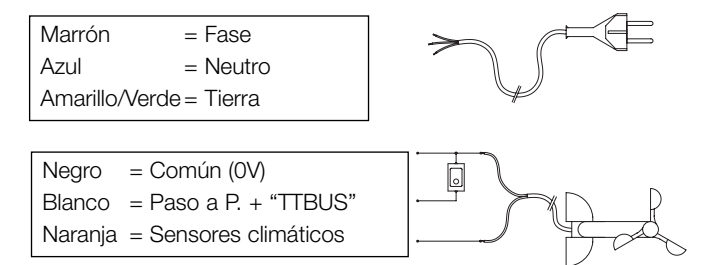

# **2.1.1) Entrada "Paso a Paso":**

Para accionar la automatización en modo manual, es posible conectar un botón (entre Común y la entrada Paso a Paso).

El modo de funcionamiento sigue la secuencia: subida-parada-bajada-parada.

Si se mantiene oprimido el botón durante más de 3 segundos (pero menos de 10 seg.) siempre se activa una maniobra de subida (la que

# **2.1.2) Entrada "TTBUS":**

El "TTBUS" es un Bus desarrollado para poder controlar las centrales de mando de los motores para toldos y persianas. El Bus prevé la posibilidad de controlar individualmente hasta 100 centrales, corresponde al botón ▲ de los radiomandos). Si se mantiene oprimido el botón durante más de 10 segundos, siempre se activa una maniobra de bajada (correspondiente al botón ▼).

Esta solución puede ser útil para "sincronizar" varios motores hacia la misma maniobra, independientemente del estado en que se encontraban.

conectándolas simplemente en paralelo con sólo 2 conductores (Común y "TTBUS"). Mayores informaciones se encuentran en las instrucciones en los mandos a distancia por "TTBUS".

# **2.1.3) Sensores climáticos:**

En la entrada "Sensores climáticos" (entre Común y la entrada Sensores climáticos) se puede conectar un sencillo sensor de viento (anemómetro), o bien un sensor especial de viento-sol-lluvia.

A un mismo sensor se pueden conectar hasta 5 centrales en paralelo, respetando la polaridad de las señales (en todo los motores, el conductor negro se conecta al negro y el naranja al naranja).

**2.2) Conector y cable de alimentación** ((este capítulo se refiere exclusivamente a la versión NEOMAT MT y está dirigido sólo al personal del servicio de asistencia técnica).

**ATENCIÓN: si el cable de alimentación estuviera arruinado sustitúyalo con uno idéntico que se puede pedir al fabri-! cante o a su servicio de asistencia.**

De ser necesario, desconecte el motor del cable de alimentación observando las indicaciones de las siguientes figuras:

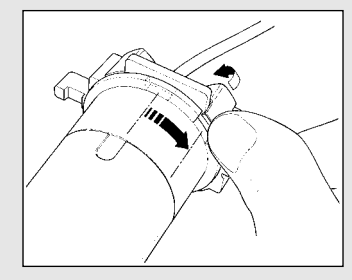

la ranura con uno de los dientes diente. de enganche; después desenganche.

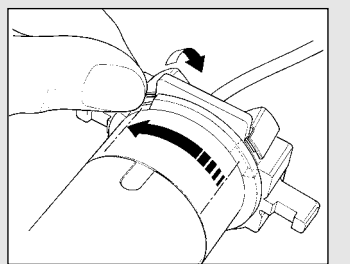

Gire la rosca hasta hacer coincidir Repita lo mismo para el otro

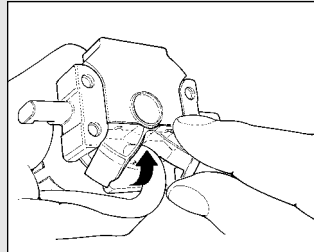

Pliegue el cable hacia adentro y Extraiga el conector tirando de él. quite la protección con delicadeza hacia afuera.

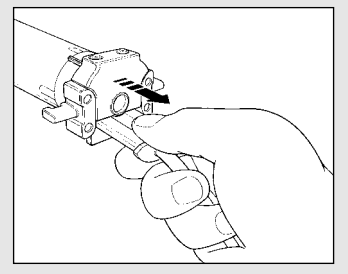

# **3) Regulaciones**

Los motores tubulares serie NEOMAT disponen de un sistema de fin de carrera electrónico; la central electrónica interrumpe el movimiento cuando el toldo llega a las posiciones de cierre y de apertura programadas. Dichas posiciones se memorizan con una programación oportuna que se debe hacer directamente con el motor instalado y con el toldo montado.

Si aún no fueron memorizadas las posiciones "0" (toldo cerrado) y "1" (toldo abierto) es posible accionar igualmente el motor, pero el movimiento se ejecutará sólo en modo manual. También es posible programar una posición intermedia (Pos. "I") para abrir el toldo parcialmente. La posición "I" y la activación de la reducción de par (RDC) también se pueden programar en un segundo momento.

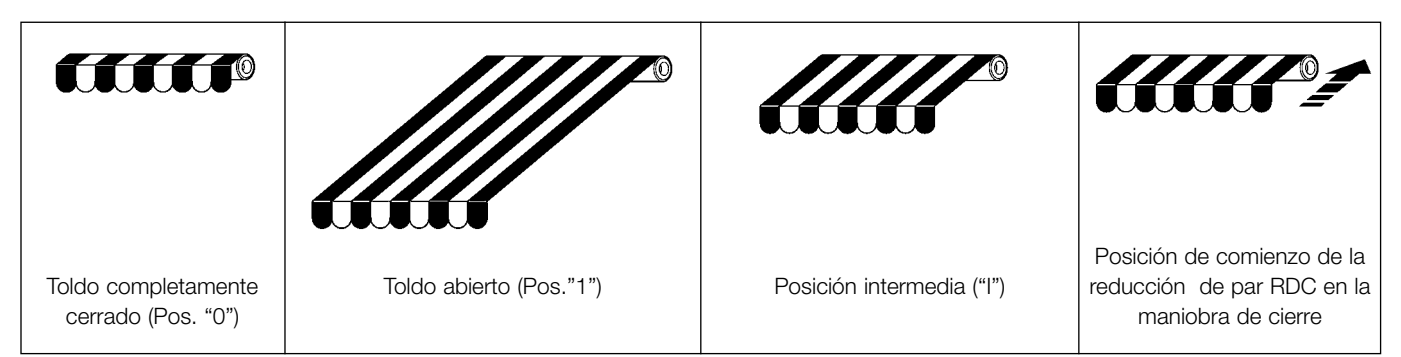

# **4) Programación**

- La programación se divide en 3 partes:
- 1. Memorización de los transmisores
- 2. Programación de las posiciones "0" y "1"
- 3. Programaciones opcionales

**ATENCIÓN: Todas las secuencias de memorización de ! los transmisores y de las programaciones de los parámetros son por tiempo, es decir que tienen ser efectuadas dentro de los límites de tiempo previstos.**

- **Con radiomandos que prevean varios "grupos", antes de proceder con la memorización hay que seleccionar el grupo al que asociar el motor.**
- **• La programación por radio se puede realizar en todos los motores que se encuentran en el radio de alcance del transmisor, por lo que es oportuno mantener alimentado sólo aquel que debe ser programado.**

# **4.1) Memorización de los transmisores**

Cada radiomando es reconocido por el receptor incorporado en la central de NEOMAT por medio de un "código" diferente de cualquier otro. Por eso es necesaria una etapa de "memorización" con la que se prepara a la central para que reconozca cada radiomando.

Cuando en la memoria no hay ningún código, se puede proceder a memorizar el primer radiomando de la siguiente manera:

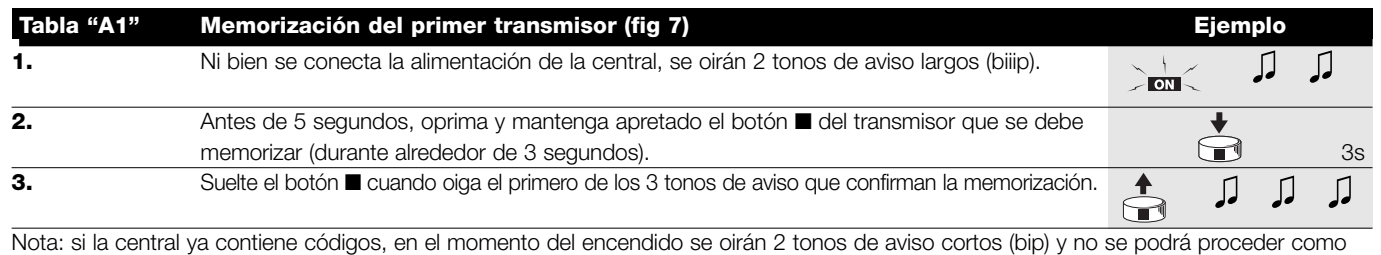

descrito, sino que habrá que usar el otro modo de memorización. (Tabla "A2")

Cuando uno o varios transmisores ya han sido memorizados, se pueden activar otros de la siguiente manera:

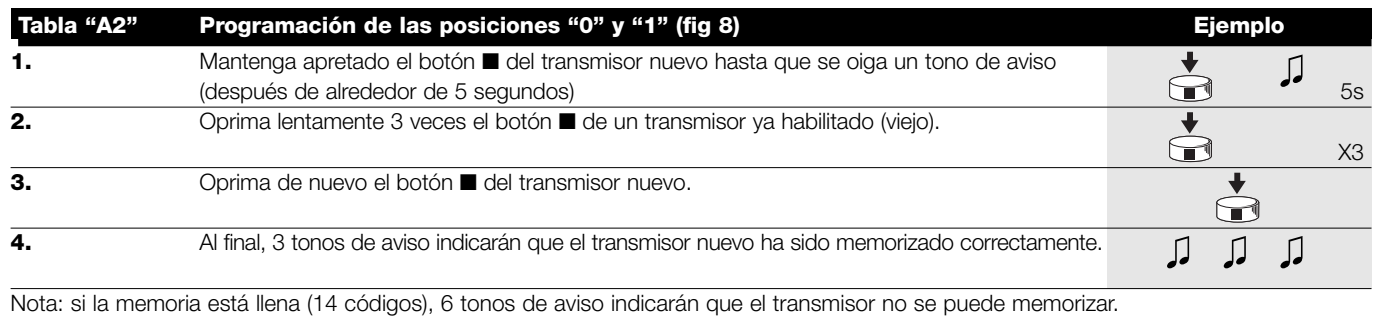

# **4.2) Programación de las posiciones "0" y "1"**

Para programar las posiciones hay que utilizar un telemando memorizado. Hasta que no se memoricen en la central las posiciones "0" y "1" válidas, los movimientos se efectúan en modo manual. Al principio, la dirección del motor no está definida, pero al completar el punto 1 de la Tabla "A3" se asigna automáticamente la dirección del motor a los botones de los telemandos.

Para la programación de las posiciones 0 y 1 siga este procedimiento:

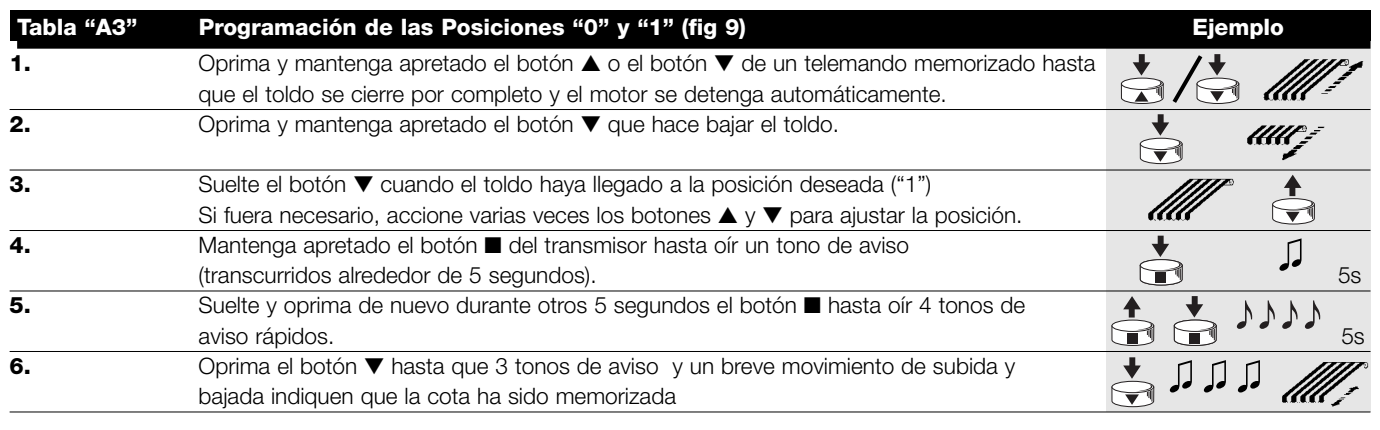

## **4.3) Programaciones opcionales**

Las programaciones opcionales están disponibles sólo tras haber concluido con las programaciones de las posiciones "0" y "1".

#### **4.3.1) Memorización de la posición intermedia "I"**

Si se memoriza una posición intermedia "I" es posible mover el toldo hacia la posición programada oprimiendo simultáneamente los 2 botones ▼ ▲ del transmisor.

Para memorizar la posición intermedia siga este procedimiento:

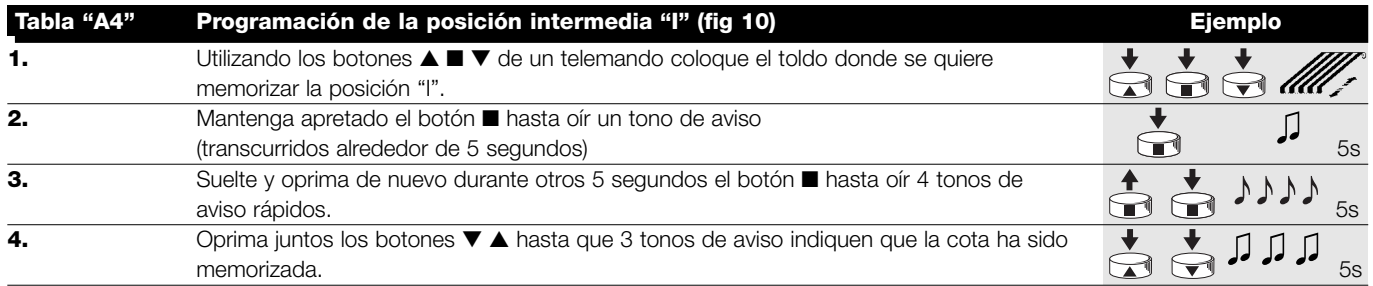

#### **4.3.2) Programación de la Reducción de par durante el cierre (RDC)**

La reducción de par es una función programable que reduce el par de tracción de alrededor de 50% antes del cierre completo del toldo contra el cajón, para evitar una tensión excesiva de la lona.

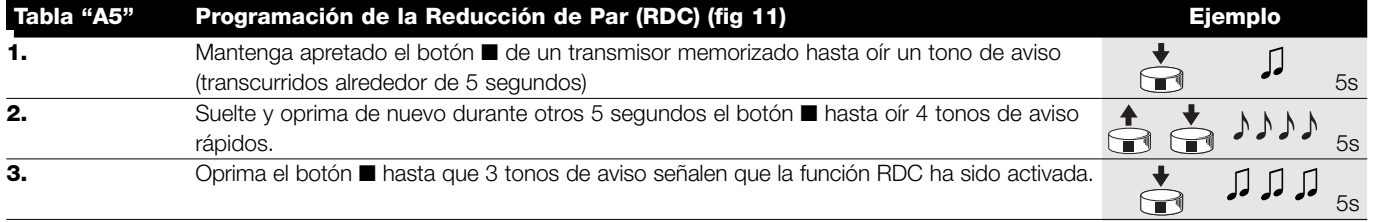

#### **4.3.3) Borrado de las posiciones o de la función RDC**

Para modificar las posiciones memorizadas con anterioridad, primero hay que borrarlas y después se puede volver a programar las nuevas posiciones.

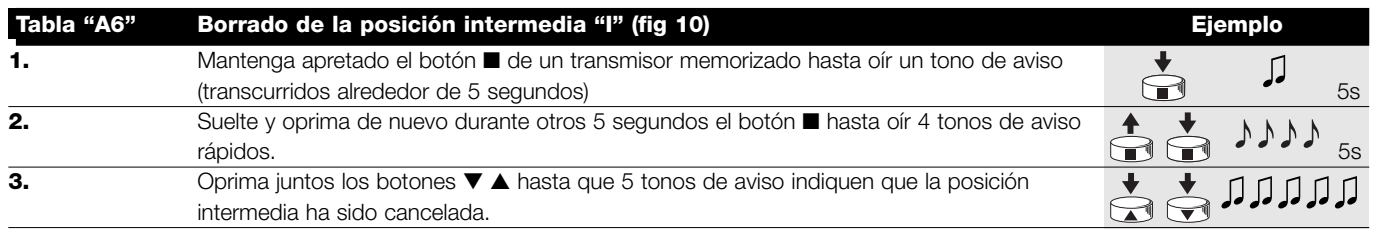

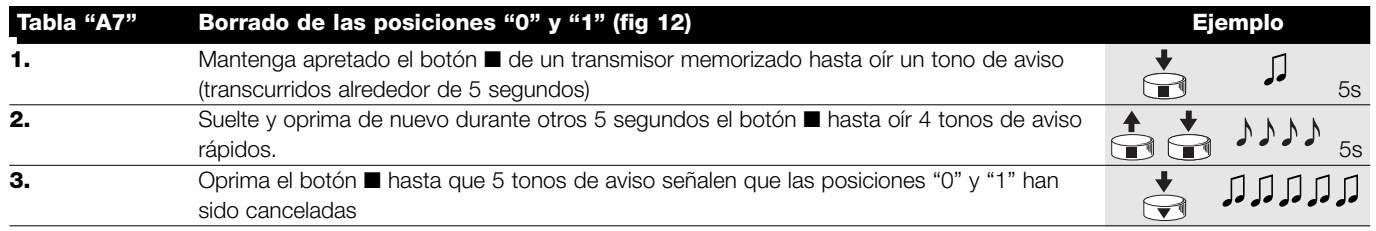

## **ATENCIÓN: tras haber cancelado la posiciones "0" y "1" el toldo se moverá en modo manual y habrá que memorizar !otra posición nueva**

Nota: la posición intermedia "I" y la función RDC progamada no se cancelan. Si usted quiere cancelar todo (incluidos los códigos de los transmisores) refiérase a la tabla "A9."

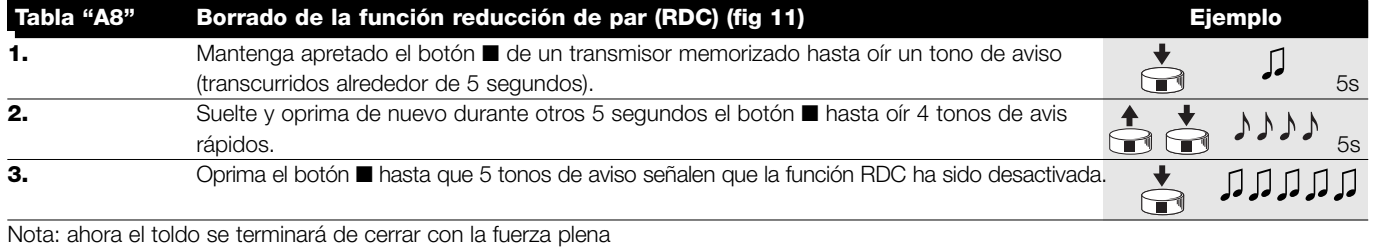

De ser necesario borrar todos los datos almacenados en la memoria de la central de NEOMAT, usted puede seguir este procedimiento. La memoria se puede borrar:

Se pueden borrar:

• sólo los códigos de los transmisores, terminando en el punto N°4 todos los datos (códigos de los transmisores, posiciones, nivel del viento, dirección TTBUS, etc.) completando el procedimiento.

• con un transmisor no memorizado comenzando desde el punto A. • con un transmisor memorizado comenzando desde el punto N°1

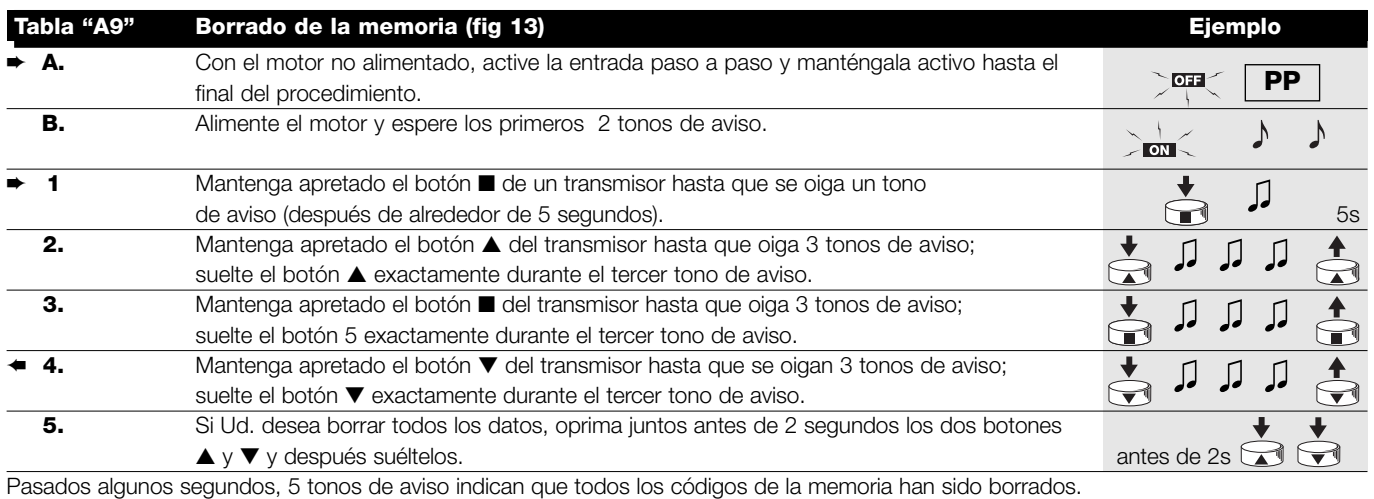

#### **4.3.4) Programación de los sensores climáticos**

Si en la entrada "sensores" se conecta un sensor de viento es posible seleccionar el nivel de accionamiento entre 3 posibles niveles (1°= 15Km/h, 2°= 30Km/h y 3°= 45 Km/h si se utiliza el sensor "VOLO"), el nivel configurado de fábrica es el N°2. Cuando el nivel se supera durante más de 3 segundos, se activa un mando equivalente al botón ▲ y se bloquea cualquier otro movimiento hasta que el viento retorna por debajo del nivel programado durante un minuto como mínimo. Para modificar el nivel programado:

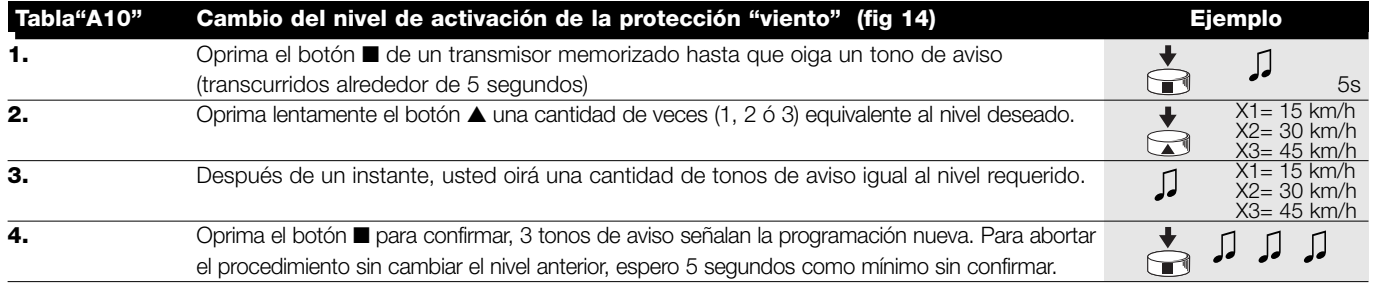

#### **4.3.5) Programación de las posiciones sin transmisor**

Si bien es más incómodo, también es posible programar los límites de carrera y la función RDC sin el telemando, sino utilizando solamente la entrada paso a paso.Depende de si se quiere o no habilitar la función "Reducción de par", la primera etapa de la programación cambia; siga el procedimiento oportuno.

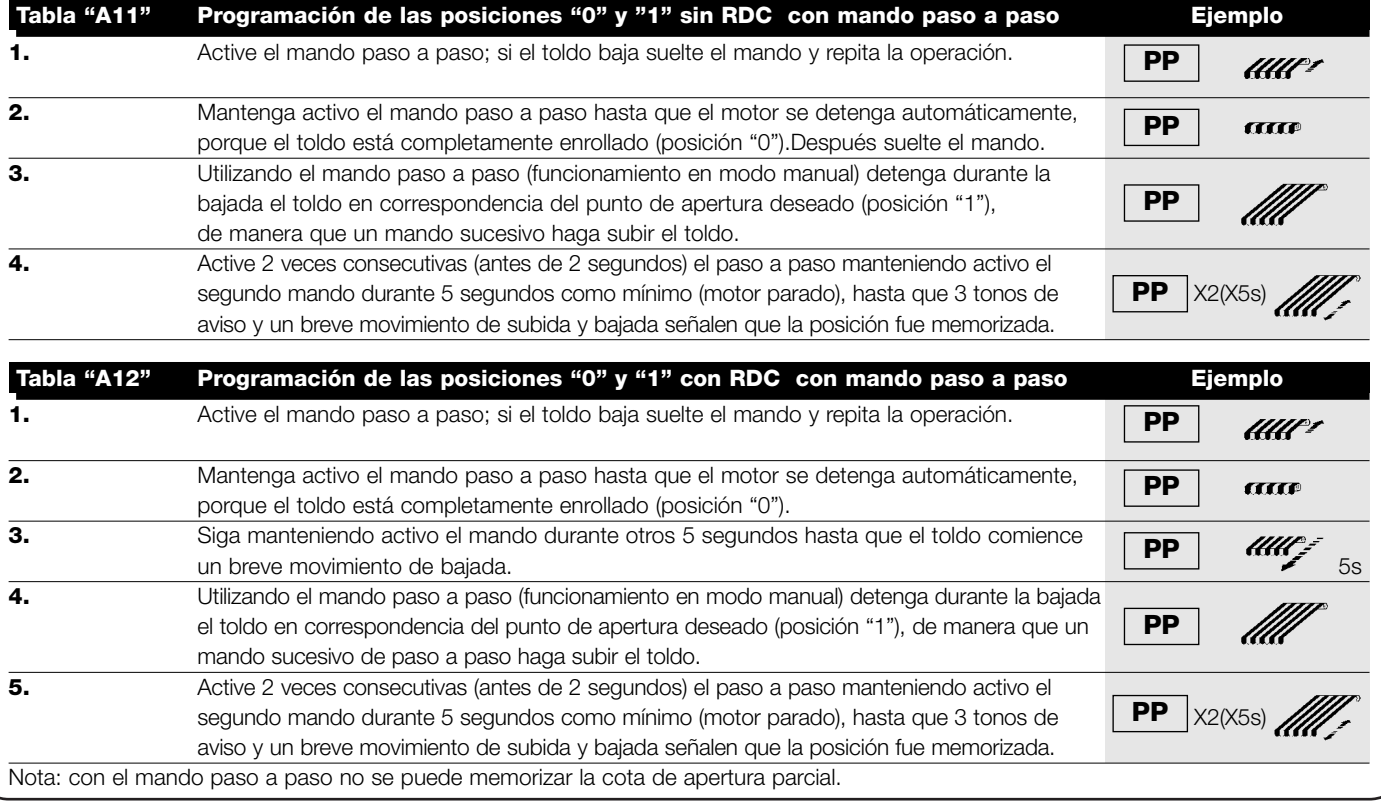

Si usted quiere modificar la posiciones o la función RDC, tendrá que borrar todas las configuraciones efectuadas y repetir todo el procedimiento de nuevo.

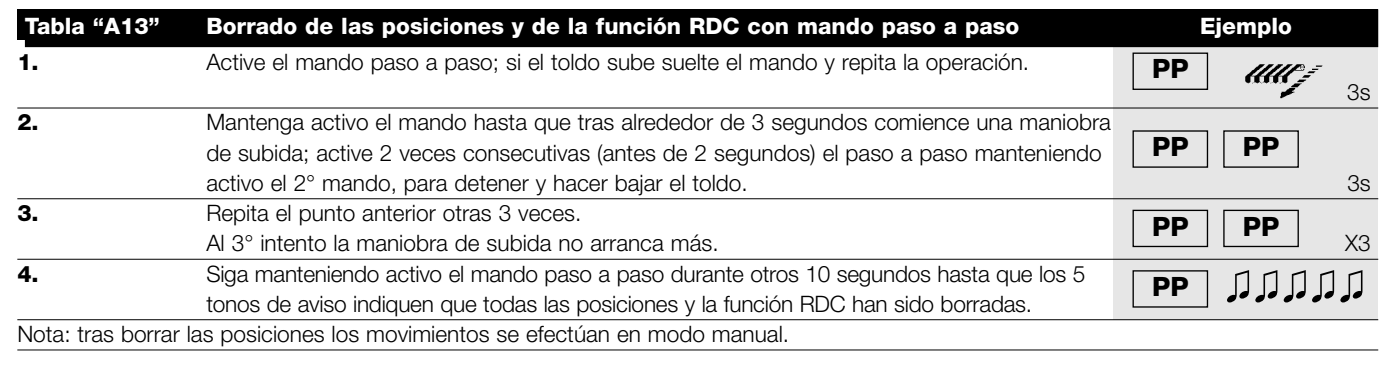

## **5) 6) Qué hacer si …** pequeña guía en caso de problemas!

**Después de la alimentación, el motor no emite los 2 tonos de aviso y la entrada Paso a Paso no acciona ningún movimiento.** Controle que el motor esté alimentado con la tensión de red prevista; si la alimentación es correcta, es probable que haya una avería grave y entonces habrá que sustituir la central del motor.

**Después de un mando por radio se oyen 6 tonos de aviso y la maniobra no arranca.** El radiomando está desincronizado; hay que repetir la memorización del transmisor.

#### **Después de un mando se oyen 10 tonos de aviso y después la maniobra arranca.**

El autodiagnóstico de los parámetros en la memoria ha detectado alguna irregularidad (dirección TTBUS, nivel de viento y sol, dirección del movimiento son incorrectos); controle y, si fuera necesario, repita las programaciones.

#### **Después de un mando el motor no se mueve.**

- Podría haberse desconectado la protección térmica en dicho caso hay que esperar a que el motor se enfríe
- Si hay conectado un sensor de viento se podría haber superado el umbral configurado
- Si así no fuera, apague y encienda el motor, si no oye 2 tonos de aviso es probable que se haya averiado gravemente y que tenga que sustituirlo

#### **Durante la subida, antes de llegar a la posición prevista (pos. "0", pos. "I"), el motor se detiene y se oye que trata de volver a arrancar 3 veces.**

Puede ser normal: durante la subida, cuando se detecta un esfuerzo excesivo, el motor se apaga durante 1 segundo y luego trata de concluir la maniobra; controle que no haya obstáculos que impidan el movimiento.

#### **Durante la bajada, antes de llegar a la posición prevista (pos. "1", pos "I"), el motor se detiene.**

Puede ser normal: durante la bajada, cuando se detecta un esfuerzo excesivo, el motor se apaga; controle que no haya obstáculos que impidan el movimiento.

#### **El motor se mueve sólo en modo manual.**

Si las posiciones "0" y "1" no fueron programadas el movimiento de subida y bajada del motor se realiza sólo en modo manual. Programe las posiciones "0" y "1".

#### **Las posiciones "0" y "1" están programadas, pero durante la bajada el movimiento se produce en modo manual.**

El autodiagnóstico de los parámetros ha detectado una irregularidad en la posición del motor. Accione la subida del toldo y espere a que alcance la posición "0".

## **6) Características técnicas**

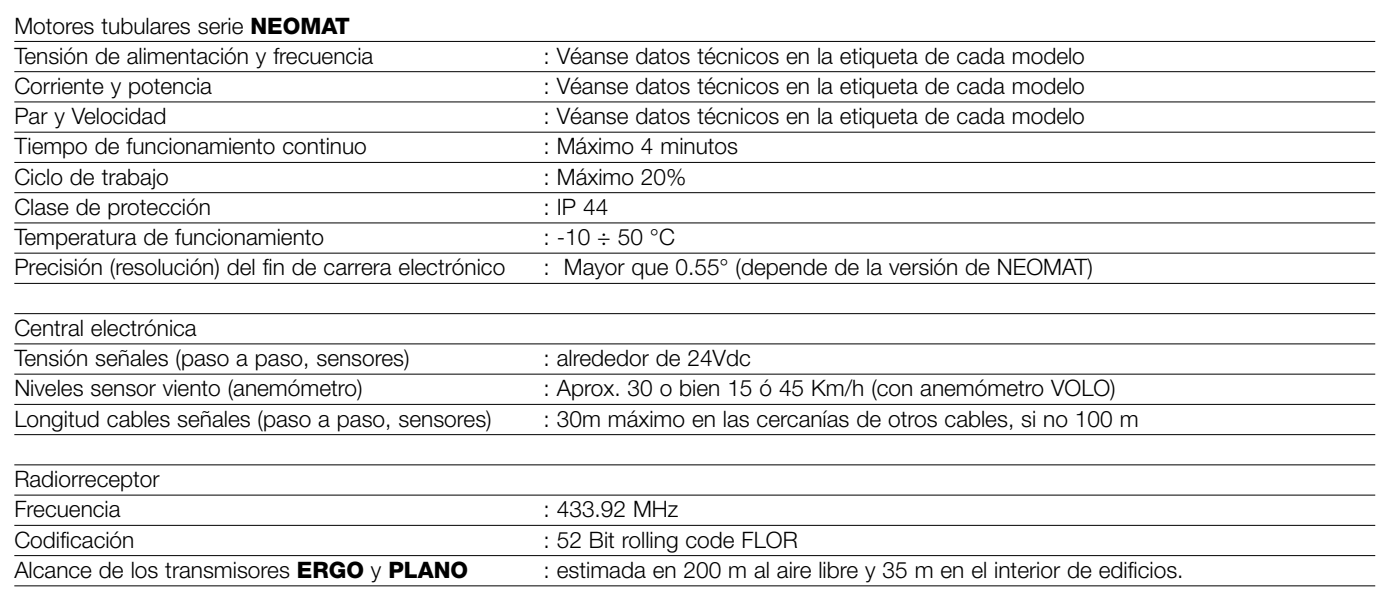

**Nice S.p.a. se reserva el derecho de modificar los productos cuando lo considere necesario.**

NEOMAT jest produktem firmy Motus S.p.a. (TV) I. ERGO, PLANO, VOLO są produktem firmy Nice S.p.a.(TV) Włochy. Motus S.p.a. jest spółką należącą do grupy Nice S.p.a.Włochy

## **Ostrzeżenia:**

Silniki z serii "NEOMAT" służą do automatyzacji ruchu zasłon słonecznych i każde inne ich zastosowanie jest nieprawidłowe i zabronione.

Silniki przeznaczone są do użytku w zespołach mieszkaniowych; czas pracy ciągłej przewidziany jest na 4 minuty w cyklu 20%. Przy wyborze typu silnika, w zależności od jego zastosowania, należy mieć na uwadze moment nominalny i czas funkcjonowania wskazany na tabliczce znamionowej.

Minimalna średnica rury, gdzie może być zainstalowany silnik NEOMAT ST, ma wynosić 40 mm, dla silnika NEOMAT MT - 52 mm i dla silnika NEOMAT LT - 70 mm.

# **1) Opis produktu**

Silniki rurowe NEOMAT ST 35mm, NEOMAT MT 45mm (rys. 2) i NEOMAT LT58mm posiadają centralę elektroniczną i wbudowany odbiornik radiowy, który pracuje na częstotliwości 433.92 MHz z technologią rolling code, gwarantując wysoki poziom bezpieczeństwa. Do każdego silnika można wczytać do 14 pilotów z serii "ERGO" i "PLANO" (rys. 3) lub czujniki radiowe

Wbudowana w silniku centrala posiada także system elektronicznych wyłączników krańcowych dużej precyzji, który jest w stanie, w sposób ciągły, odczytywać pozycję zasłony.

W fazie programowania ustala się puntkty graniczne zasłony zamkniętej i zasłony otwartej (i ewentualne pozycje pośrednie); ruch zasłony zatrzyma się automatycznie po dojściu do tych dwóch pozycji. Elektroniczny wyłącznik krańcowy jest w stanie skompensować ewentualne wydłużenia płótna (funkcja "CAT") gwarantując perfekcyjne zamykanie skrzyni i zapobiegając rozluźnieniu się płótna, kiedy jest otwarta.

Instalowanie ma być wykonane przez techników według norm bezpieczeństwa. Minimalna wysokość instalowania od ziemi lub podłogi to 2,5 m z zagwarantowaniem łatwego dostępu. Minimalna odległość w poziomie od maksymalnie otwartej zasłony do jakiegokolwiek obiektu stałego nie może być mniejsza od 0,4 m. W urządzeniach montowanych na zewnątrz przewód zasilający z PCV zainstalować wewnątrz kanalika zabezpieczającego.

Chronić silnik przed zgnieceniem, uderzeniem, spadnięciem lub kontaktem z płynami jakiegokolwiek rodzaju; nie dziurawić i nie wkręcać śrub na całej długości rury (rys. 1). W celu czynności konserwacyjnych lub napraw zwrócić się do personelu technicznego.

Silniki NEOMAT mogą być zaprogramowane do redukcji momentu "RDC", zmniejszając o około 50% moment silnika na krótko przed całkowitym zamknięciem się zasłony (nawinięciem) unikając w ten sposób nadmiernego naciągnięcia płótna. NEOMAT przystosowany jest także do funkcji "RDT", która zmniejsza naciągnięcie płótna po zakończeniu ruchu zamykania, w taki sposób, aby płótno nie pozostało nadmiernie naciągnięte przez dłuższy okres. Funkcje CAT. RDC i RDT zostały opracowane do symulacji zachowania osoby, która ręcznie, ostrożnie i starannie odwija i nawija zasłonę.

Programowanie granic ruchu i innych dodatkowych funkcji można wykonać pilotem, sygnał akustyczny będzie kierował poszczególnymi fazami. Silnikiem można sterować także przyciskiem zewnętrznym (funkcją Krok po kroku) lub drogą Bus "TTBUS". Czujniki wiatru, słońca i deszczu, automatycznie uaktywniają system, kiedy warunki klimatyczne tego wymagają.

# **2) Instalowanie**

Przygotować silnik według następującej sekwencji (rys. 5):

- 1. Wsunąć tuleję (E) na silnik (A) do momentu założenia jej na odpowiedni występ pierścienia (F).
- 2. Założyć adapter (D) na wał silnika. Mocowanie adaptera na silniku NEOMAT ST jest automatyczne na zatrzask
- 3. Przymocować adapter na silniku NEOMAT MT pierścieniem sprężystym na zatrzask

Wsunąć tak złożony silnik do rury nawijania zasłony do momentu jej nasunięcia na tuleję (E). Przykręcić rurę do adaptera (D) śrubą M4x10 tak, aby uniknąć możliwych przesunięć osiowych silnika (rys. 6).

#### Rysunek 4

- **A:** Silnik rurowy NEOMAT
- **B:** Haczyk lub zawleczka do przymocowania
- **C:** Wspornik i część dystansowa
- **D:** Adapter napędowy
- **E:** Tuleja
- **F:** Pierścień

Na koniec zablokować głowicę silnika we wsporniku (C), z ewentualną częścią dystansową, haczykami lub zawleczkami (B).

## **2.1) Połączenia elektryczne**

**UWAGA: przy podłączeniu silnika należy zastosować ! wyłącznik wielobiegunowy do odłączenia od sieci elektrycznej, gdzie odległość pomiędzy stykami ma wynosić co najmniej 3 mm (wyłącznik sekcyjny lub gniazdo i wtyczka, itp.)**

**UWAGA: skrupulatnie przestrzegać przewidzianych połączeń; w wypadku niepewności nie próbować, ale zapoznać się z odpowiednimi szczegółowymi instrukcjami technicznymi, które dostępne są na stronie internetowej: www.niceforyou.com !**

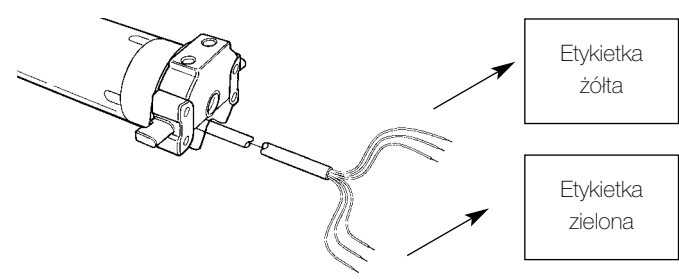

**Błędne wykonanie połączeń może spowodować uszkodzenia i stworzyć niebezpieczne sytuacje.**

Przewód do połączeń elektrycznych silnika NEOMAT MT posiada 6 żył:

- Linia zasilania z sieci elektrycznej: Faza, Neutralna i Uziemienie
- Sygnały sterujące niskiego napięcia (SELV): Krok po Kroku lub Bus "TTBUS" i czujniki klimatyczne

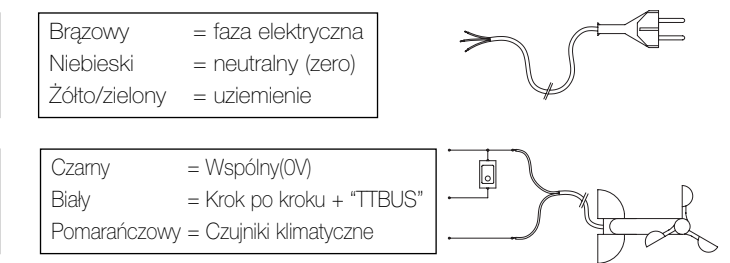

# **2.1.1) Wejście "Krok po Kroku":**

Do ręcznego sterowania automatyki można podłączyć prosty przycisk (pomiędzy Wspólnym i wejściem Krok po kroku). Funkcjonowanie odbywa się według sekwencji: wznisienie-stop-obniżenie-stop.

Gdy przycisk będzie pod naciskiem ponad 3 sekundy (ale krócej niż 10 sekund) uaktywnia się ruch wzniesienia (nawijania) - (odpowiadający przyciskowi ▲ na pilocie).

**2.1.2) Wejście "TTBUS":**

"TTBUS" jest to Bus rozszerzony do kontroli central sterujących silniki rolet i zasłon. Bus przewiduje możliwość kontroli do 100 central, łącząc je równolegle tylko 2 przewodami (wspólny i "TTBUS").

Dodatkowe informacje umieszczone są w instrukcjach pilotów

Gdy przycisk będzie pod naciskiem ponad 10 sekund uaktywnia się ruch obniżania (odwijania) (odpowiadający przyciskowi ▼). Ta specjalna funkcja może być używana do "synchronizacji" kilku silników do tego

samego ruchu niezależnie od pozycji, w których się znajdują.

**2.1.3) Czujniki klimatyczne:**

Do wejścia "Czujników klimatycznych" (pomiędzy Wspólnym i wejściem Czujników klimatycznych) można podłączyć prosty czujnik wiatru (anemometr) lub specjalny czujnik wiatr-słońce-deszcz.

Do tego samego czujnika można połączyć, równolegle 5 central, uważając na prawidłową biegunowość sygnałów (we wszystkich silnikach przewód czarny ma być połączony do przewodu czarnego i przewód pomarańczowy do przewodu pomarańczowego).

**2.2) Łącznik i przewód zasilający** (ten rozdział dotyczy tylko wersji NEOMAT MT i jest przeznaczony dla techników serwisu obsługi)

"TTBUS".

## **UWAGA: gdy przewód zasilający jest uszkodzony należy go wymienić na identyczny dostępny u producenta lub w serwisie ! technicznym.**

Gdy zajdzie konieczność odłączenia silnika od przewodu zasilającego postąpić tak, jak wskazano na poniższych rysunkach:

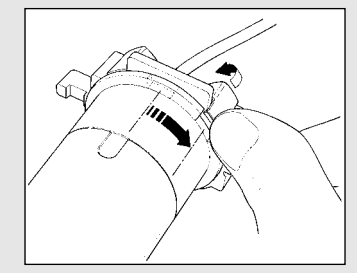

dopasowania nacięcia do jednego odla następnego ząbka. z ząbków zaczepu, po czym odczepić.

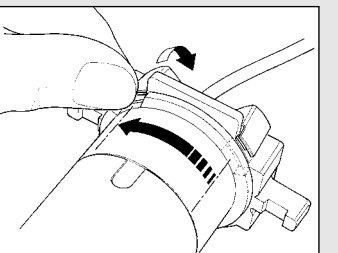

Przekręcić tuleją do momentu Powtórzyćczynność dostosowania

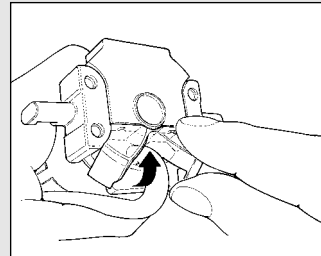

Zgiąć przewód w kierunku do Pociągnąć i wyciągnąć złącze. wnętrza i ściągnąć zabezpieczenie odkręcając delikatnie w kierunku na zewnątrz.

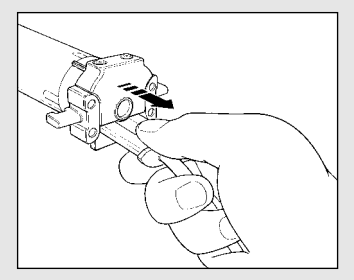

# **3) Regulacje**

Silniki rurowe z serii NEOMAT posiadają elektroniczny wyłącznik krańcowy, który przerywa ruch, kiedy zasłona osiągnie pozycje graniczne zamknięcia lub otwarcia, które odpowiadają zasłonie całkowicie nawiniętej (pozycja 0) lub otwartej (pozycja 1). Te dwie pozycje zapamiętane są w odpowiedniej fazie programowania, którą należy wykonać z silnikiem i z zasłoną już całkowicie zamontowaną.

Gdy pozycje "0" (zasłona zamknięta) i "1" (zasłona otwarta) nie zostały jeszcze zapamiętane to sterowanie silnikiem jest również możliwe, sposobem ręcznym. Można zaprogramować także pozycję pośrednią (Pos. "I") częściowego otwarcia zasłony. Pozycję "I" i uaktywnienie redukcji momentu (RDC) można zaprogramować nawet później.

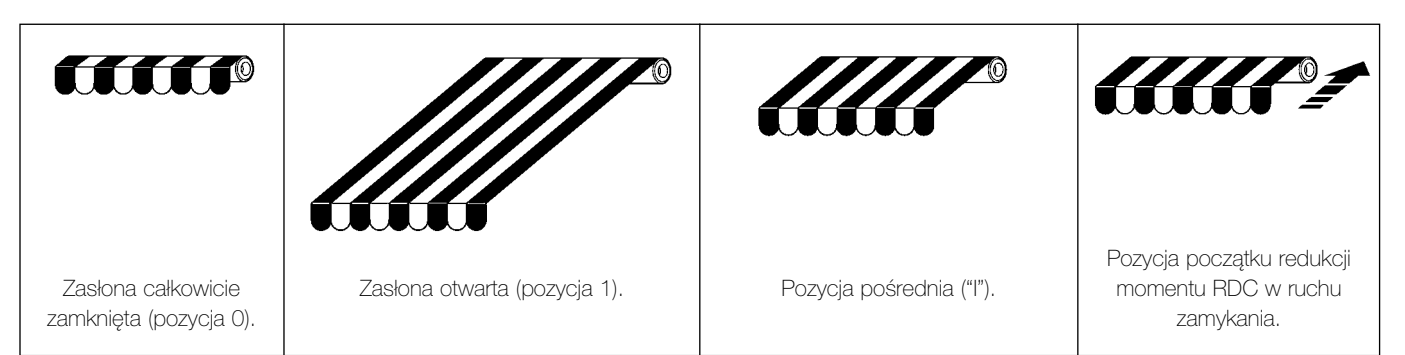

**PL**

# **4) Programowanie**

Programowanie podzielone jest na trzy fazy:

- 1. Wczytywanie nadajników
- 2. Programowanie pozycji "0" i "1"
- 3. Programowanie opcjonalne

**UWAGA: Wszystkie sekwencje zapisywania nadajników i ! programowanie parametrów są określone czasowo, to znaczy, że należy je wykonać w ograniczonym czasie.**

- **Zapisywanie pilotów, gdzie przewidywane są "grupy" należy wykonać po uprzednim wyborze grupy, do której dostosuje się silnik.**
- **Programowanie drogą radiową można wykonać we wszystkich silnikach, które znajdują się w zasięgu nadajnika; zasilenie wówczas należy podłączyć tylko do tego, który będzie programowany.**

# **4.1) Zapisywanie nadajników**

Każdy pilot zostanie rozpoznawany przez wbudowany do centrali NEOMAT odbiornik; rozpozna on indywidualny "kod" nadajnika. Każdy nadajnik ma własny kod. Niezbędna jest więc faza "zapisywania", poprzez którą dostosowuje się centralę do rozpoznania każdego pojedynczego pilota.

Gdy w pamięci odbiornika nie ma zapisanego żadnego kodu to zapis pierwszego pilota wykonuje się następująco:

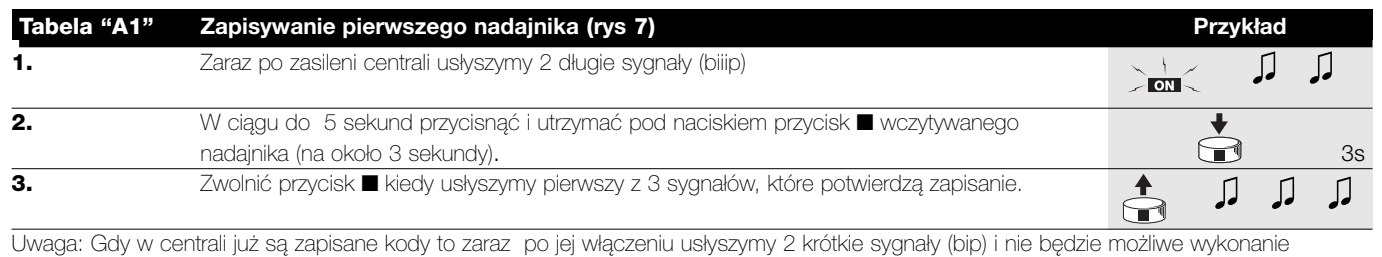

czynności wyżej opisanych ale należy postąpić następująco (Tabela "A2")

Gdy jeden lub więcej nadajników zostały już zapisane to następne zapisujemy w poniższy sposób:

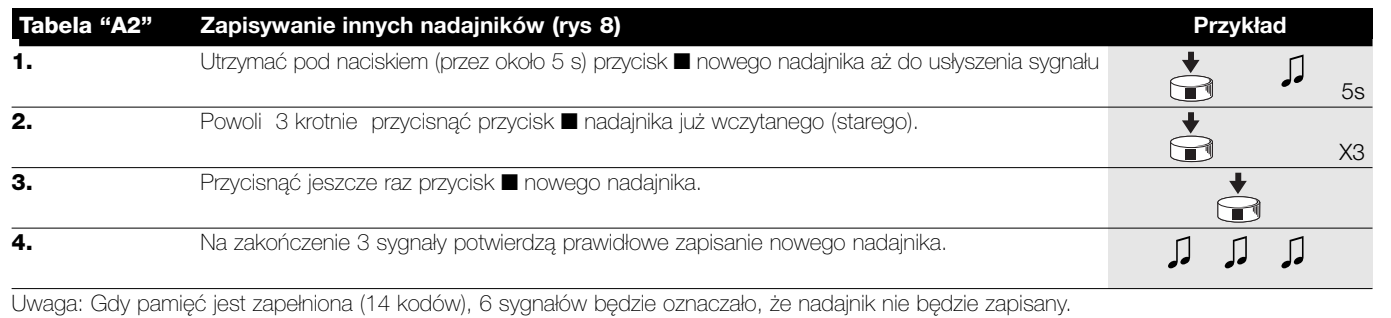

# **4.2) Programowanie pozycji "0" i "1"**

Przy programowaniu pozycji należy zastosować pilot już zapisany. Do momentu kiedy w centrali nie zostaną zapisane właściwe pozycje "0" i "1" ruch może być wykonany tylko ręcznie. Na początku kierunek obrotu silnika nie jest określony, ale po ustaleniu punktu 1 według tabeli "A3" kierunek obrotu silnika zostanie automatycznie dostosowany do przycisków pilotów.

Programowanie pozycji 0 i 1 wykonać według poniższej procedury:

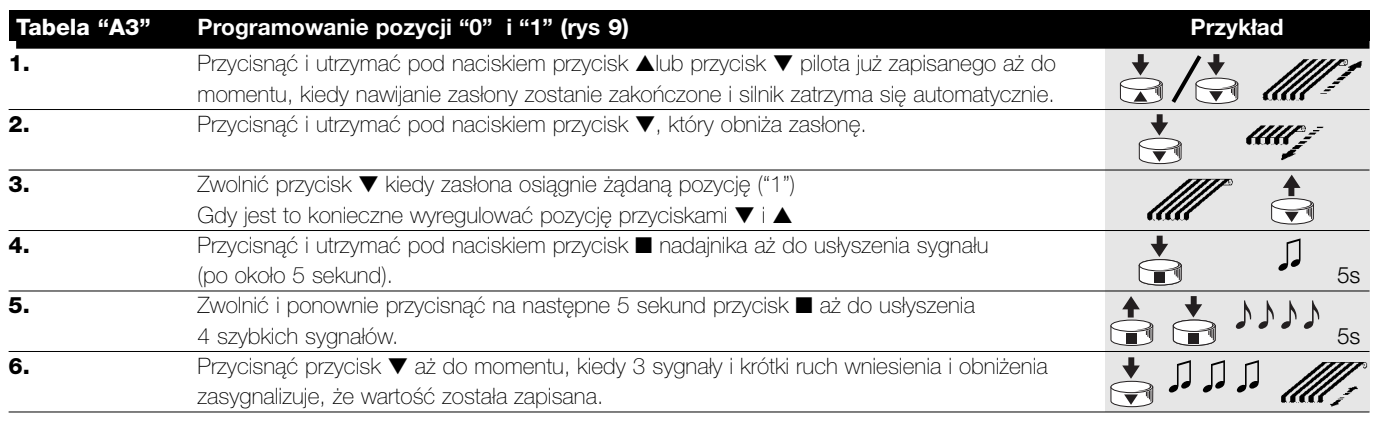

## **4.3) Programowanie opcjonalne**

Opcjonalne programowanie jest możliwe tylko po zakończeniu programowania pozycji "0" i "1".

#### **4.3.1) Zapisywanie pozycji pośredniej "I"**

Gdy zapisana została pozycja pośrednia "I" będzie można ustawić zasłonę w zaprogramowanej pozycji jednoczesnym przyciśnięciem dwóch przycisków nadajnika: ▼ ▲.

Zapamiętywanie pośredniej pozycji wykonać według poniższej procedury:

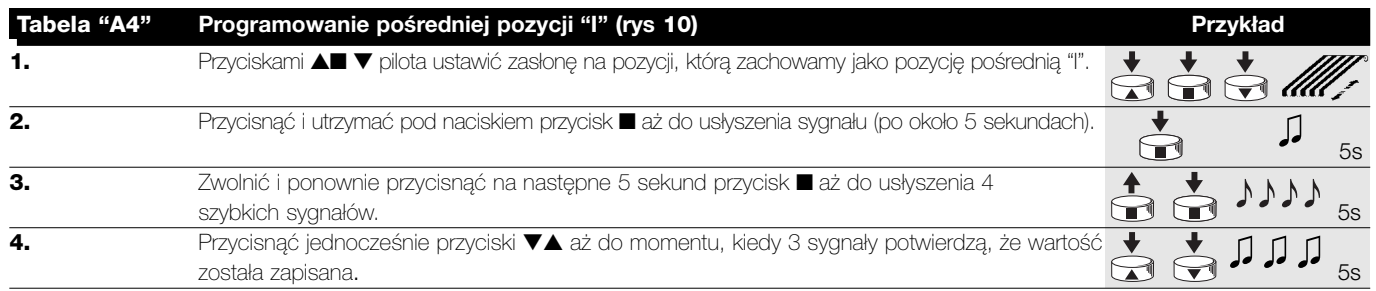

#### **4.3.2) Programowanie redukcji momentu przy zamykaniu (nawijaniu) (RDC)**

Redukcja momentu jest funkcją, którą można zaprogramować; redukuje ona moment naciągania o około 50% krótko przed całkowitym zamknięciem zasłony w skrzyni, czym unika się nadmiernego naciągnięcia płótna.

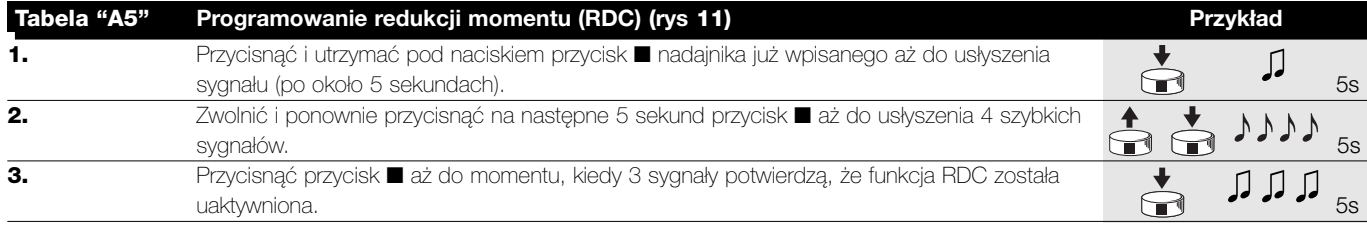

#### **4.3.3) Kasowanie pozycji lub funkcji RDC**

Aby zmienić pozycje wcześniej ustalone należy je wykasować i ponownie zaprogramować.

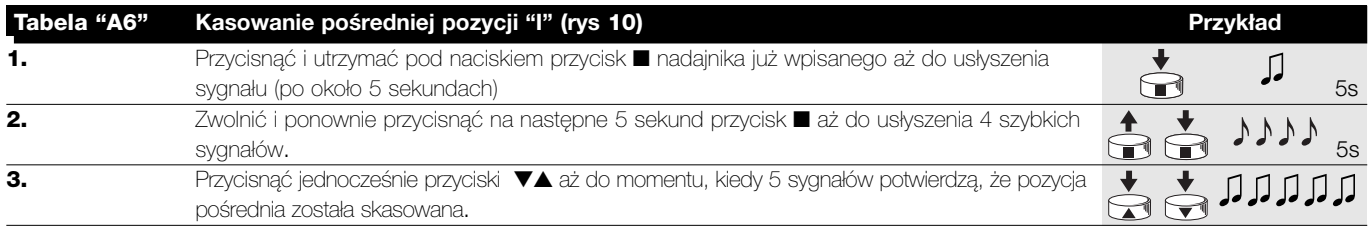

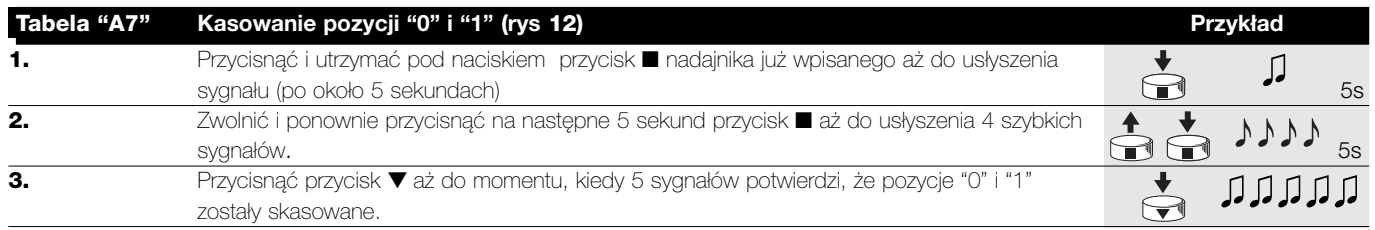

#### **UWAGA: Po wykasowaniu pozycji "0" i "1" zasłona może być poruszana tylko ręcznie; konieczne jest więc zapisanie nowej !pozycji.**

Uwaga: w powyższy sposób nie zostanie wykasowana pozycja pośrednia "I" i funkcja RDC, jeśli zostały zaprogramowane. Gdy chcemy wykasować wszystko (wraz z kodami nadajników) należy zapoznać się z tabelą "A9."

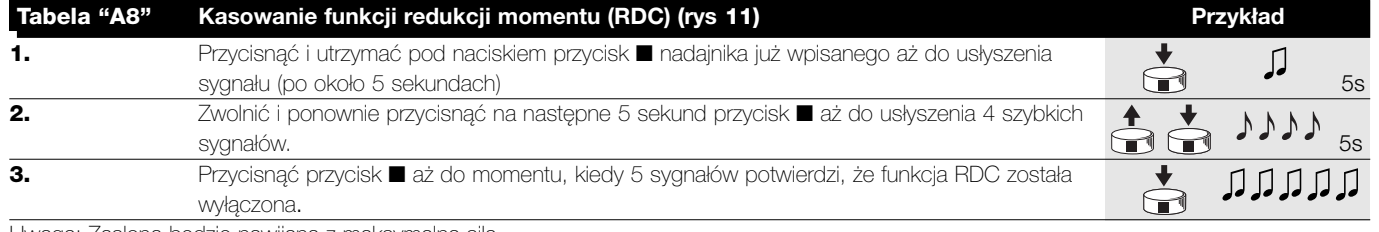

Uwaga: Zasłona będzie nawijana z maksymalną siłą.

**PL**

Gdy zajdzie konieczność wykasowania całej zawartości pamięci w centrali NEOMAT, można postąpić według poniższej procedury:

- nie zapisanym nadajnikiem począwszy od punktu A.
- już wcześniej zapisanym nadajnikiem procedurą od punktu N 1

Można wykasować:

- tylko kody nadajników kończąc na punkcie N 4
- wszystkie dane (kody nadajników, pozycje, poziom wiatru, adresy TTBUS, itp.) wykonując całą procedurę.

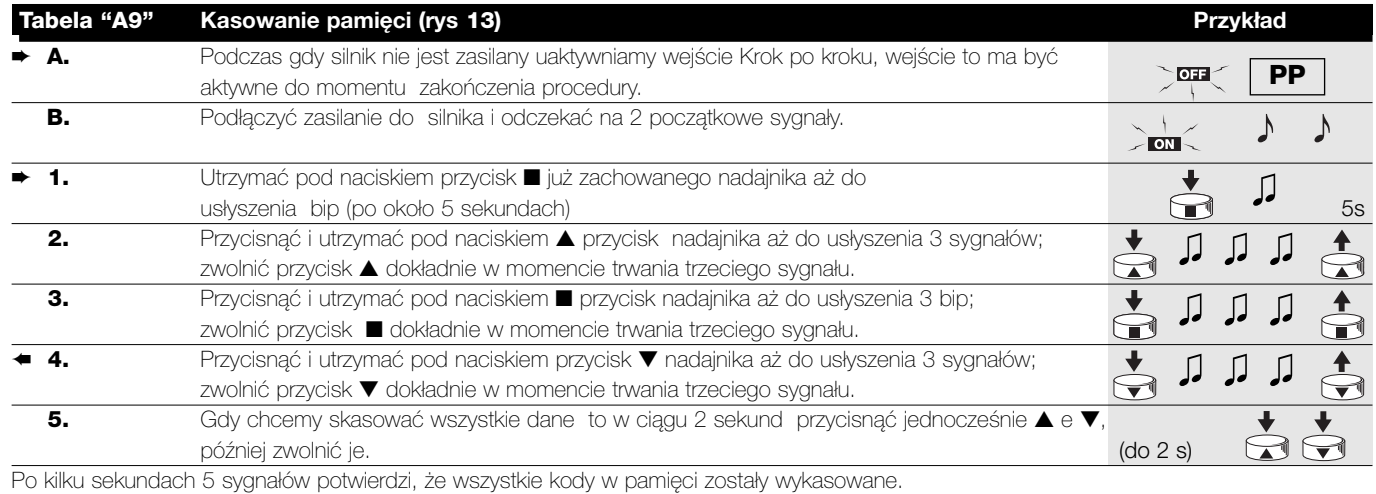

#### **4.3.4) Programowanie czujników klimatycznych**

Gdy na wejście czujników zostanie podłączony czujnik wiatru możliwe będzie wykonanie wyboru jednego z 3 możliwych poziomów czułości (1 = 15Km/godz., 2 = 30Km,/godz. i 3 = 45 Km/godz., gdy będzie zastosowany czujnik "VOLO"); fabrycznie ustawienie to poziom nr.2. Kiedy poziom zostanie przekroczony na ponad 3 sekundy, uaktywnia się włącza się funkcja przypisana do przcisku ▲ i ruch zostanie zablokowany aż do momentu, kiedy prędkość wiatru nie spadnie poniżej poziomu zaprogramowanego na co najmniej jedną minutę. Jak zmieniać zaprogramowany poziom:

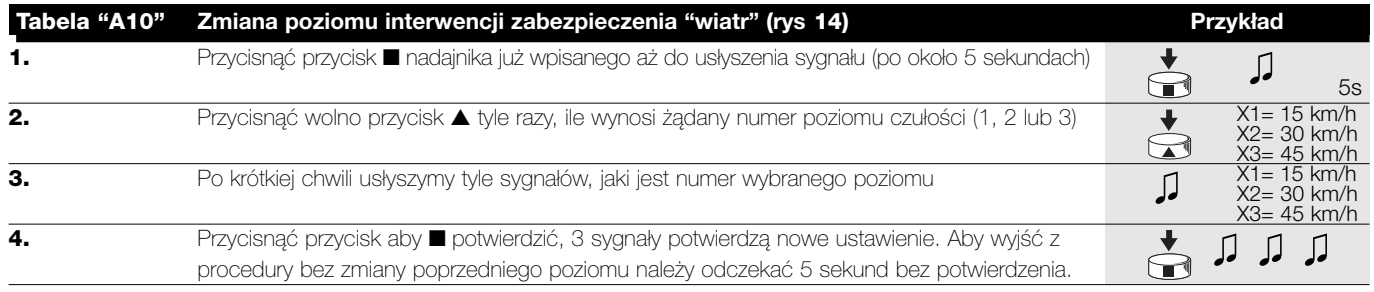

#### **4.3.5) Programowanie pozycji bez nadajnika**

Choć nie jest to łatwe, można również wykonać programowanie pozycji zatrzymania i funkcji RDC bez pilota poprzez zastosowanie funkcji Krok po kroku. W zależności od tego czy chcemy czy nie włączyć funkcję "Redukcja momentu" pierwsza faza programowania jest inna, należy wykonać programowanie według właściwej procedury.

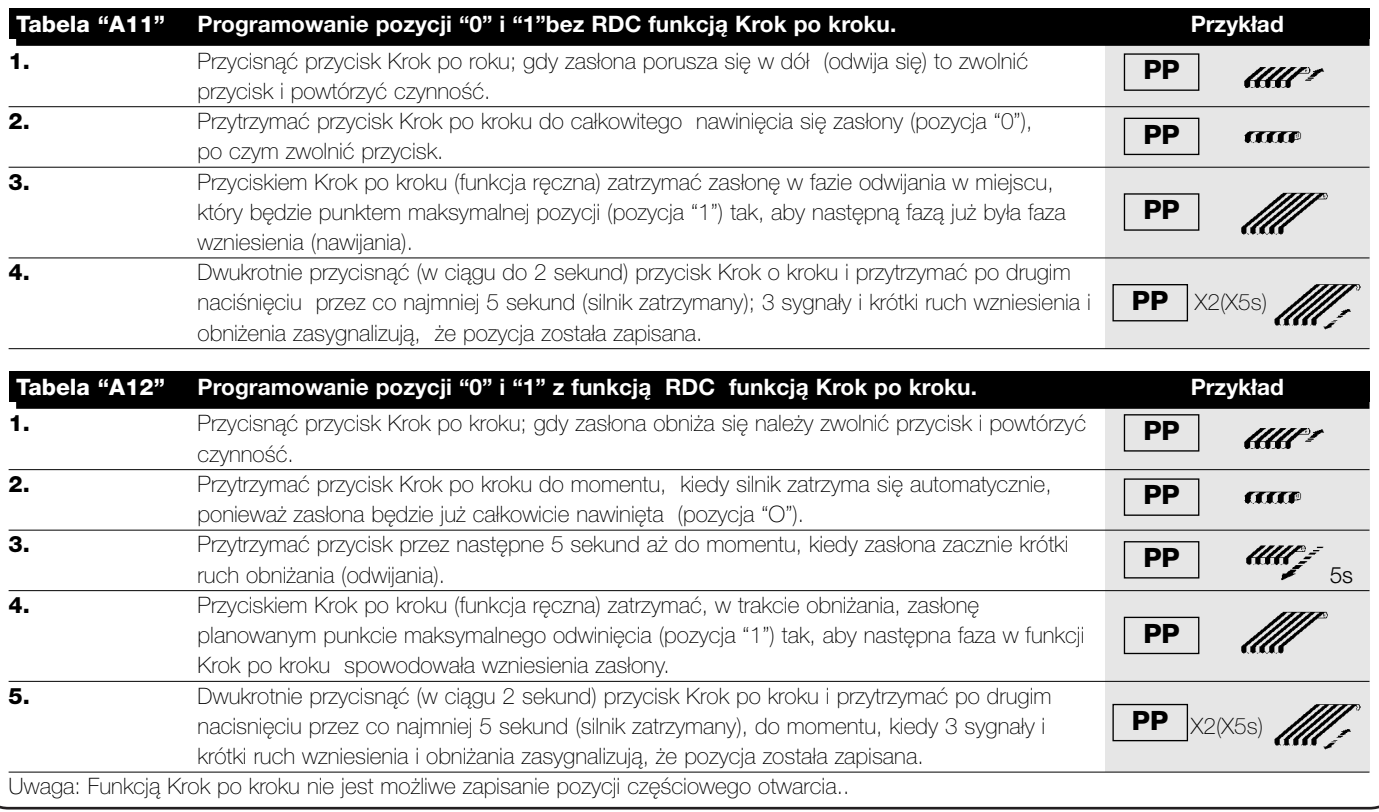

Gdy mamy zamiar zmienić pozycje funkcji RDC należy wykasować wszystkie ustawienia i ponownie powtórzyć procedurę. **Tabela "A13"** Kasowanie pozycji i funkcji RDC funkcją Krok po kroku Przykład Przykład **1.** Przycisnąć przycisk Krok po kroku; gdy zasłona wznosi się należy zwolnić przycisk i **PP** Przycisnąc przycisk Krók po króku; gdy zastona wznosi się należy zwomno przycisk i **PP MWF** (1997) **WWF** 3s **2.** Przytrzymać przycisk aż do momentu, kiedy po około 3 sekundach zacznie się ruch wzniesienia; **PP PP** przycisnąć 2 krotnie (w ciągu 2 sekund) przycisk Krok po kroku i przytrzymać po 2 przyciśnięciu, aby zatrzymać i włączyć obniżanie zasłony. 3s **3.** Powtórzyć poprzednią fazę 3 krotnie. **PP PP** Po trzeciej próbie nie odbędzie się ruch wzniesienia. X3 **4.** Utrzymać pod naciskiem przycisk Krok po kroku przez następne 10 sekund aż do momentu, kiedy 5 لىكە لىكەلىكە لىك **PP** sygnałów potwierdzą, że wszystkie pozycje i funkcja RDC, ewentualnie aktywna, zostały wykasowane Uwaga: Po skasowaniu pozycji ruch może być wykonany ręcznie.

# **5) Co zrobić, kiedy...** zyli mały poradnik w momencie, kiedy coś jest nie tak!

#### **Po podłączeniu zasilania silnik nie wydaje 2 sygnałów i wejście Krok po kroku nie steruje żadnym ruchem.**

Sprawdzić czy silnik podłączony został do sieci z odpowiednim napięciem, gdy zasilenie jest właściwe to jest możliwe, że silnik jest wadliwy i powinien być wymieniony.

#### **Po wydaniu polecenia drogą radiową słyszymy 6 sygnałów, ale ruch nie odbywa się.**

Pilot nie został zsynchronizowany, należy powtórzyć zapisywanie nadajnika.

#### **Po wydaniu polecenia słyszymy 10 sygnałów i później ruch startuje.**

Autodiagnoza parametrów w pamięci odczytała jakąś anomalię (błędna pozycja, adres TTBUS, poziom wiatru i słońca, kierunek ruchu). Sprawdzić i ewentualnie powtórzyć programowanie.

#### **Po wydaniu komendy silnik nie rusza się**

- Być może zainterweniowało zabezpieczenie termiczne, w tym wypadku wystarczy odczekać do momentu ochłodzenia się silnika.
- Gdy podłączony jest czujnik wiatru to może został przekroczony próg czułości.
- Można też wyłączyć i włączyć silnik, gdy nie usłyszymy 2 sygnałów to możliwe, że jest to poważny powód i silnik powinien być wymieniony.

#### **W trakcie wzniesienia i przed osiągnięciem ustawionej pozycji (poz. "0" , poz. "I"), silnik zatrzymuje się i słyszymy, że 3 krotnie wykonuje próbę startu.**

To objaw normalny przy przeciążeniu: gdy w trakcie wzniesienia odczytane zostanie przeciążenie to silnik włączony zostanie na 1 sekundę, po której ponownie wykonuje próbę startu. Sprawdzić i wyeliminować ewentualne przeszkody.

#### **Przy obniżaniu przed osiągnięciem zaprogramowanej pozycji (poz. "1", poz. "I"), silnik zatrzymuje się.**

To objaw normalny: gdy w trakcie obniżania odczytane zostanie przeciążenie to silnik zostanie wyłączony; sprawdzić i wyeliminować ewentualne przeszkody.

#### **Silnik porusza się tylko w ruchu ręcznym.**

Gdy pozycje "0" i "1" nie zostały zaprogramowane to ruch silnika wzniesienia i obniżenia odbędzie się tylko ręcznie. Zaprogramować pozycję "0" i "1".

#### **Pozycje "0" i "1" są zaprogramowane, ale obniżanie odbywa się ręcznie.**

Autodiagnoza parametrów w pamięci odczytała anomalię w pozycji silnika. Polecić wzniesienie zasłony i odczekać do momentu osiągnięcia pozycji "0"

# **6) Dane techniczne**

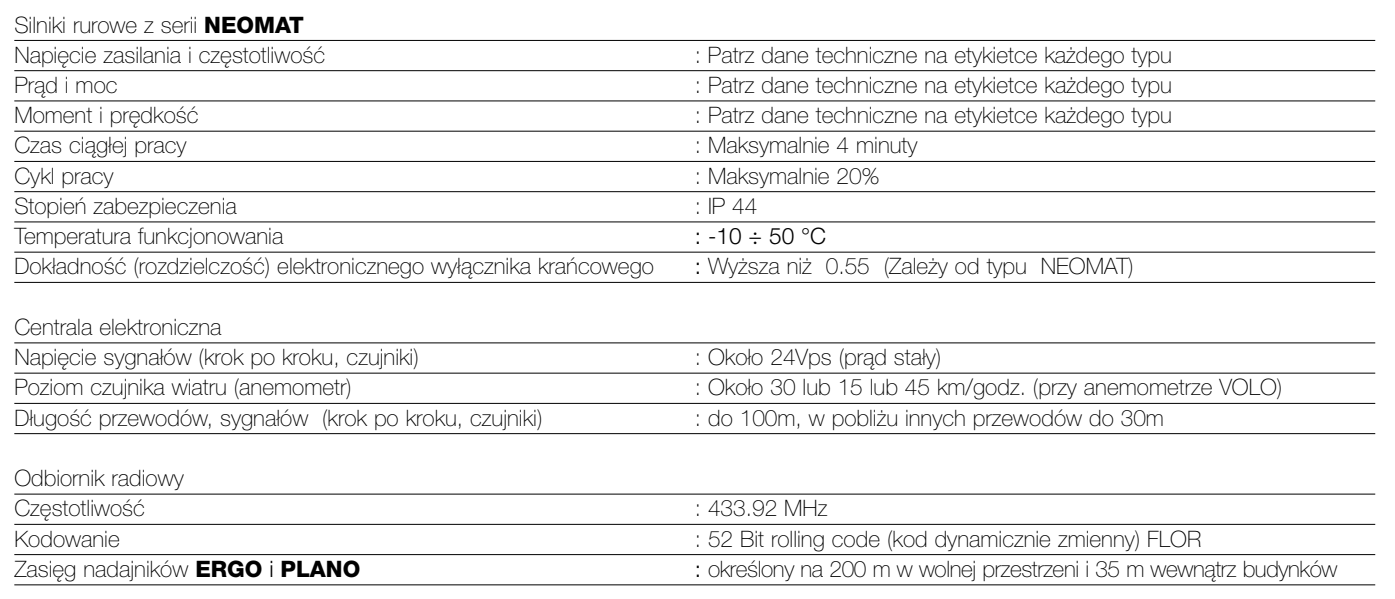

**Firma Nice S.p.a. rezerwuje sobie prawo do wprowadzenia zmiany w produktach w każdym momencie gdy będzie uważała to za konieczne.** 

**PL**

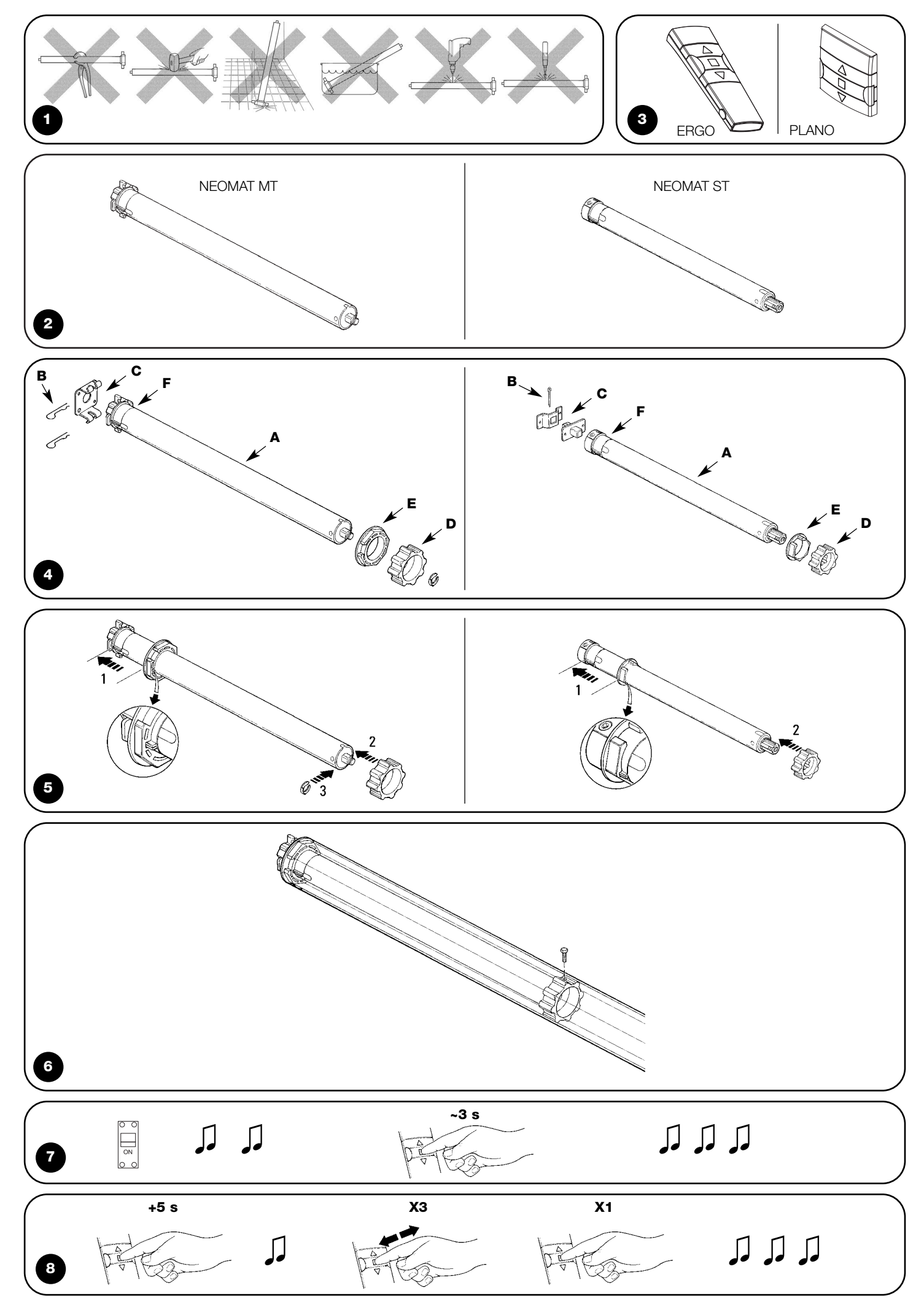

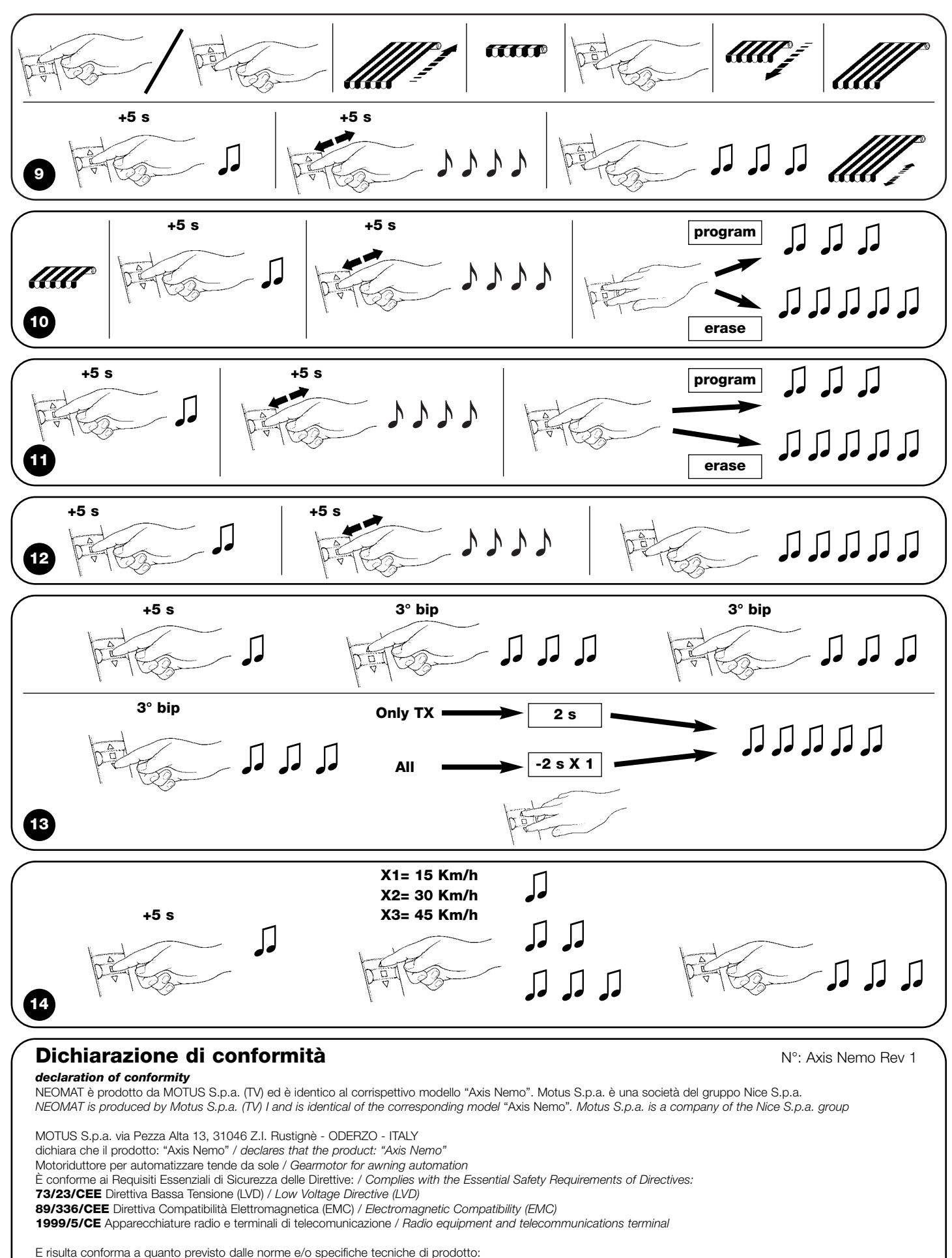

*And complies with the following product standards and/or technical specifications:* LVD: EN 60335-1; EN 60335-2-97; IEC 60335-2-97. EMC: EN 55014; EN 61000-3-2; EN50082-1 R&TTE : ETS 300220-3; ETS 300683; EN 60950

Data /*date* Lauro Buoro 21 Febbraio 2003

Amministratore Delegato / *General Manager*

twe top

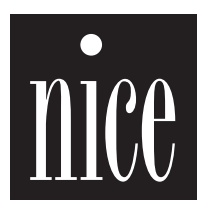

COMPANY<br>WITH QUALITY SYSTEM<br>CERTIFIED BY DNV<br>ISO 9001 **Nice S.p.a.** Oderzo TV Italia Via Pezza Alta, 13 Z.I. Rustignè Tel. +39.0422.85.38.38 Fax +39.0422.85.35.85

info@niceforyou.com **Nice Padova** Sarmeola I

Tel. +39.049.89.78.93.2 Fax +39.049.89.73.85.2 info.pd@niceforyou.com

### **Nice Roma** I

Tel. +39.06.72.67.17.61 Fax +39.06.72.67.55.20 info.roma@niceforyou.com

#### **Nice Belgium**

Leuven (Heverlee) B Tel. +32.(0)16.38.69.00 Fax +32.(0)16.38.69.01 info@nicebelgium.be

**Nice España** Madrid E Tel. +34.9.16.16.33.00 Fax +34.9.16.16.30.10 kamarautom@nexo.es

**Nice France** Buchelay F Tel. +33.(0)1.30.33.95.95 Fax +33.(0)1.30.33.95.96 info@nicefrance.fr

**Nice France Sud** Aubagne F Tel. +33.(0)4.42.62.42.52

Fax +33.(0)4.42.62.42.50 info.marseille@nicefrance.fr

#### **Nice Rhône-Alpes**

Decines Charpieu F Tel. +33.(0)4.78.26.56.53 Fax +33.(0)4.78.26.57.53 info.lyon@nicefrance.fr

**Nice Polska** Pruszków PL Tel. +48.22.728.33.22 Fax +48.22.728.25.10 nice@nice.com.pl

89.023/NMMT REV. 01 89.023/NMMT REV. 01